## <span id="page-0-0"></span>UNIVERSIDAD DE INGENIERÍA Y TECNOLOGÍA CARRERA DE INGENIERÍA ELECTRÓNICA

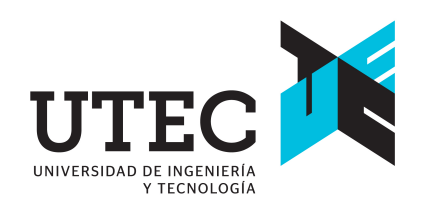

Diseño e implementación de un sistema remoto para el mando y supervisión de un sistema eléctrico de potencia de un Smart Grid

### TESIS

Para optar el título profesional de Ingeniero Electrónico

AUTOR: Oscar David Salazar Aquino

## ASESOR

Sergio Rafael Aranda Egusquiza

Lima - Perú 2021

Dedicatoria:

A mis padres, por todo su esfuerzo, cariño y lecciones de vida. A mi padre, que vio el sueño casi concretado y hoy desde el cielo puede verlo realizado. Para ellos el fruto del esfuerzo de años.

A mis hermanos por impulsarme a soñar en grande y no rendirme.

A mi familia por confiar en mi y apoyarme siempre.

Agradecimientos:

A los profesores Sergio Aranda, Elmer Ramirez y Rafael Vera por el apoyo durante el desarrollo de este proyecto.

A UTEC por permitirme ser parte de esta gran experiencia con grandes mentores y amigos.

A la carrera de Ingeniería de la Energía por permitirme desarrollar parte de este proyecto en su laboratorio.

A todos los profesores que me guiaron a lo largo de este camino de aprendizaje para lograr superar este reto y sobre todo que me impulsan a mejorar cada día.

# <span id="page-3-0"></span>Índice general

## Pág.

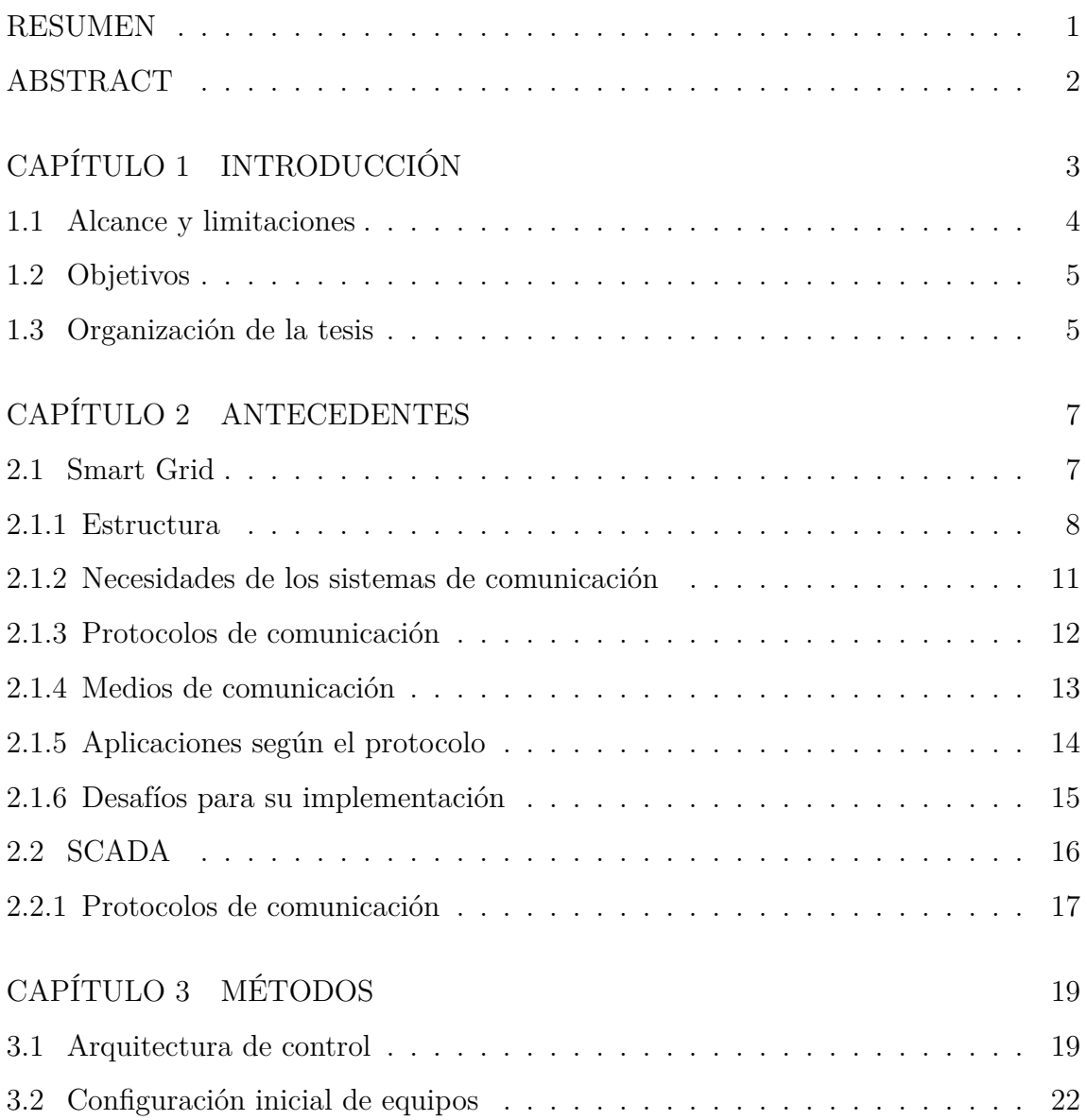

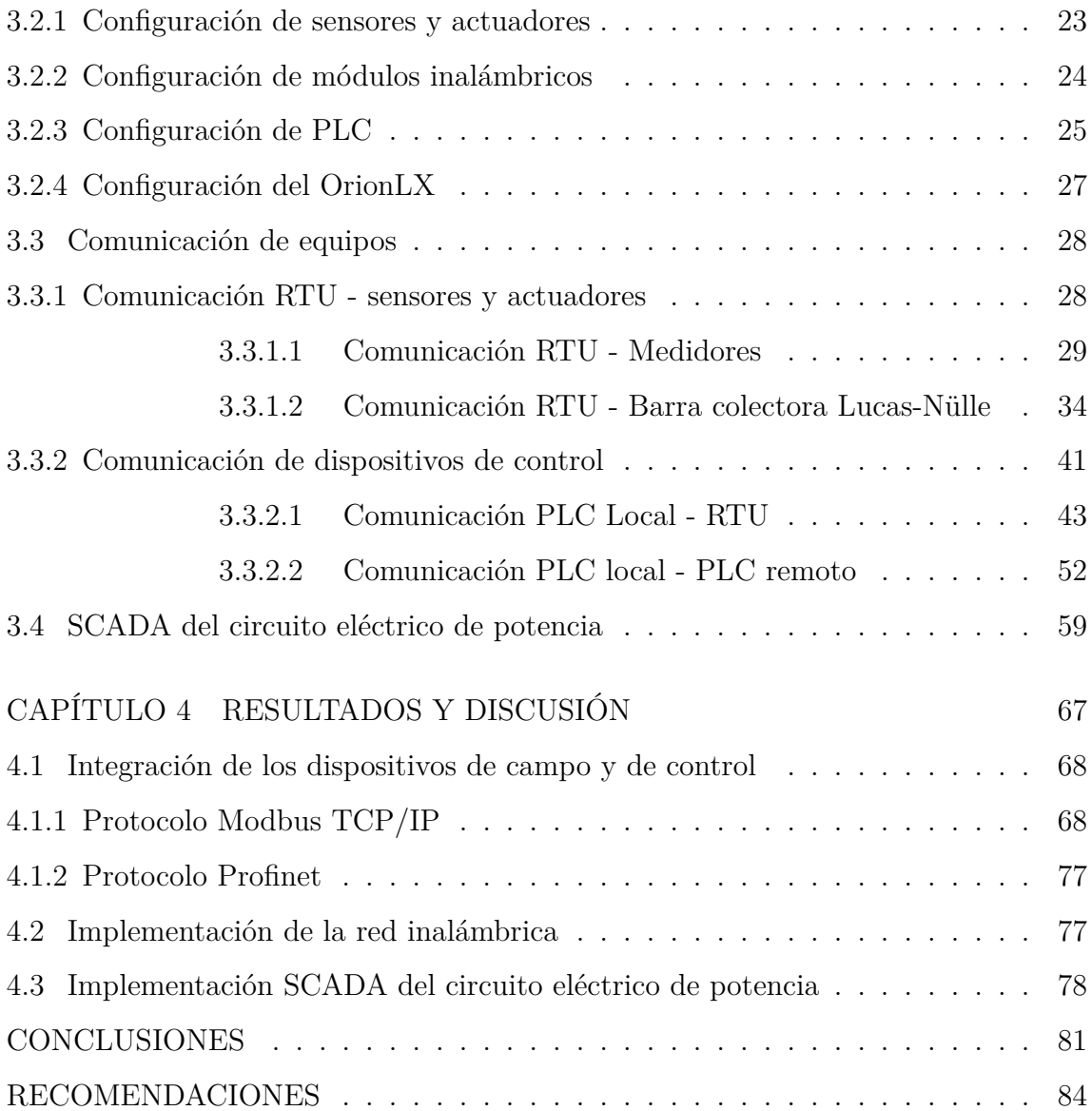

## Índice de tablas

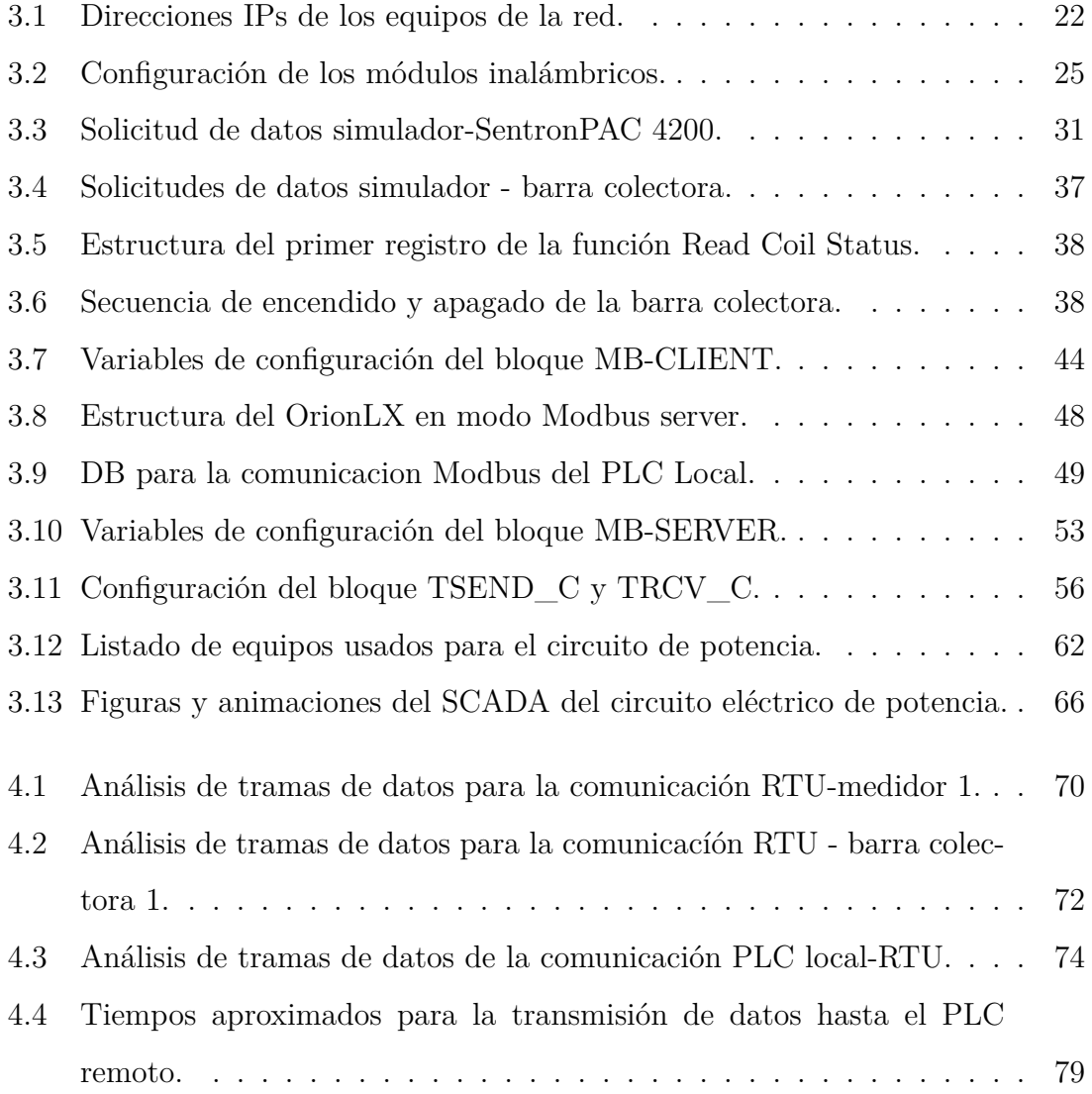

# Índice de figuras

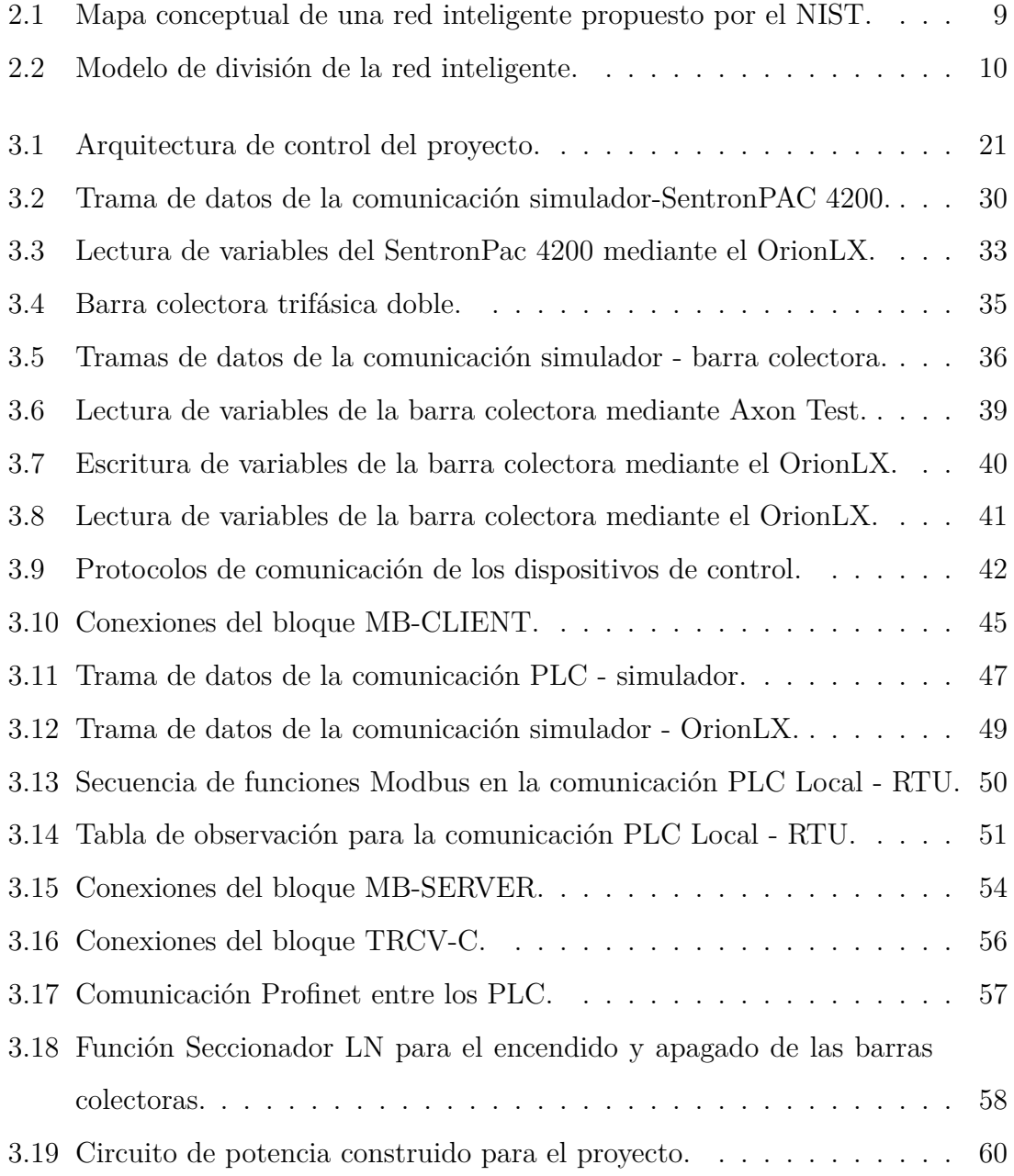

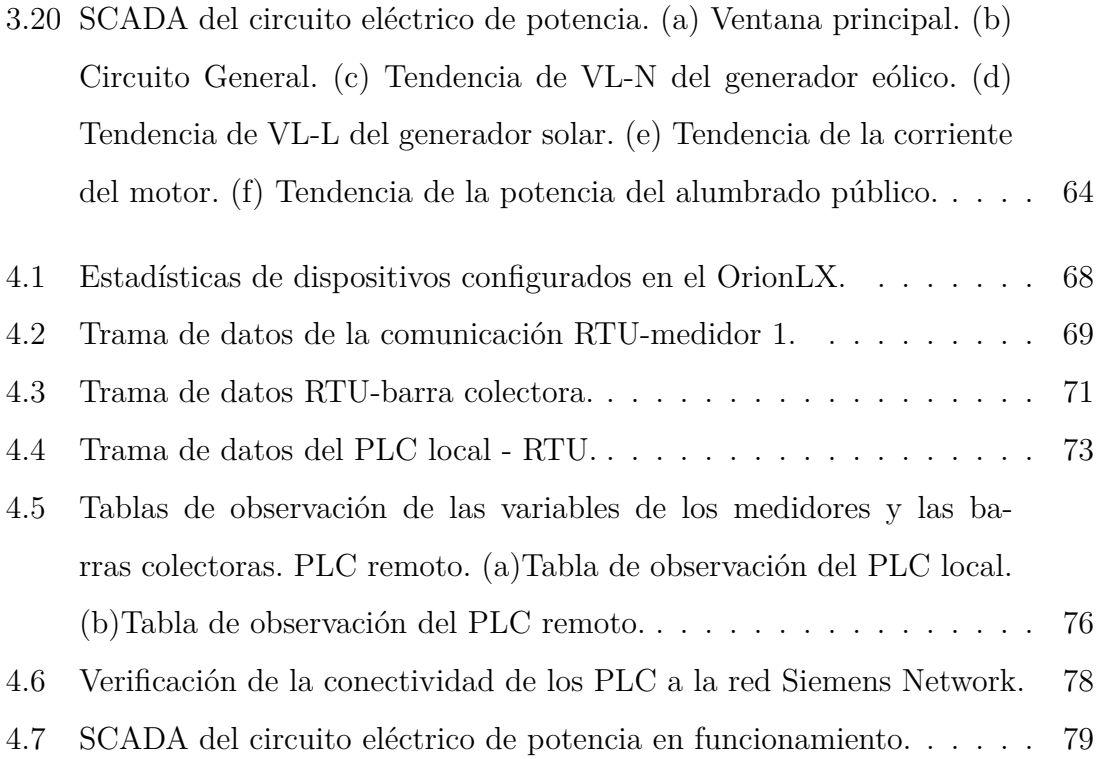

## RESUMEN

<span id="page-8-0"></span>Un Smart Grid es un sistema energético sostenible que utiliza diferentes tecnologías de comunicación e información digital para brindarle sostenibilidad, eficiencia y seguridad al sistema con el fin de obtener una gestión eficiente de los recursos de la red eléctrica. La flexibilidad, escalabilidad y gestión eficiente son características fundamentales de un Smart Grid e implican la telemetría y el telecontrol para lograr la telegestión de la red eléctrica. La mayor dificultad en la implementación de un Smart Grid es lograr la integración y coordinación de los actores de la cadena de valor eléctrica, debido a que existe gran diversidad de tecnologías, marcas y entidades que intervienen en las diferentes etapas de la red eléctrica.

La presente tesis realiza la integración de diferentes tecnologías como el RTU NovaTech, el PLC Siemens, entre otros elementos, para el desarrollo de la telemetría y el telecontrol de medidores SentronPAC 4200 y barras colectoras Lucas-Nülle con el fin de mejorar la telegestión de un Smart Grid. La integración de los dispositivos se realizó mediante protocolos de comunicación industriales abiertos. Por otro lado, para el logro de la telemetría y telecontrol se consideró una WLAN a una frecuencia de 5GHz. El proyecto se implementó en la Universidad de Ingeniería y Tecnología (UTEC) y fue validado mediante la supervisión y el envío de comandos de un circuito eléctrico de potencia implementado en el segundo piso al interior del laboratorio de "Energías renovables y Smart Grid", mediante un SCADA desarrollado en el cuarto piso dentro del "Laboratorio de Automatización Industrial".

Palabras clave:

Smart grid; telegestión; telecontrol; SCADA; WLAN.

## ABSTRACT

## <span id="page-9-0"></span>DESIGN AND IMPLEMENTATION OF A REMOTE SYSTEM FOR THE COMMAND AND SUPERVISION OF AN ELECTRICAL POWER SYSTEM OF A SMART GRID

A Smart Grid is a sustainable energy system that uses different communication and digital information technologies to provide sustainability, efficiency and security to the system in order to obtain an efficient management of the resources of the electrical network. Flexibility, scalability and efficient management are fundamental characteristics of a Smart Grid and involve telemetry and remote control to achieve remote management of the electrical network. The greatest difficulty in the implementation of a Smart Grid is to achieve the integration and coordination of the actors in the electricity value chain, because there is a great diversity of technologies, brands and entities that intervene in the different stages of the electrical network.

This thesis integrates different technologies such as the RTU NovaTech, the Siemens PLC, among other elements, for the development of telemetry and remote control of Sentron PAC4200 meters and Lucas-Nülle busbars in order to improve the remote management of a Smart Grid. The integration of the devices was carried out using open industrial communication protocols. Also, to achieve telemetry and remote control, a WLAN at a frequency of 5GHz was considered. The project was implemented at the University of Engineering and Technology (UTEC) and was validated through the supervision and sending commands of an electric power circuit implemented on the second floor in the "Renewable Energies and Smart Grid" laboratory, from a SCADA developed on the fourth floor in the "Industrial Automation Laboratory".

#### Keywords:

Smart grid; telemetry; remote control; SCADA; WLAN

### Capítulo 1

## INTRODUCCIÓN

<span id="page-10-0"></span>La red eléctrica inteligente (también conocida como 'Smart Grid') es un sistema energético sostenible, eficiente y seguro, integrado mediante la aplicación de tecnologías de comunicación e información digital para gestionar eficientemente los recursos de la generación, transmisión, distribución de energías y las instalaciones de los usuarios. La flexibilidad, escalabilidad y la gestión eficiente de los recursos de la red implican realizar operaciones de telegestión, la cual comprende el envío de comandos y la lectura de variables y estados de elementos de forma remota. Los datos obtenidos de forma rápida, sencilla y completa reflejan el estado actual de la red (tiempo de funcionamiento, estado, rendimientos, etc.) y permiten realizar el análisis preciso que facilita la toma de decisiones en tiempo real para prevenir posibles fallas, adaptar la potencia eléctrica de acuerdo a la necesidad, reducir los tiempos de interrupción del servicio ante fallas o averías, reducir los consumos de energía, entre otros beneficios [[1](#page-92-0)]. El mayor desafío en el diseño e implementación de las redes inteligentes es la integración y coordinación de los distintos actores de la cadena de valor eléctrica, debido a la existencia de diferentes tecnologías y elementos usados en distintas etapas antes consideradas casi autónomas y que actualmente deben formar parte de una red integrada [\[2](#page-92-1), [3](#page-92-2)].

En el laboratorio de "Energías renovables y Smart Grid" de la Universidad de Ingeniería y Tecnología (UTEC) se cuenta con un sistema didáctico de la tecnología Smart Grid de la marca Lucas-Nülle que permite integrar equipamiento para la generación y consumo de energía al sistema "ESG 1 Smart Grid" (módulo de control). El laboratorio tiene instalado tres módulos de generación de energía (hidráulica, eólica y solar), dos módulos de consumo y un módulo de control. Estos módulos conforman una red inteligente que permite su análisis a través de sensores, actuadores y al sistema de Supervisión, Control y Adquisición de Datos (SCADA, por sus siglas en inglés) construido y diseñado en el software "SCADA Power-LAB" de la marca Lucas-Nülle. El SCADA del módulo de control no permite supervisar y enviar comandos a elementos ajenos a la marca Lucas-Nülle, lo cual implica la movilización de los usuarios para operar los módulos de forma local o incluso el uso de otro software en paralelo. Esto evidencia la oportunidad de mejora de la gestión de la red implementada en el laboratorio, mediante el desarrollo de la capacidad de telegestión siendo esta una de las principales características en la tecnología de una red inteligente.

#### <span id="page-11-0"></span>1.1 Alcance y limitaciones

El proyecto se implementa en los módulos de generación eólica, solar y en los dos módulos de consumo del Smart Grid Lucas-Nülle ubicado en el "Laboratorio de Energía renovables y Smart Grid" del piso 2 de la universidad. Los medidores y barras colectoras de los módulos se comunican mediante una red inalámbrica con el "Laboratorio de Automatización Industrial" del piso 4 de la universidad. El circuito de potencia utilizado para el proyecto es conformado por barras colectoras, medidores, generadores, cargas, entre otros. Se usa equipos de la marca Siemens (Controladores Lógico Programables - PLC, módulos inalámbricos, Interfaz Hombre Máquina - HMI y medidores), Lucas-Nülle (barras colectoras, cargas, entre otros), NovaTech (Unidad de Terminal Remota), entre otros y los programas que implican (TIA Portal y PST de Siemens y el NCD de NovaTech). El correcto funcionamiento se evidencia mediante la lectura de variables y el envío de comandos a las barras colectoras realizado desde el SCADA implementado en el piso 4 de la universidad.

#### <span id="page-12-0"></span>1.2 Objetivos

El objetivo general de este trabajo es desarrollar un sistema remoto para el envío de comandos y la supervisión de barras colectoras y medidores de un sistema eléctrico de potencia implementado en el Smart Grid de UTEC. Para lograr el objetivo general se plantearon cuatro objetivos específicos, los cuales se mencionan a continuación:

- Desarrollar la comunicación de la Unidad de Terminal Remota con los medidores y barras colectoras.
- Implementar la lógica de comunicación entre los equipos de control: PLC y la Unidad de Terminal Remota.
- Implementar una red inalámbrica para la transferencia de información con un centro control.
- Diseñar el SCADA de un circuito eléctrico de potencia del Smart Grid disponible en UTEC.

#### <span id="page-12-1"></span>1.3 Organización de la tesis

El presente proyecto de tesis se estructura como sigue: El capítulo 2 presenta en su primera sección los trabajos previos realizados entorno a la tecnología Smart Grid abordando de este modo la estructura, necesidades en los sistemas de comunicación, los protocolos y medios de comunicación, las aplicaciones según el protocolo y finalmente los desafíos para su implementación. La segunda sección presenta el estado de arte en cuanto a un SCADA y los protocolos de comunicación que este implica. El capítulo 3 explica el proceso de la realización del proyecto, iniciando con la sección correspondiente a la descripción de la arquitectura de control desarrollada para la tesis, seguida de la configuración inicial de los equipos usados, posteriormente se detalla la implementación los protocolos de comunicación en los equipos, en la última sección se explica el desarrollo del SCADA. En el capítulo 4 se describen los resultados y discusiones del proyecto desarrollados a partir de las pruebas realizadas. Las conclusiones obtenidas a partir de la elaboración del proyecto se muestran en el capítulo 7. Las recomendaciones entorno a la tesis se mencionan en el capítulo 8.

## Capítulo 2

### ANTECEDENTES

<span id="page-14-0"></span>Actualmente las redes eléctricas convencionales se encuentran sometidas a un proceso de cambio en búsqueda de sostenibilidad, eficiencia y adaptabilidad [\[4](#page-92-3)]. La telemetría cumple un rol fundamental en el logro de estos objetivos pues permite reunir y transmitir información entre dispositivos comunicados inalámbricamente desde ubicaciones remotas a una estación central o viceversa con el fin de realizar posteriormente operaciones de control remoto (telecontrol) [[5\]](#page-92-4). El telecontrol y la telemetría son funciones que caracterizan a una red inteligente.

La implementación de una red inteligente requiere superar dificultades tecnológicas y reglamentarias. Las dificultades tecnológicas surgen a partir de la estructura y protocolos de comunicación que necesitan las redes inteligentes. Las dificultades reglamentarias surgen a partir de la necesidad de trabajo en conjunto entre las empresas encargadas de la producción y distribución de la energía eléctrica, la reglamentación para la implementación de la tecnología requerida, entre otras cosas. Antes de mencionar las dificultades tecnológicas es necesario explicar la definición, estructura, protocolos y medios de comunicación de un Smart Grid.

#### <span id="page-14-1"></span>2.1 Smart Grid

A la actualidad existen diversas definiciones para una red inteligente, entre las cuales en [\[6](#page-92-5)] se define de forma muy básica como una red compleja de dispositivos electrónicos inteligentes (IED, por sus siglas en ingles), sensores y actuadores cableados o inalámbricos, generadores y cargas que requieren colaboración y coordinación para lograr un rol esperado, o de manera más detallada como una red de flujos bidireccionales de energía e información entre las plantas de generación, usuarios finales y demás participantes de la red. Ante esta diversidad de definiciones, algunos organismos como la Plataforma Tecnológica Europea de Redes Inteligentes la define como una red eléctrica que puede integrar inteligentemente las acciones de todos los usuarios conectados a ella (generadores, consumidores y aquellos que hacen ambas cosas) con el fin de entregar de manera eficiente y útil, suministros de electricidad económicos y seguros.

#### <span id="page-15-0"></span>2.1.1 Estructura

Existen diversas segmentaciones de un Smart Grid, pero coinciden al considerar los dominios de generación, transmisión, distribución, clientes, mercados, centro de operaciones o control y al proveedor de servicios. Por ejemplo, la figura [2.1](#page-16-0) basada en el modelo conceptual de una red inteligente de [[7\]](#page-93-0) propuesto por el Instituto de Investigación de Energía Eléctrica (EPRI, por sus siglas en inglés) y difundido por el Instituto Nacional de Estándares y Tecnología (NIST, por sus siglas en inglés) de Estados Unidos.

En la figura [2.1](#page-16-0) los clientes representan a los usuarios finales de la red eléctrica, además, pueden cumplir el rol de generación pues pueden generar, almacenar y administrar energía a la red eléctrica. Los clientes se pueden agrupar en hogar, comercial e industrial. El mercado energético permite la oferta de la energía. Los proveedores de servicios agrupan a las empresas privadas y estatales que brindan servicios eléctricos. El operador del sistema cumple la función de realizar el flujo de la electricidad en la red. El dominio de la generación se encarga de producir grandes cantidades de energía y almacenarla. El dominio de transmisión permite transportar la energía eléctrica a través de grandes distancias. El dominio de distribución se encarga de llevar la energía desde y hacia los clientes. Los dominios de transmisión y distribución también pueden almacenar y generar energía.

<span id="page-16-0"></span>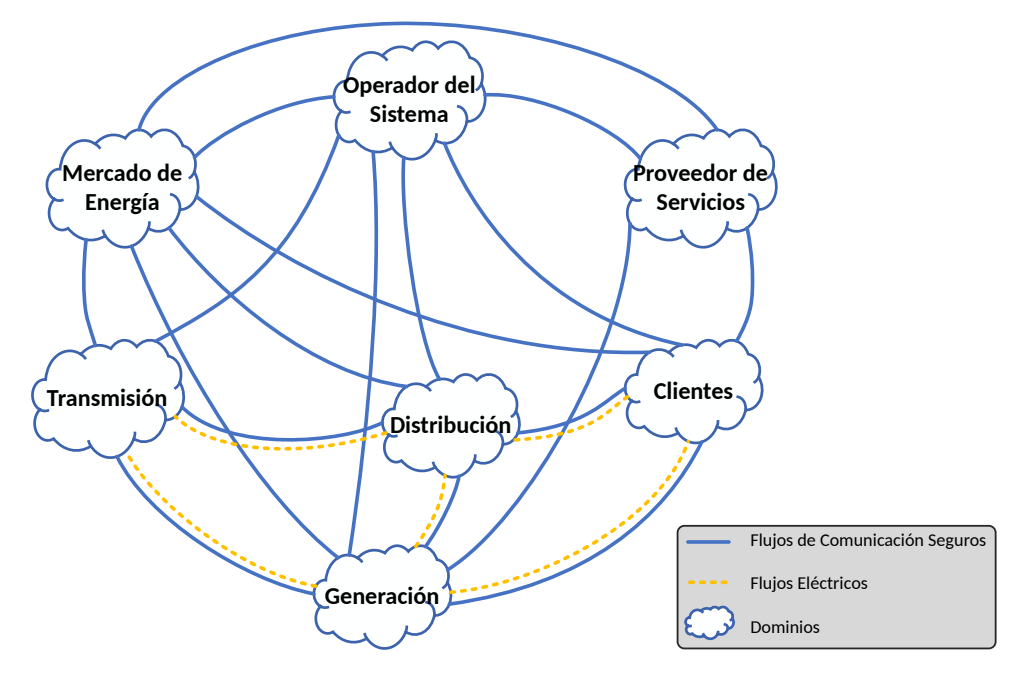

Figura 2.1: Mapa conceptual de una red inteligente propuesto por el NIST.

La segmentación más global hace referencia a dos áreas: Macrogrid y Microgrid. La primera hace referencia a la red eléctrica convencional, y la Microgrid que agrupa la generación de electricidad en el área de la distribución mediante fuentes de energías renovables (eólica, solar, etc.) [\[4](#page-92-3)]. Ambas áreas pueden abastecer de energía a la Red Inteligente y funcionar independientemente en casos de desconexión debido al mantenimiento o accidente de una las dos áreas.

Como se mencionó, el NIST propone un modelo conceptual dentro de la hoja de ruta de estándares de interpretabilidad de la red inteligente, con el fin de ser usado como guía en cuanto a arquitectura de redes inteligentes. La figura [2.2](#page-17-0) se basa en la ilustración hecha por [[8\]](#page-93-1) la cual se estableció a partir de las hojas de ruta propuesta por el NIST.

<span id="page-17-0"></span>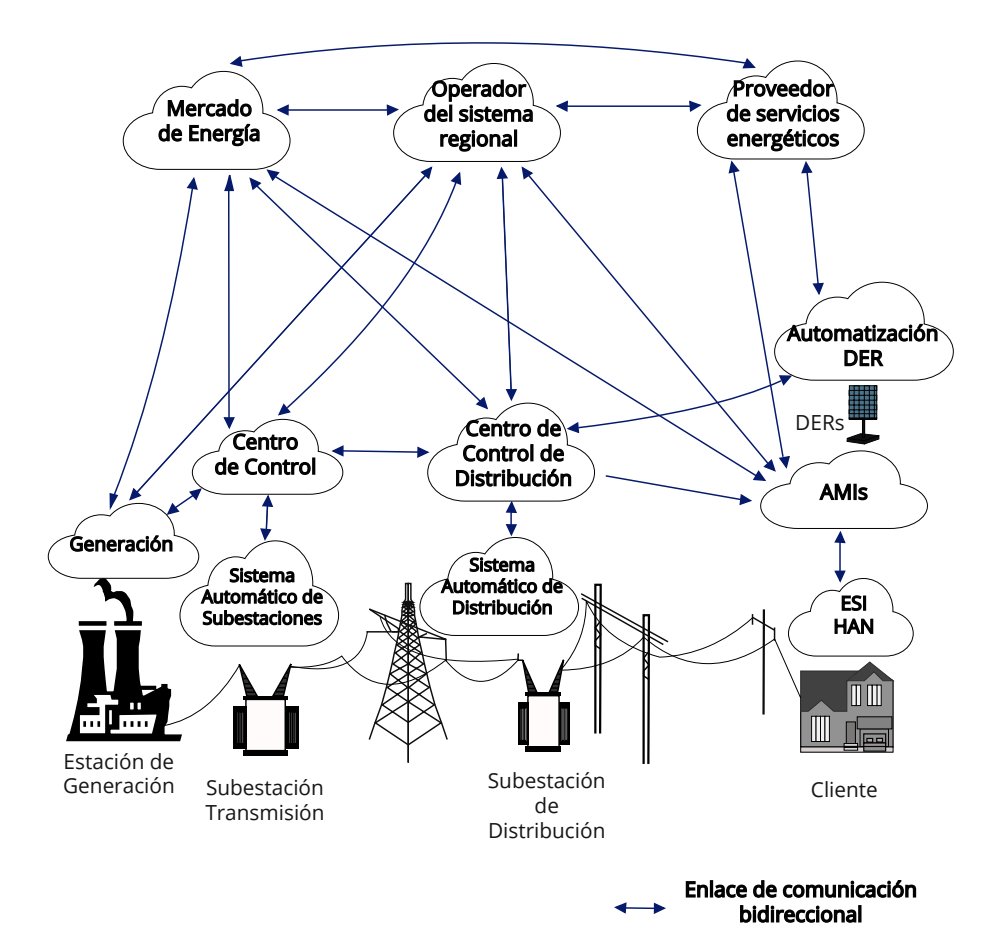

Figura 2.2: Modelo de división de la red inteligente.

En el modelo mostrado en la figura [2.2](#page-17-0) los términos DER, AMI, ESI y HAN hacen referencia a los Recursos Energéticos Distribuidos (DER, por sus siglas en inglés), Infraestructura de Medición Avanzada (AMI, por sus siglas en inglés), Interfaz de Servicios Energéticos (ESI, por sus siglas en inglés) y Red de Área Doméstica (HAN, por sus siglas en inglés). Este modelo divide a la red en tres capas: capa inferior, capa del cliente y capa regulatoria. La capa inferior engloba el dominio de generación, transmisión y distribución. La capa cliente comprende a los clientes residenciales e industriales. La capa regulatoria agrupa al operador del sistema, el proveedor de servicios de energía y el mercado de energía. El dominio de generación comparte información con el centro de control, el mercado de energía y el operador del sistema [[8\]](#page-93-1).

#### <span id="page-18-0"></span>2.1.2 Necesidades de los sistemas de comunicación

Los sistemas de comunicación son otro punto clave en el desarrollo de las redes inteligentes, pues las necesidades y exigencias en tecnologías de comunicación varían dependiendo el área de la red inteligente. Las áreas internas o HAN requieren corto alcance, baja velocidad de datos y baja potencia. En áreas externas o Redes de Área Vecinal (NAN, por sus siglas en inglés) se requiere gran alcance, altas velocidades y mayor seguridad [[9](#page-93-2)]. Asimismo, la topología desarrollada con los dispositivos de la red también influye en la elección de alguna tecnología. La red malla a diferencia de la red punto a punto, permite añadir dispositivos fácilmente y brindarle robustez y fiabilidad al sistema debido a las rutas alternativas que ofrece para el envío de información [\[6\]](#page-92-5). Dentro de las necesidades de comunicación en una red inteligente se debe considerar fundamentalmente el secreto y confiabilidad de la información, la confirmación y la accesibilidad [\[10](#page-93-3), [11\]](#page-93-4). Además, el mensaje transmitido desde los nodos de la red no debe ser manipulado o revisado por elementos intrusos en la red. El estándar IEEE 802.11i para seguridad de una Red de Área Local Inalámbrica (WLAN, por sus siglas en inglés) resulta una opción para respaldar la confirmación del cliente antes de que ingrese al sistema. Del mismo modo la criptografía permite asegurar la privacidad, confidencialidad, integridad y autenticidad de la información [\[10](#page-93-3)].

De acuerdo a lo mencionado en [\[11\]](#page-93-4), las aplicaciones de gestión de una red inteligente debe brindar: alta confiabilidad y disponibilidad bajo cualquier circunstancia, gestión automática de redundancia debido a la necesidad de algunas aplicaciones de operar en tiempo real, alta cobertura a causa de la distribución de los nodos en la red, gran cantidad de nodos de comunicación debido al volumen de datos que se transfiere, retardo de comunicación adecuado y capacidad de respuesta del sistema, seguridad de la comunicación para proteger datos de facturación o control y facilidad de despliegue y mantenimiento para evitar la interrupción del sistema durante su puesta en marcha o mantenimiento. Esto permitirá tener una gestión más segura y robusta de la red.

Para las tareas de detección de fallas, restauración o monitoreo del servicio se requiere una comunicación en tiempo real, a diferencia de la lectura de medidores realizándose mediante comunicaciones periódicas [\[6](#page-92-5)]. Para este caso en particular existe un margen menos estricto en cuanto a la velocidad de transmisión de información desarrollada por el protocolo de comunicación, sin embargo, de manera general el sistema de comunicación debe basarse en la interoperabilidad de los dispositivos de red [\[1](#page-92-0)]. Por tanto, se pueden usar diferentes tipos de comunicación entre los dispositivos de campo y el sistema de supervisión y control.

#### <span id="page-19-0"></span>2.1.3 Protocolos de comunicación

Existe gran diversidad de protocolos de comunicación dependiendo del tipo de contexto. En el caso de las comunicaciones inalámbricas se dispone principalmente de los siguiente:

- El Sistema Global para las comunicaciones Móviles (GSM, por sus siglas en inglés) o tecnología celular de tipo 3G y 4G funciona entre frecuencias de 824- 894MHz (frecuencias con licencia), con velocidades de hasta 240Kbps, una baja tasa de error en la transmisión de bits, bajo costo, amplia cobertura de señal y alto nivel de seguridad [\[4](#page-92-3), [8](#page-93-1)].
- El Servicio General de Radio por Paquetes (GPRS, por sus siglas en inglés) es una tecnología de comunicación basada en GSM lo que lo hace compatible con redes basadas en IP. A diferencia de la tecnología GSM, GPRS posee mayor velocidad. El tráfico y la confiabilidad del servicio de SMS durante la congestión de la red son problemas relevantes en este tipo de tecnología [[12](#page-93-5)].
- ZigBee es una tecnología basada en el estándar IEEE 802.15.4, a causa del bajo consumo de energía y bajo costo es adecuado para sensores inalámbricos (WSN, por sus siglas en inglés) como sensores de humo, de temperatura, etc. Sin embargo, su limitada capacidad de almacenamiento y procesamiento hace que no sea recomendable para entornos industriales, limitándolo solo a sistemas de automatización residenciales [[8,](#page-93-1) [9\]](#page-93-2).
- WiMAX está basado en el estándar IEEE 802.16 posee gran cobertura, velocidad de datos, fácil instalación. Es una opción adecuada para la comunicación entre ubicaciones remotas[[6,](#page-92-5) [12\]](#page-93-5).
- La WLAN o Wi-Fi posee compatibilidad con los protocolos basados en IP a causa del estándar IEC 61850, ofrece robustez en entornos de radiofrecuencia con ruido haciéndolo aplicable para la automatización de subestaciones, sin embargo, la interferencia y confiabilidad son algunos de sus problemas. La comunicación con redes inteligentes basado en IP es el más utilizado e incluso los nuevos estándares toman por base a las comunicaciones IP [[6,](#page-92-5) [12](#page-93-5)].
- La tecnología DASH7 se basa en el estándar ISO/IEC 18000-7 y tienen un rango entre 250m y 5km con velocidades de hasta 200kbp [\[12](#page-93-5)]. El internet o nube permite ahorro de costos, flexibilidad y gran capacidad de almacenamiento, características aceptables para la recuperación de datos, algunos controles remotos, pero no para la recopilación de datos en tiempo real[[9,](#page-93-2) [13\]](#page-93-6).

#### <span id="page-20-0"></span>2.1.4 Medios de comunicación

Las tecnologías de comunicación se dividen en dos grupos: cableadas e inalámbricas y al igual que la elección de protocolos de comunicación, las ventajas y desventajas de usar uno u otro depende básicamente de la aplicación. Sin embargo, las redes inteligentes le otorgan mayor ventaja al uso de tecnologías inalámbricas a causa del bajo costo de puesta en marcha, movilidad, tiempo de instalación, acceso y flexibilidad. A pesar de estas ventajas, la comunicación inalámbrica presenta dificultades como la alta susceptibilidad a interferencias o ruido producto de otras tecnologías y la no inherencia de la seguridad [[5,](#page-92-4) [8\]](#page-93-1).

#### <span id="page-21-0"></span>2.1.5 Aplicaciones según el protocolo

Los protocolos de comunicación al igual que el tipo de comunicación, está ligado a las necesidades de la aplicación, pero se debe evitar el uso de programas propietarios debido al conflicto con los requisitos de interoperabilidad e integración. La tecnología WLAN es una opción adecuada en aplicaciones industriales si se realiza una inspección minuciosa del lugar y se asegure la potencia adecuada para evitar pérdidas de conexión [[5](#page-92-4)].

En cuanto al protocolo ZigBee resulta adecuada para una red HAN con rangos de hasta 75m y resulta adecuada para el monitoreo y control de potencia, sin embargo, en caso se requiera mayor velocidad de transmisión, la tecnología WLAN se vuelve una opción [\[9](#page-93-2)].

Por otro lado, la tecnología GSM/GPRS permiten su uso en aplicaciones de medición automatizada, comunicar Unidades de Terminal Remoto (RTU, por sus siglas en inglés) y en sistemas de distribución, pero se debe tener en cuenta la posible reducción de su eficiencia debido a la congestión en situaciones de emergencia [\[9](#page-93-2), [12](#page-93-5)].

Por último, el ancho de banda que ofrece WiMAX lo hace apropiado para medidores y para la Infraestructura de Medición Avanzada (AMI, por sus siglas en inglés), en general para aplicaciones NAN en redes inteligentes. Sin embargo, la tecnología GSM ya implementada en las ciudades cuenta con un ancho de banda necesario, altas velocidades, extensa cobertura, menores costos de mantenimiento y mayor seguridad. La tecnología GSM tiene una gran ventaja en costos en la puesta en

marcha pues el problema de la tecnología WiMAX radica en el costo de instalación y el no poder traspasar obstáculos en frecuencias mayores a 10 GHz, aunque si en frecuencias menores, pero no licenciadas. Una opción ante esto sería tercerizar el uso de esta tecnología, haciendo que la elección entre GSM y WiMAX sea netamente de acuerdo al presupuesto y la política de la empresa de servicios [[8,](#page-93-1) [9\]](#page-93-2).

En general para redes NAN las tecnologías más adecuadas son WiMAX, GSM y GPRS debido al ancho de banda, a la baja latencia, baja pérdida de paquetes en comparación con otras tecnologías. Asimismo, ZigBee es adecuado para una red HAN con rangos de hasta 75m y resulta adecuada para el monitoreo y control de potencia. Sin embargo, de requerir mayor velocidad de transmisión, la tecnología WLAN se vuelve una opción. Por otro lado, la tecnología DASH7 es adecuada para comunicaciones en la escala consumidor [[11](#page-93-4), [12](#page-93-5)].

#### <span id="page-22-0"></span>2.1.6 Desafíos para su implementación

La implementación completa de la red inteligente está sujeta a la solución de dificultades tecnológicas, reglamentarias, etc. Entre las dificultades tecnológicas se tiene la falta de integración tecnológica producto de la ausencia de protocolos de comunicación interoperables o la falta de armonización de los protocolos ya existentes [\[8](#page-93-1), [14\]](#page-93-7). En cuanto a reglamentos, la falta de un acuerdo entre las entidades privadas, organismos reguladores y las entidades públicas para garantizar la fiabilidad y seguridad física y operacional para los diferentes dominios de la red resulta un reto [\[14](#page-93-7)].

Algunos de los beneficios que otorga la implementación de las redes inteligentes son: la opción a reducción del consumo de recursos energéticos no renovables, información en tiempo real para otorgarle confiabilidad y seguridad al sistema, integración de diversas formas de generación de energía eléctrica e información en tiempo real a los clientes con opción de control sobre su consumo [[15](#page-93-8)]. En el caso del Perú según se explica en [\[15](#page-93-8)], la falta de eficiencia energética en el sistema, limitaciones en la gestión de las energías renovables, consumidores sin un papel activo en el sistema, falta de generación distribuida, control ambiental limitado en todo el sistema y el rol pasivo de los consumidores en la red, muestran que el concepto de red inteligente aun es lejana al país.

#### <span id="page-23-0"></span>2.2 SCADA

El Sistema de Supervisión, Control y Adquisición de Datos (SCADA, por sus siglas en inglés) es un software desarrollado de manera individual para un equipo o proceso para poder realizar actividades de control o monitoreo desde diversas ubicaciones. El programa se implementa en un HMI (ordenadores, paneles, entre otros) y realiza un intercambio de datos a través de diversos protocolos de comunicación con los dispositivos de campo y de control del proceso [\[13\]](#page-93-6)

El uso de un SCADA no se hace ajeno a la red inteligente. La integración de un Smart Grid y el SCADA permite lograr eficiencia y fiabilidad en el sistema debido a la capacidad de controlar el flujo de corriente a través de toda la red [[14](#page-93-7)]. El SCADA en la red inteligente otorga ventajas como el reconocimiento y solución rápida de problemas, el aumento de la confiabilidad producto de la automatización y la eliminación de la recopilación manual de datos [\[4](#page-92-3)]. El SCADA logra estas ventajas debido al monitoreo y control sobre la red inteligente para que funcione de manera correcta, por lo tanto, el logro de estas ventajas está sujeto al monitoreo de las variables de la red inteligente en tiempo real. Esto muestra que la correcta cantidad de sensores y actuadores en la red eléctrica permiten poseer un SCADA óptimo. La información proveniente de los sensores o las señales de control enviadas a los actuadores de la red eléctrica se comunican con dispositivos de campo [\[13](#page-93-6), [14](#page-93-7)], los cuales cumplen la función de enlace entre el sistema SCADA, sensores y actuadores.

Algunos de estos dispositivos son el RTU y el Controlador Lógico Programable (PLC, por sus siglas en inglés) los cuales permiten el uso de protocolos de comunicación para el envío o recojo eficiente de información.

#### <span id="page-24-0"></span>2.2.1 Protocolos de comunicación

De acuerdo al modelo OSI (Open System Interconnection) la capa 7 (aplicación) permite a un SCADA recibir los datos mediante protocolos que permitan el enlace entre el PLC y el RTU, tales como el Modbus u otros. El recibir la información mediante estos protocolos resulta conveniente pues como se menciona en [\[13\]](#page-93-6) los protocolos abiertos como Modbus, Ethernet TCP*/*IP o aplicaciones como el Object Linking and Embedding (OLE, por sus siglas) o OLE for Process Control (OPC, por sus siglas) resultan la mejor opción debido a la disponibilidad de cualquier proveedor SCADA, brindando de este modo facilidades en el diseño, instalación, operación y mantenimiento del sistema. Sin embargo, estos protocolos no son las únicas maneras convenientes de comunicarse con un SCADA. Para la transmisión de información al sistema SCADA se puede usar tipos de red Ethernet, redes virtuales y redes inalámbricas. En el caso de las redes inalámbricas es necesario asegurar una cobertura adecuada y tener en cuenta la velocidad de transmisión, pues el SCADA reflejará el estado de la red en tiempo real, y cualquier tipo de retraso en el envío o recepción de información resultará en un problema. Los protocolos Ethernet IP y FrameRelay deben ser descartados debido a su generación de retrasos [\[13\]](#page-93-6). Para el caso de la comunicación inalámbrica Wi-Fi en procesos PLC/SCADA resulta una opción adecuada, siempre y cuando se asegure un nivel superior al 45 % de intensidad de señal entre el Punto de Acceso (AP, por sus siglas en inglés) y el cliente y un retardo máximo de 600ms [[5\]](#page-92-4). Del mismo modo el protocolo estándar IEEE 802.20 es aplicable para vehículos eléctricos y sistemas SCADA. Sin embargo, este estándar tiene poca

disponibilidad y alto costo (en comparación con la tecnología celular) debido a ser una nueva tecnología emergente [\[8\]](#page-93-1).

### Capítulo 3

## MÉTODOS

<span id="page-26-0"></span>El presente proyecto plantea el aumento del grado de la telegestión de la red inteligente disponible en UTEC, para lo cual es necesario lograr la interoperabilidad de los equipos disponibles en la red e implementar la tecnología que permita la realización de operaciones (lectura y escritura de variables) de forma remota. Es por tanto que inicialmente se integran a la red los equipos (RTU, PLC, etc.) ajenos a la marca Lucas-Nülle y posteriormente mediante una red inalámbrica se envía la información pertinente a un centro de control ubicado en el "Laboratorio de Automatización Industrial" con el fin de demostrar la operación remota de la red. La integración de equipos de diferentes marcas (Lucas-Nülle, Siemens, NovaTech, etc.) se realiza mediante el uso de protocolos abiertos y la definición de una arquitectura de control con el fin de lograr la escalabilidad y modularidad de la red inteligente.

#### <span id="page-26-1"></span>3.1 Arquitectura de control

La arquitectura de control mostrada en la figura [3.1](#page-28-0) se puede segmentar en dos grupos: los elementos del "Laboratorio de Energías renovables y Smart Grid" del piso 2 y los equipos del "Laboratorio de Automatización Industrial" del piso 4 de UTEC. El área del "Laboratorio de Energías renovables y Smart Grid" alberga a los módulos ESG1, Eólico, Solar, Consumidor 1 y Consumidor 2 que contienen a los sensores, actuadores; asimismo al RTU (OrionLX) y un PLC local (S7-1200) ubicado en el Módulo Consumidor 2. El RTU permite la comunicación de los elementos de campo y el dispositivo de control. La comunicación de los medidores y barras colectoras trifásicas dobles al RTU se produce mediante la interfaz ethernet (RJ45),

el switch ubicado entre estos dispositivos se debe a la posibilidad de conectar mediante la interfaz ethernet más de un dispositivo. La conexión del PLC local permite tener un controlador en en el laboratorio ante la posible caída de la red inalámbrica. El SCALANCE W734 (módulo inalámbrico cliente) permite la transferencia de información del PLC remoto y el PLC local.

En la segunda área correspondiente al "Laboratorio de Automatización Industrial" se cuenta con un PLC remoto (S7-1500) que permite el envío de comandos y lectura de variables de los dispositivos de la primera área. La información también es recibida o enviada a través de un SCALANCE W734 que se conecta al PLC remoto. La transmisión de datos entre ambos módulos inalámbricos a pesar de su distancia es posible gracias a la repetición de la señal realizada por los Access Points (AP, por sus siglas en inglés) ubicados en el espacio entre ambos laboratorios. Por último, se cuenta con un HMI (Simatic TP1500 Comfort) conectado al PLC remoto mediante interfaz ethernet; y una PC de ingeniería la cual permite implementar o modificar la lógica de funcionamiento del sistema.

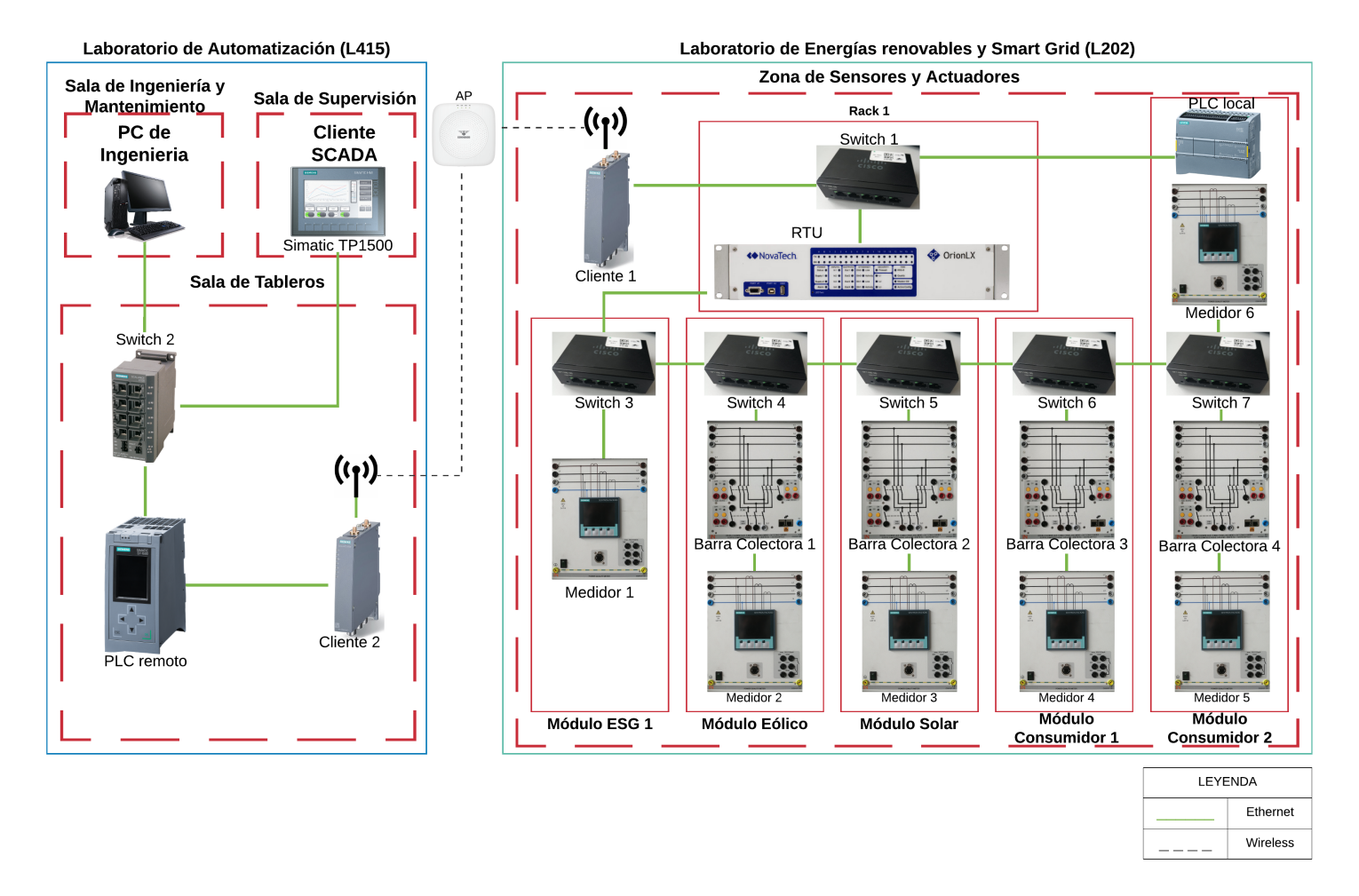

<span id="page-28-0"></span>Figura 3.1: Arquitectura de control del proyecto.

#### <span id="page-29-0"></span>3.2 Configuración inicial de equipos

A partir de la arquitectura de control planteada en la figura [3.1](#page-28-0) se realiza la conexión (alimentación y comunicación) y la asignación de direcciones IP. Las direcciones IP se asigna a los equipos en base a la tabla [3.1](#page-29-1). La red fue creada en un router capa 3 (capa de red del modelo OSI) el cual se comunica a un switch capa 2 (capa de enlace de datos del modelo OSI) que permite la conexión con los diferentes puntos de acceso ubicados en el campus de UTEC. La red "Siemens Network" fue creada por el área de TI de la universidad, quienes pusieron a disposición del proyecto un rango de 43 IP a partir de la dirección 10.100.13.8. La red 10.100.101.- fue creada con anterioridad al presente proyecto para ser usada con los equipos del laboratorio de "Energías renovables y Smart Grid".

<span id="page-29-1"></span>

| Equipo                   | IP            | Gateway      | Descripción             |
|--------------------------|---------------|--------------|-------------------------|
| PLC S7-1200 1214         | 10.100.13.20  | 10.100.13.1  | PLC Local               |
| PLC S7-1500 1516         | 10.100.13.12  | 10.100.13.1  | PLC Remoto              |
| <b>SCALANCE W734</b>     | 10.100.13.15  | 10.100.13.1  | Módulo Local            |
| <b>SCALANCE W734</b>     | 10.100.13.8   | 10.100.13.1  | Módulo Remoto           |
| HMI SimaticTP1500        | 10.100.13.21  | 10.100.13.1  | <b>HMI</b>              |
| PC de Ingeniería         | 10.100.13.23  | 10.100.13.1  | Wireless                |
| PC de Ingeniería         | 10.100.13.25  | 10.100.13.1  | Ethernet                |
| OrionLX                  | 10.100.13.24  | 10.100.13.1  | RTU Eth2                |
| OrionLX                  | 10.100.101.50 | 10.100.101.1 | RTU Eth0                |
| Sentron PAC <sub>1</sub> | 10.100.101.69 | 10.100.101.1 | Medidor                 |
| Sentron PAC 2            | 10.100.101.70 | 10.100.101.1 | Medidor                 |
| Sentron PAC <sub>3</sub> | 10.100.101.72 | 10.100.101.1 | Medidor                 |
| Sentron PAC 4            | 10.100.101.73 | 10.100.101.1 | Medidor                 |
| Sentron PAC <sub>5</sub> | 10.100.101.75 | 10.100.101.1 | Medidor                 |
| Sentron PAC 6            | 10.100.101.14 | 10.100.101.1 | Medidor                 |
| Barra colectora LN 1     | 10.100.101.76 | 10.100.101.1 | Seccionador-Interruptor |
| Barra colectora LN 2     | 10.100.101.77 | 10.100.101.1 | Seccionador-Interruptor |
| Barra colectora LN 3     | 10.100.101.78 | 10.100.101.1 | Seccionador-Interruptor |
| Barra colectora LN 4     | 10.100.101.79 | 10.100.101.1 | Seccionador-Interruptor |

Tabla 3.1: Direcciones IPs de los equipos de la red.

El enlace entre las dos redes (10.100.13.- y 10.100.101.-) es gracias a la posibilidad de configurar hasta tres redes diferentes en el OrionLX. En la tabla [3.1](#page-29-1) el OrionLX tiene una IP para su comunicación con el PLC Local (red 10.100.13.-) y otra para comunicarse con los sensores y actuadores (red 10.100.101.-), internamente el equipo permite la transferencia de datos entre estas dos redes. Posteriormente se detalla la configuración inicial de los equipos de la red incluidos en la tabla [3.1](#page-29-1).

#### <span id="page-30-0"></span>3.2.1 Configuración de sensores y actuadores

Los sensores (medidores) y actuadores (barras colectoras trifásicas) son alimentados con 240V AC y tienen interfaces ethernet las cuales necesitan la asignación de una IP (tabla [3.1](#page-29-1)). Las configuraciones específicas de cada dispositivo se detalla a continuación:

- El medidor SentronPAC 4200 se encuentra conectado a un pequeño módulo diseñado y construido por Lucas-Nülle El dispositivo además de medir voltajes y corrientes brinda los datos de la frecuencia y de los factores de distorsión, potencias (aparente, activa y reactiva), energías (aparente, activa y reactiva) y la detección de armónicos [[16\]](#page-94-0). La configuración de dirección IP y Gateway se realiza mediante la pantalla del dispositivo.
- La barra colectora trifásica doble de la marca Lucas-Nülle, posee tres elementos de conmutación (dos seccionadores y un interruptor), indicadores del estado para cada conmutador, comando por medio de pulsadores y dos interfaces ethernet de igual IP. El proceso de asignación de IP requiere el uso del programa "SCADA Power Lab" de Lucas-Nülle y de un usuario administrador.

#### <span id="page-31-0"></span>3.2.2 Configuración de módulos inalámbricos

Los módulos inalámbricos o clientes de la marca Siemens modelo SCALANCE W734 cuenta con dos puertos ethernet: Ethernet (IEEE 802.3-202) y Power over Ethernet - PoE (IEEE 802.3af) [\[17\]](#page-94-1). El primer puerto (P1) permite la configuración del Profinet Input Output (PNIO, por sus siglas en inglés) a diferencia del segundo puerto (P2). En caso de no usar el puerto P2 se requiere un voltaje de 24VDC para encender el dispositivo. El módulo cuenta con dos interfaces (R1 A1 y R2 A2) para la conexión de antenas. En el presente proyecto se usan dos antenas ANT795-4MA con ganancias de 3dBi y 5dBi para 2.4GHz y 5GHz respectivamente, configuradas en modo recepción y transmisión (RX*/*TX).

La asignación de la dirección IP requiere el uso del software TIA Portal o el Primary Setup Tool (PST, por sus siglas en inglés) en conjunto con el browser. En el caso del TIA Portal es necesario contar con la versión adecuada del dispositivo. Los módulos inalámbricos disponibles en el laboratorio son versión 5.1. En el presente proyecto se realiza la configuración con el PST con el fin de usar el browser posteriormente para la descarga al dispositivo de la dirección IP, máscara, gateway, modelo de antenas, frecuencia, entre otras configuraciones, y de ese modo explorar las herramientas que pone a disposición Siemens.

La configuración en el browser consiste en la asignación de un nombre al sistema, colocar el tipo de antenas conectadas al módulo (ANT795-4MA), habilitar la WLAN en una frecuencia de 2.4GHz o 5GHz, asignar la red mediante el Service Set Identifier (SSID, por sus siglas en inglés), su contraseña y seleccionar los canales a usar para la comunicación en la frecuencia deseada [\[18\]](#page-94-2). Para el proyecto se usará una frecuencia de 5GHz para evitar posibles interferencias, pues en el contexto de la universidad la frecuencia de 2.4GHz es muy usada. Debido a la disponibilidad de un solo Access Point SCALANCE W774 y a la necesidad de tener una cobertura adecuada en los laboratorios en los que se desarrolla el proyecto se optó por el uso de AP no industriales ya instalados en la universidad y administrados por el área de TI de la universidad, los cuales solo cumplen la función de repetir la señal inalámbrica. Es por tanto que se usó la red "Siemens Network" creada por el área de TI, protegida con WPA2-PSK (protocolo de encriptación para la seguridad de la red) y cifrada mediante algoritmo Advanced Ecryption Standard(AES, por sus siglas en inglés). Por último, se habilitan los canales disponibles en 5GHz. La tabla [3.2](#page-32-1) muestra un resumen de los valores para la configuración de los módulos inalámbricos, el cual debe ser igual al mostrado en el browser.

<span id="page-32-1"></span>

| WLAN $_1$ / WLAN $_2$ |                                         |  |  |
|-----------------------|-----------------------------------------|--|--|
| Variable              | Valor                                   |  |  |
| Device Mode           | Client                                  |  |  |
| Country               | Perú                                    |  |  |
| <b>System Name</b>    | $WLAN\_1 / WLAN\_2$                     |  |  |
| IP Assignment Method  | Static                                  |  |  |
| <b>IP</b> Address     | 10.100.13.[8/12]                        |  |  |
| Subnet Mask           | 255.255.255.0                           |  |  |
| Default Gateway       | 10.100.13.1                             |  |  |
| Interface WLAN1       | Enabled                                 |  |  |
| <b>WLAN</b> Mode      | $802.11n(5GHz)$ , 20dBm TX Power        |  |  |
| Scan Channels         | 36, 40, 44, 48, 149, 153, 157, 161, 165 |  |  |
| Antenna 1             | Type ANT795-4MA, Gain 5dBi, Additional  |  |  |
| Antenna 2             | Attenuation 0dB, CableLength 0m         |  |  |
| <b>SSID</b>           | Siemens Network                         |  |  |
| MAC Mode              | Automatic                               |  |  |
| Security              | $WPA2-PSK + AES Cipher$                 |  |  |

Tabla 3.2: Configuración de los módulos inalámbricos.

#### <span id="page-32-0"></span>3.2.3 Configuración de PLC

El PLC remoto modelo S7-1500 y CPU 1516 ubicado en el "Laboratorio de Automatización Industrial" se encuentra energizado por 24VDC y cuenta con 3 interfaces ethernet las cuales se pueden conectar a 2 redes distintas [\[19](#page-94-3)]. El PLC local (S7-1200 CPU 1214) ubicado en el "Laboratorio de energías renovables y Smart Grid" al igual que el PLC remoto es energizado por 24VDC, cuenta con solo una interfaz ethernet y 48 salidas digitales repartidas en 3 módulos de 16 salidas digitales cada uno.

Se asignan las IP a ambos equipos mediante el TIA Portal y se conectan a un módulo inalámbrico cada uno. A partir de esta configuración ya se puede acceder a los equipos inalámbricamente. Se verifica la cobertura y conexión a la red por parte de los módulos inalámbricos con sus respectivos PLC mediante el envío de bits en ambos sentidos. Para la verificación de la conexión a la red es necesario que la PC de ingeniería se encuentre conectada a la red "Siemens Network", posteriormente se tienen tres opciones:

- 1. Usar la ventana de comandos en la PC de ingeniería y mediante el comando ping se verifica la conectividad con los PLC a través del IP.
- 2. Abrir el PST, habilitar la interfaz de red inalámbrica de la PC de ingeniería y examinar la red.
- 3. Acceder a la interfaz inalámbrica de la PC de ingeniería mediante la tarjeta de red inalámbrica de la PC de ingeniería en la pestaña de Accesos online del TIA Portal, en el cual se puede verificar los equipos conectados a la red.

Los equipos SCALANCE no permiten la verificación de su conectividad mediante la ventana de comandos, el PST o el TIA Portal, debido a que estos dispositivos funcionan como una interfaz que permite la conexión a la red de los equipos conectados a estos, por lo cual la interfaz de red inalámbrica de la PC solo detecta los PLC. Sin embargo, el hecho de verificar la conexión de los PLCs a la red permite saber la correcta conexión de los módulos inalámbricos a la red. En caso se desee realizar la verificación de la conexión de los módulos inalámbricos a la red se puede lograr mediante las tres opciones descritas y cuando no tengan ningún dispositivo (PLC, HMI, etc.) conectado.

La cobertura adecuada entre los laboratorios se verificó mediante el envío de bits desde el PLC remoto al PLC local y viceversa. El programa para la transmisión estuvo compuesto por los bloques de instrucción "TSEND\_C" y "TRCV\_C" disponibles en el lenguaje ladder del software TIA Portal. Estos bloques hacen uso del protocolo abierto Profinet el cual funciona sobre la interfaz ethernet (RJ45).

#### <span id="page-34-0"></span>3.2.4 Configuración del OrionLX

El dispositivo OrionLX es un RTU con diferentes puertos para la implementación de diferentes protocolos de comunicación, los cuales se encuentran diseñados para operar independientemente. La conexión de sus puertos de comunicación es solamente ethernet [\(3.1](#page-28-0)) debido a que los equipos de campo solo disponen de esta interfaz. El OrionLX requiere una alimentación de 120V AC lo cual implica el uso de un transformador.

La asignación de la dirección IP se puede desarrollar mediante la conexión de un monitor, teclado y mouse de forma directa al RTU o el uso del programa NCD (NovaTech Configuration Director). El uso del NCD es obligatorio para realizar la configuración de los protocolos de comunicación y para habilitar los puertos correspondientes a las conexiones con los dispositivos (medidores, barras colectoras, PLC y módulo inalámbrico).

El diagnóstico y configuración del OrionLX mediante el NCD se puede realizar a través del puerto serial RS-232 (puerto A1) o del puerto USB tipo B (puerto A2). Posteriormente al ingreso con el usuario y clave del dispositivo mediante la opción Connections en el NCD, se accede a la opción de Network Menu desde el menú principal y luego a la opción de Basic Network Configuration en la cual se puede editar, guardar o resetear la dirección IP, Gateway y la Subnet.

#### <span id="page-35-0"></span>3.3 Comunicación de equipos

Posterior a la configuración inicial (conexión, asignación de direcciones IP, etc.) de los equipos se procede a configurar el protocolo de comunicación en cada uno de ellos teniendo presente la arquitectura de red planteada en la figura [3.1.](#page-28-0) La elección del protocolo de comunicación se da a partir de la disponibilidad de la interfaz y del protocolo en el dispositivo.

Inicialmente se muestra la comunicación del RTU con los sensores y actuadores. Finalmente se explica la comunicación entre los dispositivos de control.

#### <span id="page-35-1"></span>3.3.1 Comunicación RTU - sensores y actuadores

La implementación de los protocolos de comunicación permitió mediante una sola interfaz tener conexión a las variables de voltajes, corrientes, potencias, entre otras del medidor SentronPAC 4200 o a los estados y comandos de los contactos de las barras colectoras trifásicas dobles. Para la comunicación de los equipos mostrados en esta subsección se realizó la conexión mostrada en la figura [3.1.](#page-28-0)

En la presente sección se explica la implementación del protocolo Modbus TCP/IP para la comunicación entre el RTU (OrionLX), los medidores y barras colectoras Lucas-Nülle. Es necesario mencionar que en el protocolo Modbus TCP/IP se tienen los modos cliente y servidor, siendo este último quien cumple la función de ejecutar las indicaciones del cliente. El Modbus cliente en este caso es asignado a los medidores y barras colectoras ya que el OrionLX recolecta o envía constantemente datos para realizar la actividad asignada con cada sensor y actuador.
Es necesario mencionar que el OrionLX permite la comunicación Modbus TCP/IP mediante la configuración de un Modbus RTU en el NCD, ya que este dispositivo no cuenta con un modo Modbus TCP/IP en específico [[21](#page-94-0)]. Sin embargo, el OrionLX logra implementar el Modbus TCP/IP al añadir el Encabezado de Aplicación Modbus (MBAP) y prescindir del uso de la Verificación de Redundancia Cíclica (CRC) para sus tramas de datos.

## 3.3.1.1. Comunicación RTU - Medidores

El medidor SentronPAC 4200 permite su comunicación a través de Modbus TCP/IP y Modbus RTU; sin embargo, el uso del Modbus RTU requiere la conexión del módulo de ampliación PAC RS485 no disponible en los módulos diseñados y construidos por Lucas-Nülle. Por lo tanto, la comunicación del RTU con los medidores requiere el uso del protocolo Modbus TCP/IP a través de la interfaz RJ45.

Antes de comunicar el medidor con el RTU se procedió a comunicarlo con el simulador Axon Test (usado en periodo de prueba) para evitar errores en la implementación del protocolo y verificar una correcta transmisión de la trama de datos. Axon Test permite simular diferentes protocolos de comunicación (Modbus, DNP3, IEC 60870-5-101, entre otros) como esclavo o maestro. Luego de crear un puerto Modbus maestro se configuró la conexión TCP asignándole la IP al dispositivo maestro (IP de la PC en la que se usa el simulador), ID del dispositivo esclavo, orden de bytes, polling, etc. Según la hoja técnica del medidor las variables de tensión, corriente, potencia, entre otras se acceden mediante la función Read Holding Registers o 0x03 del protocolo Modbus la cual permite la lectura o escritura de registros a partir del 40001 hasta el 49999 [\[16\]](#page-94-1). El dispositivo maestro (el simulador Axon Test) mediante el polling debe solicitar al esclavo el envío de los registros pertinentes mediante el envío del registro inicial, el número de registros y el formato que este o estos tienen. La lectura de los registros correspondientes al Holding Register según la hoja técnica del medidor se realiza con un desfase de 1 registro; es decir, si se desea leer la Tensión L1-Neutro (primer dato del Holding Register del medidor) se debe indicar en el dispositivo cliente que le indique al servidor la función 0x03, solicite el registro 40002 y 2 registros bajo el tipo float. El tipo de variable, las unidades (V, A, VA, W, var, %, Hz, entre otras), rango admitido  $(0-1, 0-100, 45-65,$ entre otros) y tipo de acceso (R - solo lectura o RW - lectura y escritura) de cada variable se especifican en la hoja técnica del SentronPAC 4200. La siguiente figura [3.2](#page-37-0) corresponde a las tramas de la comunicación, observadas a través de la ventana Trazas en el programa Axon Test.

<span id="page-37-0"></span>

| mModbus(1) - Polling<br>Comandos<br><b>Trazas</b>                 | Scanner de IPs<br>Visor                                                                                    | $\star \times$ |
|-------------------------------------------------------------------|----------------------------------------------------------------------------------------------------|----------------|
| <sup>o</sup><br>Lines: 112 / 50000                                |                                                                                                    |                |
| Layers<br>(PL) Physical<br>$\boxed{\triangledown}$ (TL) Transport | $\boxdot$ (AL) Application Object                                                                          |                |
| (AL) Application Header<br>□ (LL) Data Link                       | $\Box$ Messages                                                                                            |                |
| 20:57:31.187 <- PL-<br>mModbus (1)                                | 00 01 00 00 00 06 01 03 00 01 00 02                                                                        |                |
| $20:57:31.187$ <-LL-<br>mModbus (1)                               | ID Transaccion: 1 ID Protocol: 0<br>Lenght: 6<br>ID Device: 1<br>00 01 00 00 00 06 01 03 00 01 00 02       |                |
| $20:57:31.187 < -AL-$<br>mModbus (1)                              | Function: Read HoldingRegister Address first byte: 1 Number Data read: 2                                   |                |
| $20:57:31.199 - PL->$<br>mModbus (1)                              | 00 01 00 00 00 07 01 03 04 43 55 D0 19                                                                     |                |
| $20:57:31.199$ -LL-><br>$m$ Modbus $(1)$                          | ID Protocol: 0<br>ID Device: 1<br>ID Transaccion: 1<br>Lenght: 7<br>00 01 00 00 00 07 01 03 04 43 55 D0 19 |                |
| $20:57:31.199$ -AL-><br>mModbus (1)                               | Function: Read HoldingRegister Number bytes read: 4, Start Address: 1                                      |                |
|                                                                   | Register[01]: 1010101011000010 (17237) Register[02]: 10011000000001011 (53273)                             |                |
| $20:57:31.535 < -PL-$<br>mModbus (1)                              | 00 02 00 00 00 06 01 03 00 01 00 02                                                                        |                |
| $\,$ $\,$                                                         |                                                                                                    | $\rightarrow$  |

Figura 3.2: Trama de datos de la comunicación simulador-SentronPAC 4200.

La figura [3.2](#page-37-0) muestra las tramas de requerimiento y respuesta de cada solicitud iniciada por el maestro. En las tramas de datos los primeros 7 bytes son el Encabezado de Protocolo de Aplicación Modbus (MBAP, por sus siglas en inglés) correspondiente al protocolo Modbus TCP/IP, el cual contiene el número de la solicitud, el protocolo (0 para Modbus TCP/IP), la cantidad de bytes que lleva la trama y el ID del dispositivo. Para el análisis de los requerimientos realizados por el Axon Test al SentronPAC 4200 se construyó la tabla [3.3](#page-38-0) en la cual se muestra la separación de las tramas para el caso de la primera solicitud, sin considerar los primeros 6 bytes del MBAP.

<span id="page-38-0"></span>

|                 | Trama de requerimiento | Trama de respuesta   |                              |  |  |
|-----------------|------------------------|----------------------|------------------------------|--|--|
|                 | 01 03 00 01 00 02      | 01 03 04 43 55 D0 19 |                              |  |  |
| 01              | ID del dispositivo     | 01                   | ID del dispositivo           |  |  |
| 03 <sup>°</sup> | Función Modbus         | 03                   | Función Modbus               |  |  |
| 00 01           | Registro requerido     | 04                   | Número de bytes del dato     |  |  |
| 00 02           | Numero de registros    | 43 55                | Dato del registro solicitado |  |  |
|                 |                        | D0 19                | Dato del registro solicitado |  |  |

Tabla 3.3: Solicitud de datos simulador-SentronPAC 4200.

En la trama de requerimiento el primer byte (iniciando el conteo posterior a los primeros 6 bytes) corresponde al ID del dispositivo servidor con el cual el dispositivo maestro se quiere comunicar. El segundo byte corresponde a la función que desea ejecutar el maestro, como se mencionó la función de lectura de los registros de retención se representa como 0x03 (03 en la tabla [3.3](#page-38-0)). El tercer y cuarto byte son la dirección del primer registro solicitado. El cuarto y quinto byte corresponde al número de registro que se solicitaron y se cuentan a partir de la dirección del primer registro solicitado. En la respuesta del servidor el primer byte corresponde al ID del dispositivo servidor que respondió la solicitud. El segundo byte corresponde a la función que el servidor está ejecutando, para este caso la función Read Holding Registers. El tercer byte es el número de bytes que contienen los datos o registros solicitados (04 bytes correspondiente a dos registros). El cuarto y quinto byte son el dato del primer registro solicitado. El quinto y sexto byte representan el dato del segundo registro solicitado y debido a que se solicitaron dos registros de tipo float los valores hexadecimales 43 55 D0 19 (213,813 en unidad decimal) corresponden al valor solicitado, asimismo, debido a que se solicitó solo la primera variable (2 registros de tipo float) es que con estos bytes culmina la trama de datos de la respuesta al maestro en la primera solicitud. En la figura [3.2](#page-37-0) se puede distinguir que existe más de una solicitud, debido a que se configuró el simulador para que realice una solicitud cada 300ms (polling) al medidor.

Realizada la simulación y el análisis de la trama de datos para verificar la

correcta transferencia de datos, se procede a la configuración del OrionLX como Modbus maestro [\[20\]](#page-94-2). La configuración en el RTU requiere la selección de un puerto, el protocolo de comunicación a usar y el modo en la que el OrionLX se desempeñará. Posterior a la asignación del puerto se asigna la IP del dispositivo servidor, puerto del servidor (502 por defecto en todos los dispositivos que usan Modbus), tiempo de transmisión (polling) y el tiempo máximo y mínimo de reconexión. Luego de detallar las especificaciones de conexión con el dispositivo servidor se configura el dispositivo. El NCD ofrece un listado de empresas (ABB, Siemens, Caterpillar, entre otros) y dispositivos (QUAD4 de Siemens, PCD2000R de ABB, entre otras) ya configurados, pero en la sección de Siemens no figura el medidor SentronPAC 4200, por lo cual es necesario realizar la configuración completa del dispositivo. La configuración del dispositivo requiere los parámetros del dispositivo (ID, tiempo de respuesta y un nombre) y los parámetros de lectura y escritura (registros y bobinas de escritura y lectura, orden de los datos DWord y la zona horaria). Posteriormente, se configura las entradas y salidas del OrionLX para la lectura y escritura de registros. En el presente proyecto no se realiza ninguna escritura de variables en el SentronPAC 4200 por lo cual solo se requiere la configuración de las entradas. La configuración de una entrada en el NCD se realiza mediante la asignación de un nombre para cada entrada, números de registros a leer, tipo de registros, tiempo de consulta (definido en el polling) y la opción de escalar el dato si fuera necesario.

El acceso a los valores de las entradas o salidas de cada puerto se puede realizar mediante tres opciones:

El browser, la conexión con el equipo mediante la interfaz ethernet y la dirección IP del OrionLX se puede acceder a múltiples opciones de la RTU entre las cuales mediante DataValues se puede verificar los valores de los puertos habilitados y configurados.

- El OrionLX permite la conexión de un monitor, mouse y teclado para poder acceder a un sistema basado en Linux en el cual se pueden realizar las mismas funciones que en el browser, visualizar la ventana de comandos y otras funciones entre las cuales destaca el Wireshark que permite el análisis de las tramas correspondientes a las diferentes comunicaciones realizadas con el OrionLX.
- El NCD mediante la conexión con el OrionLX permite visualizar sus comunicaciones, la disponibilidad de la conexión de los dispositivos, entre otras opciones.

<span id="page-40-0"></span>

|                                        | rionLX                   |                          |                     |                            | hostname orionix-cpx<br>P1_OrionLx_40000v2.ncd is running.<br>This Orion is unlocked. (Lock   Logout ) | user novatech |               |
|----------------------------------------|--------------------------|--------------------------|---------------------|----------------------------|----------------------------------------------------------------------------------------------------|---------------|---------------|
| Home<br><b>DataValues</b>              | Alarms<br><b>Devices</b> | Archive<br><b>System</b> | Files<br>Logs       | <b>Settings</b><br>Contact |                                                                                                    |               |               |
| DataValues / Modbus Master (Port 25)   |                          |                          |                     |                            |                                                                                                    |               |               |
| Clear Input Override<br>Column Options |                          |                          |                     |                            |                                                                                                    |               | Search        |
| <b>Point Name</b>                      | <b>Device</b>            | $\frac{1}{2}$ Type       | <b>Point Number</b> | Value                      | <b>Percent FS</b>                                                                                      | <b>Status</b> | <b>Forced</b> |
| Voltaje L3-L1 @Sentron                 | Sentron                  | 4X                       | 40012               | 348.915588                 | 0.532411                                                                                               | Online        | <b>No</b>     |
| Voltaje L3 @Sentron                    | Sentron                  | 4X                       | 40006               | 195.046356                 | 0.297622                                                                                               | Online        | <b>No</b>     |
| Voltaje L2-L3 @Sentron                 | Sentron                  | 4X                       | 40010               | 351.835388                 | 0.536866                                                                                               | Online        | No.           |
| Voltaje L2 @Sentron                    | <b>Sentron</b>           | 4X                       | 40004               | 198.218216                 | 0.302462                                                                                               | Online        | <b>No</b>     |
| Voltaje L1-L2 @Sentron                 | <b>Sentron</b>           | 4X                       | 40008               | 349.377594                 | 0.533116                                                                                               | Online        | <b>No</b>     |
| Voltaje L1 @Sentron                    | <b>Sentron</b>           | 4X                       | 40002               | 213.755722                 | 0.326170                                                                                               | Online        | <b>No</b>     |
| Responses @Sentron                     | Sentron                  | Internal                 | N/A                 | 01524                      | 0.000035                                                                                               | Online        | <b>No</b>     |
| Potencia reactiva total @Sentron       | Sentron                  | 4X                       | 40068               | 000.000000                 | 0.000000                                                                                               | Online        | <b>No</b>     |
| Potencia reactiva L3 @Sentron          | Sentron                  | 4X                       | 40036               | 000.000000                 | 0.000000                                                                                               | Online        | <b>No</b>     |
| Potencia reactiva L2 @Sentron          | Sentron                  | 4X                       | 40034               | 000.000000                 | 0.000000                                                                                               | Online        | <b>No</b>     |
| Potencia reactiva L1 @Sentron          | Sentron                  | 4X                       | 40032               | 000.000000                 | 0.000000                                                                                               | Online        | <b>No</b>     |
| Potencia aparente total @Sentron       | Sentron                  | 4X                       | 40064               | 000.000000                 | 0.000000                                                                                               | Online        | <b>No</b>     |
| Potencia aparente L3 @Sentron          | Sentron                  | 4X                       | 40024               | 000.000000                 | 0.000000                                                                                               | Online        | <b>No</b>     |
| Potencia aparente L2 @Sentron          | Sentron                  | 4X                       | 40022               | 000.000000                 | 0.000000                                                                                               | Online        | <b>No</b>     |
| Potencia aparente L1 @Sentron          | Sentron                  | 4X                       | 40020               | 000.000000                 | 0.000000                                                                                               | Online        | <b>No</b>     |
| Potencia activa total @Sentron         | Sentron                  | 4X                       | 40066               | 000.000000                 | 0.000000                                                                                               | Online        | <b>No</b>     |
| Potencia activa L3 @Sentron            | Sentron                  | 4X                       | 40030               | 000.000000                 | 0.000000                                                                                               | Online        | <b>No</b>     |
| Potencia activa L2 @Sentron            | <b>Sentron</b>           | 4X                       | 40028               | 000.000000                 | 0.000000                                                                                               | Online        | <b>No</b>     |
| Potencia activa L1 @Sentron            | Sentron                  | 4X                       | 40026               | 000.000000                 | 0.000000                                                                                               | Online        | <b>No</b>     |
| Polls @Sentron                         | Sentron                  | Internal                 | N/A                 | 01524                      | 0.000035                                                                                               | Online        | <b>No</b>     |
| Media en 3 fases voltaje L-N @Sentron  | <b>Sentron</b>           | 4X                       | 40058               | 202.340088                 | 0.308751                                                                                               | Online        | <b>No</b>     |

Figura 3.3: Lectura de variables del SentronPac 4200 mediante el OrionLX.

Para la visualización de valores del puerto configurado se usó el browser, el IP y la conexión ethernet con el OrionLX. La prueba para la lectura de variables se realizó sin carga por lo cual en la figura [3.3](#page-40-0) la columna Value figura con el valor de 0; además se puede ver en la columna de Point Number los registros leídos para los datos indicados en el Point Name, en la columna de Status se puede verificar el estado de la conexión y por último la columna Forced muestra que los valores no son

forzados. Los valores de Responses y Polls (01524 para ambos casos) corresponden al número de consultas que hizo el dispositivo maestro a los servidores y las veces que el servidor respondió la consulta, la igualdad de ambos valores muestra que durante todas las consultas no hubo perdida de tramas.

## 3.3.1.2. Comunicación RTU - Barra colectora Lucas-Nülle

La barra colectora trifásica doble (figura [3.4](#page-42-0)) puede recibir comandos mediante voltaje 0-24V DC para cada seccionador o interruptor, también puede realizarse mediante el protocolo Modbus TCP/IP a través de un solo cable ethernet. El comando por tensión requiere el uso de 7 cables (2 por estado de contacto y 1 GND), esta opción no permite tener la señal de estado actual del seccionador o interruptor. Con el fin de no usar un cableado excesivo y sobre todo para disponer de las señales de confirmación se realizó la comunicación mediante protocolo Modbus TCP/IP.

Inicialmente se comunicó el equipo con el simulador Axon Test para la verificación de las tramas de comunicación. En el simulador se procedió a crear un dispositivo Modbus TCP*/*IP maestro con la configuración (función Modbus, orden de bytes, polling, etc.) e información del dispositivo servidor (IP, ID, etc.). Al ser variables digitales (1*/*0 - cerrado*/*abierto) y por deberse a la operación de lectura, Modbus nos brinda las funciones Read Coil Status (0x01) y Read Input Status (0x02) para la lectura de este tipo de señal. El uso de la función Read Coil Status permite la lectura o modificación de las variables alojadas en los registros del 1 al 9999. La función Read Input Status permite tener acceso de lectura a las variables discretas pertenecientes a los registros a partir del 10001 hasta el 19999. La barra colectora guarda los estados de los seccionadores en los registros 10001 y 10002 (S1 y S2 en la figura [3.4](#page-42-0)) y el estado del interruptor (S3) en el registro 10003, lo cual implica el uso de la función Read Input Status. La configuración de la función 0x02

se realiza en el Signal Editor en el cual se indica que direcciones se van a leer (dirección del registro de inicio y cantidad de registros a leer), función a realizar y el intervalo de tiempo en los cuales se realizará la consulta.

<span id="page-42-0"></span>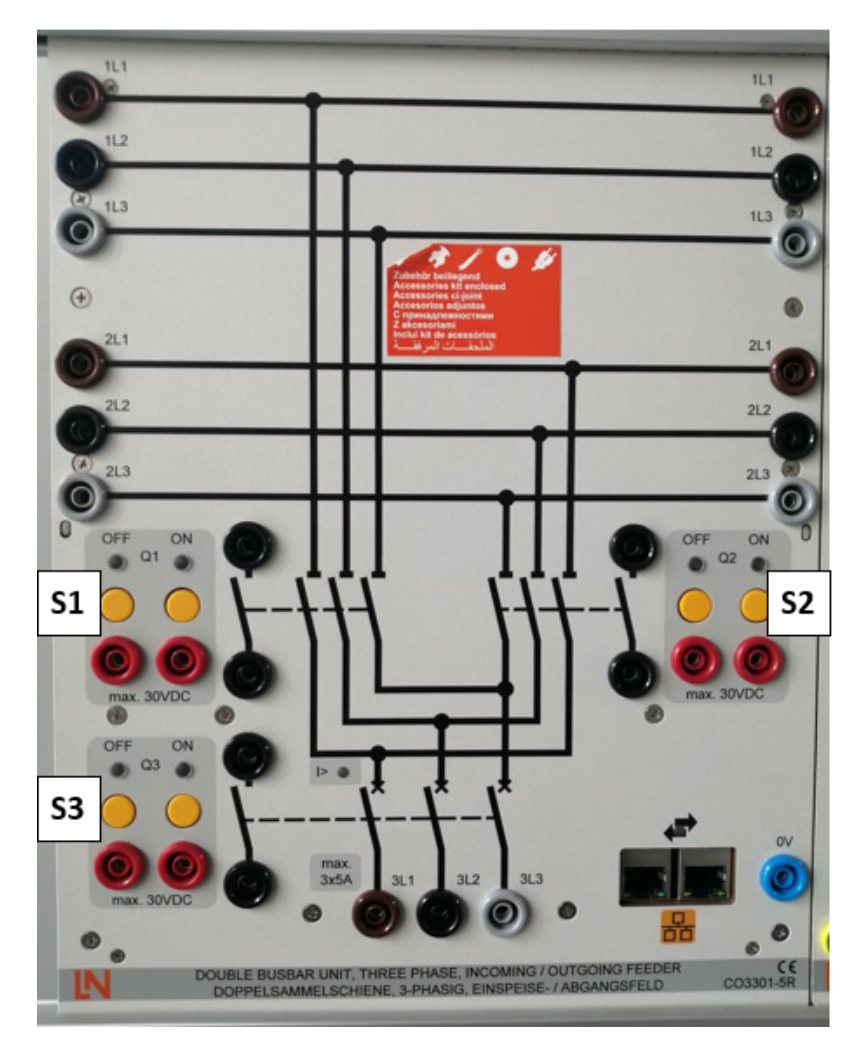

Figura 3.4: Barra colectora trifásica doble.

En la figura [3.5](#page-43-0) se puede observar la trama de datos resultante de la comunicación del simulador con la barra colectora. Como se mencionó anteriormente en las tramas de requerimiento o respuesta los primeros 7 bytes corresponden al MBAP número de transacción, protocolo, cantidad de bytes de la trama y el ID del dispositivo, posteriormente se analiza los valores de cada trama a partir del ID del dispositivo.

<span id="page-43-0"></span>

| <b>Signal Editor</b><br><b>Trace</b>                        |                       | Viewer                     |                                                                                                    | – ×           |
|-------------------------------------------------------------|-----------------------|----------------------------|----------------------------------------------------------------------------------------------------|---------------|
|                                                             | Lines: 561 / 50000    |                            |                                                                                                    |               |
| -Layers<br>$\sqrt{}$ (PL) Physical<br>$\Box$ (LL) Data Link | $\Box$ (TL) Transport | (AL) Application Header    | AL) Application Object<br>$\Box$ Messages                                                                                                    |               |
| $19:18:53.097$ <-PL-<br>19:18:53.097 <- AL-                 |                       | Seccionador<br>Seccionador | 6F F6 00 00 00 06 01 02 00 00 00 01<br>Function: Read InputStatus Address first byte: 0<br>Number Data read: 1                                      |               |
| 19:18:53.124 -PL->                                          |                       | Seccionador                | 6F F6 00 00 00 04 01 02 01 01                                                                                                    |               |
| 19:18:53.124 -AL-> Seccionador                              |                       |                            | Function: Read InputStatus Number bytes read: 1, Start Address: 0                                                                                   |               |
|                                                             |                       |                            | Data[2]: False<br>Data[0]: True<br>Data[1]: False<br>Data[3]: False<br>Data[4]: False<br>Data[5]: False<br>Data[6]: False<br>Data[7]: False         |               |
| $19:18:53.164$ <-PL-                                        |                       | Seccionador                | 6F F7 00 00 00 06 01 02 00 01 00 01                                                                                                    |               |
| $19:18:53.164 < -AL-$                                       |                       | Seccionador                | Function: Read InputStatus Address first byte: 1 Number Data read: 1                                                                                |               |
| $19:18:53.190 - PL->$                                       |                       | Seccionador                | 6F F7 00 00 00 04 01 02 01 00                                                                                                    |               |
| $19:18:53.190 - AL->$                                       |                       | Seccionador                | Function: Read InputStatus Number bytes read: 1, Start Address: 1                                                                                   |               |
|                                                             |                       |                            | Data[1]: False<br>Data[2]: False<br>Data[3]: False<br>Data[4]: False<br>Data[5]: False<br>Data[6]: False<br>Data[8]: False<br>Data[7]: False        |               |
| $19:18:53.231$ <-PL-                                        |                       | Seccionador                | 6F F8 00 00 00 06 01 02 00 02 00 01                                                                                                    |               |
| $19:18:53.231$ <-AL-                                        |                       | Seccionador                | Function: Read InputStatus Address first byte: 2<br>Number Data read: 1                                                                             |               |
| $19:18:53.259 - PL->$                                       |                       | Seccionador                | 6F F8 00 00 00 04 01 02 01 01                                                                                                    |               |
| $19:18:53.259 - AI-> Section ador$                          |                       |                            | Function: Read InputStatus Number bytes read: 1, Start Address: 2                                                                                   |               |
|                                                             |                       |                            | Data[02]: True<br>Data[03]: False<br>Data[04]: False<br>Data[05]: False<br>Data[06]: False<br>Data[07]: False<br>Data[08]: False<br>Data[09]: False |               |
| $19:18:53.598$ <-PL-                                        |                       | Seccionador                | 6F F9 00 00 00 06 01 02 00 00 00 01                                                                                                    |               |
| $19:18:53.598 < -AL$<br>$\hat{~}$                           |                       | Seccionador                | Function: Read InputStatus Address first byte: 0<br>Number Data read: 1                                                                             | $\rightarrow$ |

Figura 3.5: Tramas de datos de la comunicación simulador - barra colectora.

Cada solicitud de la figura [3.5](#page-43-0) corresponde al estado de un solo contacto. Una vez realizadas las tres primeras consultas por parte del maestro al servidor, las solicitudes se repiten, por lo cual solo basta con el análisis de las tres primeras sesiones. Los 6 primero bytes del MBAP no se analizarán pues el número de transacción va en aumento constante, el protocolo y la cantidad de bytes se mantienen invariables para los casos de requerimiento y respuesta de cada solicitud. En la tabla [3.4](#page-44-0) se separan las tres solicitudes correspondientes a cada contacto para su posterior análisis.

En la trama de requerimiento se muestra como el simulador le indica al esclavo con ID igual a 1 (barra colectora), que requiere un solo registro (número de bytes del dato) a partir del primer registro (registro requerido) disponible en la función 0x02, es

<span id="page-44-0"></span>

|                        | Primera Solicitud      |                    |                              |  |  |  |  |  |
|------------------------|------------------------|--------------------|------------------------------|--|--|--|--|--|
|                        | Trama de requerimiento | Trama de respuesta |                              |  |  |  |  |  |
|                        | 01 02 00 00 00 01      |                    | 01 02 01 01                  |  |  |  |  |  |
| 01                     | ID del dispositivo     | 01                 | ID del dispositivo           |  |  |  |  |  |
| $02\,$                 | Función Modbus         | 02                 | Función Modbus               |  |  |  |  |  |
| $00\,00$               | Registro requerido     | 01                 | Número de bytes del dato     |  |  |  |  |  |
| 00 01                  | Numero de registros    | 01                 | Dato del registro solicitado |  |  |  |  |  |
|                        | Segunda Solicitud      |                    |                              |  |  |  |  |  |
| Trama de requerimiento |                        |                    | Trama de respuesta           |  |  |  |  |  |
| 01 02 00 01 00 01      |                        |                    | 01 02 01 00                  |  |  |  |  |  |
| 01                     | ID del dispositivo     | 01                 | ID del dispositivo           |  |  |  |  |  |
| 02                     | Función Modbus         | 02                 | Función Modbus               |  |  |  |  |  |
| 00 01                  | Registro requerido     | 01                 | Número de bytes del dato     |  |  |  |  |  |
| 00 01                  | Numero de registros    | 00                 | Dato del registro solicitado |  |  |  |  |  |
|                        | Tercera Solicitud      |                    |                              |  |  |  |  |  |
|                        | Trama de requerimiento |                    | Trama de respuesta           |  |  |  |  |  |
|                        | 01 02 00 02 00 01      |                    | 01 02 01 01                  |  |  |  |  |  |
| 01                     | ID del dispositivo     | 01                 | ID del dispositivo           |  |  |  |  |  |
| 02                     | Función Modbus         | 02                 | Función Modbus               |  |  |  |  |  |
| 00 02                  | Registro requerido     | 01                 | Número de bytes del dato     |  |  |  |  |  |
| 00 01                  | Numero de registros    | 01                 | Dato del registro solicitado |  |  |  |  |  |

Tabla 3.4: Solicitudes de datos simulador - barra colectora.

decir el registro 10001 (00 en la trama). La trama de respuesta de la primera solicitud permite conocer que el esclavo con ID igual a 1, le indica al maestro a través del dato (01 en la trama) del tamaño de un byte y del registro correspondiente a la función 0x02 que el primer seccionador o primer contacto (S1, en la figura [3.4](#page-42-0)) se encuentra cerrado (01 en la trama). Para el caso de la segunda solicitud el registro inicial requerido pasa a ser el segundo y la longitud de registros solicitados se mantiene en 1, lo cual significa que el maestro (simulador) solicita el registro 10002 (00 01 en la trama). Para este caso la respuesta del esclavo mediante el envío del segundo registro de la función 0x02 permite saber que el segundo seccionador o segundo contacto (S2 en la figura [3.4](#page-42-0)) se encuentra abierto (00 en la trama). En la tercera solicitud el byte correspondiente al registro inicial de lectura pasa a ser el 10003 (00 02 en la trama) y la respuesta por parte del esclavo indica que el interruptor o tercer contacto (S3 en la figura [3.4\)](#page-42-0) de la barra colectora se encuentra cerrado (01 en la trama).

La escritura de valores de apertura o cierre de contactos (S1, S2 y S3) de la barra colectora requiere el uso de la función Read Coil Status (0X01) la cual permite encender o apagar salidas discretas mediante los registros del 1 al 9999. El primer registro permite modificar el estado de cada contacto y se organiza según lo mostrado en la tabla [3.5](#page-45-0). La señal de "Identificador" (bit 7 en la tabla [3.5\)](#page-45-0) permite identificar el equipo a partir del parpadeo de los leds de on y off de los dos seccionadores y el interruptor de la barra colectora.

Tabla 3.5: Estructura del primer registro de la función Read Coil Status.

<span id="page-45-0"></span>

| Registro 1 - Función Read Coil Status |                                                                                        |  |  |  |  |  |               |  |  |
|---------------------------------------|----------------------------------------------------------------------------------------|--|--|--|--|--|---------------|--|--|
| Bit 0                                 | Bit 1   Bit 2   Bit 3   Bit 4   Bit 5   Bit 6<br>Bit 7                                 |  |  |  |  |  |               |  |  |
|                                       | $\vert$ On S1 $\vert$ Off S1 $\vert$ On S2 $\vert$ Off S2 $\vert$ On S3 $\vert$ Off S3 |  |  |  |  |  | Identificador |  |  |

Es necesario mencionar que existe una secuencia de encendido y apagado de los contactos de la barra colectora, de no cumplirla el dispositivo entra en falla, esto funciona a modo de seguridad para impedir la posibilidad de corto circuito. El simulador envía señales constantes y no pulsos por lo cual es necesario hacer dos envíos (encendido y apagado del bit de encendido o apagado según el caso) con la intención de evitar ambos bits en verdadero, pues es necesario que en cada seccionador o interruptor el bit de On se encuentre negado respecto al bit de Off, para evitar posibles conflictos en el equipo y sobre todo por seguridad. La secuencia de encendido y apagado se muestra en la tabla [3.6](#page-45-1).

<span id="page-45-1"></span>Tabla 3.6: Secuencia de encendido y apagado de la barra colectora.

|             | Secuencia      |                |                |                |                |                |  |  |
|-------------|----------------|----------------|----------------|----------------|----------------|----------------|--|--|
| Contactos   |                | Dn.            |                |                | Эff            |                |  |  |
|             | $1^{\Omega}$   | $2^{\circ}$    | 3 <sup>o</sup> | $1^{\Omega}$   | $2^{\circ}$    | $3^{\circ}$    |  |  |
| $S1$ y $S3$ | S <sub>1</sub> | S3             |                | S <sub>3</sub> | S1             |                |  |  |
| S2yS3       | S <sub>2</sub> | S <sub>3</sub> |                | S <sub>3</sub> | S <sub>2</sub> |                |  |  |
| S1, S2 y S3 | S <sub>1</sub> | S <sub>3</sub> | S <sub>2</sub> | S <sub>2</sub> | S <sub>3</sub> | S <sub>1</sub> |  |  |
|             | S <sub>2</sub> | S <sub>3</sub> | S1             | S1             | S <sub>3</sub> | S <sub>2</sub> |  |  |

El envío de comandos a los contactos de la barra colectora se realiza mediante la función Read Coil Status de la sección Command Transmission. El estado de los contactos de los seccionadores y el interruptor se puede verificar mediante el Viewer del simulador (figura [3.6](#page-46-0)) en el cual se muestran las tres señales correspondientes a los estados de los contactos de la barra colectora, de los cuales el primer seccionador (S1) y el interruptor (S3) se encuentran cerrados (True) y el segundo seccionador (S2) abierto (False).

<span id="page-46-0"></span>

| Signal Editor<br><b>Viewer</b><br><b>Trace</b><br>$\sim \times$ |        |                           |             |      |                  |             |              |  |  |  |
|-----------------------------------------------------------------|--------|---------------------------|-------------|------|------------------|-------------|--------------|--|--|--|
| <b>Status</b>                                                   |        |                           |             |      |                  |             |              |  |  |  |
| E THE<br>Advanced Filter + Count Items: 3<br>ALL<br>- 0         |        |                           |             |      |                  |             |              |  |  |  |
| name                                                            | status | <b>Time Stamp</b>         | Quality     | item | Binary Data Type | Comment     | Count Update |  |  |  |
| Seccionador_InputStatus_unknow1                                 | True   | 04/10/2019 19:19:43.354 * | GOOD        |      | Single           | Not mapping | 9674         |  |  |  |
| Seccionador InputStatus unknow2                                 | False  | 04/10/2019 19:19:43.369 * | <b>GOOD</b> | 2    | Single           | Not mapping | 9674         |  |  |  |
| Seccionador InputStatus unknow3                                 | True   | 04/10/2019 19:19:43.381 * | GOOD        | 3    | Single           | Not mapping | 9674         |  |  |  |
|                                                                 |        |                           |             |      |                  |             |              |  |  |  |

Figura 3.6: Lectura de variables de la barra colectora mediante Axon Test.

Posteriormente a la simulación se inicia la configuración del OrionLX como Modbus maestro, para lo cual se habilita el puerto, el protocolo de comunicación adecuado (Modbus TCP/IP), el modo en el que se desempeñará el RTU en la comunicación, las especificaciones correspondientes al dispositivo esclavo (IP, puerto, tiempo de transmisión y tiempos de reconexión). Al igual que el caso del medidor, el NCD no cuenta con la biblioteca de Lucas-Nülle por lo cual se requiere configurar los parámetros del dispositivo (ID, tiempo de respuesta y nombre), los parámetros de lectura y escritura (registros y bobinas de escritura y lectura, orden de datos DWord y zona horario) y las entradas (estado de los contactos) y salidas (comando de apertura o cierre) los cuales son señales de una longitud de 1 bit cada uno y de tipo discreta con un mínimo y máximo de 0 y 1. En el caso del registro de escritura para la facilidad de los bits de On y Off, cada contacto (S1, S2 y S3) se configuró como una dirección de 2 bits. Adicionalmente, fue necesario configurar un puerto XML slave en el OrionLX para poder forzar los valores desde el browser y de ese modo poder verificar el correcto funcionamiento.

La figura [3.7](#page-47-0) muestra la escritura de los comandos de cierre para los contactos S1 y S2 en la columna de Last Output. La señal de Ident@Seccionador\_1 corresponde a la señal de identificador (figura [3.4\)](#page-42-0). La columna de Changes muestra un solo cambio de estado para los contactos S1 (S1@Seccionador\_1) y S2 (S2@Seccionador\_1) los cuales muestran comando de escritura actual en la columna de Last Output. La columna de Status muestra a las señales como desconectadas debido a que el programa ejecutado en el OrionLx solo envía el comando de apertura o cierre al momento de cambiar el valor del contacto a través de la columna de Last Output.

<span id="page-47-0"></span>

|                            |                    | <b>◈</b> OrionLX  |                          |                   | Prog_Completo.ncd is running.<br>This Orion is unlocked. (Lock   Logout ) | user novatech<br>hostname orionbx-cpx |                    |                                     |               |
|----------------------------|--------------------|-------------------|--------------------------|-------------------|---------------------------------------------------------------------------|---------------------------------------|--------------------|-------------------------------------|---------------|
|                            | Home               | <b>DataValues</b> | <b>Devices</b><br>Alarms | Archive<br>System | Files<br>Logs                                                             | Settings<br>Contact                   |                    |                                     |               |
| DataValues / XML (Port 29) |                    |                   |                          |                   |                                                                           |                                       |                    |                                     |               |
| Column Options             |                    |                   |                          |                   |                                                                           |                                       |                    |                                     | Search        |
| <b>Point Name</b>          | А<br><b>Device</b> | <b>Type</b>       | <b>Point Number</b>      | <b>Changes</b>    | <b>Fails</b>                                                              | <b>Successes</b>                      | <b>Last Output</b> | <b>Percent FS</b>                   | <b>Status</b> |
| Ident @Seccionador_1       | N/A                | Binary            | N/A                      | $\bf{0}$          | $\bf{0}$                                                                  | $\bf{0}$                              | 0.000000           | 0.000000                            | Offline       |
| S1 @Seccionador_1          | N/A                | Binary            | N/A                      |                   | $\bf{0}$                                                                  | $\mathbf{0}$                          | 1.000000           | 100.00000                           | Offline       |
| S2 @Seccionador_1          | N/A                | Binary            | N/A                      |                   | $\bf{0}$                                                                  | $\bf{0}$                              | 1.000000           | 100.00000                           | Offline       |
| S3 @Seccionador 1          | <b>N/A</b>         | Binary            | N/A                      |                   | $\bf{0}$                                                                  | $\bf{0}$                              | 1.000000           | 100.00000                           | Offline       |
|                            |                    |                   |                          |                   |                                                                           |                                       |                    | First<br>Previous<br>$\overline{1}$ | Next<br>Last  |

Figura 3.7: Escritura de variables de la barra colectora mediante el OrionLX.

En la figura [3.8](#page-48-0) en la columna de Point Name las variables S1@Seccionador\_77, S2@Seccionador\_77 y S3@Seccionador\_77 representan a los contactos S1, S2 y S3 respectivamente, esto se puede verificar mediante la dirección de memoria a la que corresponden y la cual es mostrada en la columna de Point Number. En la columna de Value se puede observar que los contactos se encontraban cerrados (0001 en la columna) y que anteriormente se encontraban abiertos pues la columna Changes permiten corroborar que los datos mostrados tuvieron un cambio de valor (iniciada la comunicación los contactos estaban abiertos). Las primeras tres señales de tipo internas reflejan las fallas, la cantidad de polls y respuestas durante la comunicación, y mediante la columna Changes se observa que no hubo un solo error durante la comunicación pues el número de respuestas (Responses@Seccionador\_77)

es igual al número de polls (Polls@Seccionador\_77) y al número de lectura exitosas (columna Successes) de los estados de los contactos. El número de fallas (Comm Fail@Seccionador\_77) es cero, lo que significa que todas las solicitudes del maestro tuvieron una respuesta del esclavo la cual indicaba el estado de la barra colectora y no hubo ningún error durante la comunicación, esto es verificable mediante los valores de 0 y No en las columnas Fails y Forced que representa las fallas en las señales y la escritura forzada de algún valor en el browser.

<span id="page-48-0"></span>

| ◈OrionLX                               |                   |                                     |                   |                     |        |                | user novatech<br>hostname orionb:-cpx<br>Orion Seccionadores v1.ncd is running.<br>This Orion is locked. ( Unlock   Logout ) |              |                  |       |                   |                            |               |      |
|----------------------------------------|-------------------|-------------------------------------|-------------------|---------------------|--------|----------------|----------------------------------------------------------------------------------------------------|--------------|------------------|-------|-------------------|----------------------------|---------------|------|
|                                        | Home              | <b>DataValues</b><br><b>Devices</b> | Alarms            | Archive             | System | Logs           | Files                                                                                                    | Settings     | Contact          |       |                   |                            |               |      |
| DataValues / Modbus Master (Port 24)   |                   |                                     |                   |                     |        |                |                                                                                                    |              |                  |       |                   |                            |               |      |
| Clear Input Override<br>Column Options |                   |                                     |                   |                     |        |                |                                                                                                    |              |                  |       |                   |                            | Search        |      |
| <b>Point Name</b>                      | $\triangle$ Alias | <b>Device</b>                       | <b>Type</b><br>ê. | <b>Point Number</b> |        | <b>Changes</b> |                                                                                                    | <b>Fails</b> | <b>Successes</b> | Value | <b>Percent FS</b> | <b>Status</b>              | <b>Forced</b> |      |
| Comm Fail @Seccionador_77              |                   | Seccionado                          | Internal          | N/A                 |        | $\bf{0}$       |                                                                                                    | $\mathbf{0}$ | $\bf{0}$         | 00000 | 0.000000          | Online                     | <b>No</b>     |      |
| Polls @Seccionador_77                  |                   | Seccionado                          | Internal          | N/A                 |        | 5              |                                                                                                    | 0            | $\bf{0}$         | 00005 | 0.000000          | Online                     | No            |      |
| Responses @Seccionador_77              |                   | Seccionado                          | Internal          | N/A                 |        | 5              |                                                                                                    | $\bf{0}$     | $\bf{0}$         | 00005 | 0.000000          | Online                     | No            |      |
| S1 @Seccionador 77                     |                   | Seccionado                          | 1X                | 10001               |        |                |                                                                                                    | $\bf{0}$     | 5                | 00001 | 100.00000         | Online                     | <b>No</b>     |      |
| S2 @Seccionador_77                     |                   | Seccionado                          | 1X                | 10002               |        |                |                                                                                                    | $\bf{0}$     | 5                | 00001 | 100.00000         | Online                     | <b>No</b>     |      |
| S3 @Seccionador 77                     |                   | Seccionado                          | 1X                | 10003               |        |                |                                                                                                    | $\bf{0}$     | 5                | 00001 | 100.00000         | Online                     | <b>No</b>     |      |
|                                        |                   |                                     |                   |                     |        |                |                                                                                                    |              |                  |       | First             | Previous<br>$\overline{1}$ | <b>Next</b>   | Last |

Figura 3.8: Lectura de variables de la barra colectora mediante el OrionLX.

## 3.3.2 Comunicación de dispositivos de control

Como se mostró en la figura [3.1](#page-28-0) el PLC remoto requiere intercambiar datos con el PLC local para poder brindarle al HMI la información necesaria y a la vez permitir el cambio de la lógica de funcionamiento de los dispositivos de la red eléctrica. El PLC local permite recoger y comandar las variables extraídas por el OrionLX y el único protocolo de comunicación común entre el PLC y el OrionLX es el Modbus TCP/IP y el Modbus RTU [\[21](#page-94-0)]. La implementación del protocolo Modbus RTU en el PLC S7-1200 requiere el uso del módulo CM1241 que soporta la interfaz RS485 usada por el protocolo Modbus RTU. El protocolo Modbus TCP/IP a diferencia usa la interfaz ethernet ya disponible en los PLC S7-1200. El uso del Modbus TCP/IP

resulta conveniente en cuanto a velocidades de transmisión pues se encuentra entre los 100Mbps y 10Gbps. El RS485 disponible en el módulo CM1241 permite trabajar con tasas de comunicación de hasta 12 Mbps y en algunos casos de 50Mbps, siendo su velocidad inversamente proporcional a la longitud de la red. Sin embargo, el Modbus RTU puede comunicar equipos alejados hasta 1200m a diferencia del Modbus TCP/IP que debido a la interfaz ethernet solo logra comunicación hasta los 100m, una solución para este último caso sería la posibilidad de uso de fibra óptica pero al tener la comunicación wireless entre los PLC local y remoto, el uso de la interfaz ethernet en el Modbus TCP/IP es adecuado para la comunicación entre el PLC local y el RTU.

La comunicación del PLC local y el PLC remoto debe permitir el envío de información en grandes bloques pues las variables de los medidores son leídas mediante registros los cuales son más fáciles de transportar mediante el protocolo Modbus TC-P/IP en el cual se puede transferir grandes longitudes de registros de un equipo a otro. Para el caso de las variables correspondientes a las cuatro barras colectoras es conveniente su envió a través del protocolo Profinet, pues para los 12 bits de estado y 16 bits de comando son suficientes dos bytes de envío y dos de recepción para cada PLC. En la siguiente figura se muestra a manera de resumen el uso de los protocolos de comunicación para el intercambio de información entre el RTU con PLC-Local y el PLC-Local con PLC-Remoto.

| <b>RTU</b> |               |              | <b>PLC-Local</b> |               | <b>PLC-Remoto</b> |
|------------|---------------|--------------|------------------|---------------|-------------------|
| Servidor   | Modbus TCP/IP | Cliente      | Servidor         | Modbus TCP/IP | Cliente           |
|            |               | Interlocutor |                  | Profinet      | Interlocutor      |

Figura 3.9: Protocolos de comunicación de los dispositivos de control.

## 3.3.2.1. Comunicación PLC Local - RTU

La comunicación entre el PLC local y el RTU se desarrolla mediante el protocolo Modbus TCP/IP pues este no requiere módulos adicionales conectados al PLC mostrando así la oportunidad de usar las herramientas ya disponibles en el PLC y principalmente por ser el protocolo en común con el OrionLX. Es necesario mencionar que en el protocolo de comunicación Modbus TCP/IP respecto al Modbus RTU el maestro pasa a llamarse cliente y el esclavo pasa a ser el servidor. El OrionLX logra la implementación del Modbus TCP/IP a través de la configuración de un puerto Modbus RTU al añadir el MBAP y omitir el CRC en sus tramas de datos.

La comunicación del PLC local en modo cliente, implica un correcto almacenamiento de datos solicitados y escritura de registros en el RTU (servidor), lo cual requiere un correcto direccionamiento de registros y sobre todo de la configuración del bloque de MB-Client para PLC Local disponible en TIA Portal, la configuración del puerto Modbus esclavo en el RTU y el almacenamiento de las variables leídas de los seis medidores y las 4 barras colectoras en los registros correspondientes al Modbus TCP/IP y así permitir su lectura o escritura desde el PLC local; por lo tanto, se ve necesario realizar una simulación para revisar la trama de cada solicitud y verificar la correcta lectura o escritura de variables.

La configuración en el PLC local requiere el uso de Bloques de Datos (DB, por sus siglas en inglés) para la configuración del bloque Modbus-Client y el almacenamiento de los datos recibidos o enviados desde o al servidor (RTU). El DB de configuración contiene las especificaciones de dirección IP, número de ID, dirección del registro inicial, longitud de registros a leer o escribir, modo de funcionamiento, tipo de conexión, variable de desconexión, tipo de conexión, dirección de puerto, entre otras especificaciones las cuales se detallan en la tabla [3.7.](#page-51-0)

<span id="page-51-0"></span>

|                   |                          | MB-CLIENT |                                     |
|-------------------|--------------------------|-----------|-------------------------------------|
| Nombre            | Tipo de Datos            | Valor     | Comentario                          |
| <b>DISCONNECT</b> | <b>Bool</b>              | False     | Desconecta la comunicación          |
| MB Mode           | <b>USInt</b>             | 0/1/2     | Lectura $(0)$ o escritura $(1 y 2)$ |
| DATA ADDR         | <b>UDint</b>             | 1/40001   | Dirección inicial de $R/W$          |
| DATA LEN          | UInt                     | 10        | Longitud de registros para $R/W$    |
| <b>CONNECT</b>    | TCON IP v4               |           |                                     |
| Interfaceld       | HW ANY                   | 64        | ID de hardware del PLC              |
| ID                | CONN OUC                 |           | ID del servidor                     |
| ConnectionType    | <b>Byte</b>              | 11        | Tipo de conexión $(11-TCP/IP)$      |
| ActiveEstablished | <b>Bool</b>              | True      | Conexión activa/pasiva              |
| RemoteAddress     | IP V4                    |           |                                     |
| <b>ADDR</b>       | Array[14] of <i>Byte</i> | IP        | IP del Servidor                     |
| <b>RemotePort</b> | UInt                     | 502       | Numero de puerto UDP/TCP            |
| LocalPort         | UInt                     | $\Omega$  |                                     |
| <b>DONE</b>       | Bool                     |           | Requerimiento exitoso               |
| <b>BUSY</b>       | Bool                     |           | En comunicación                     |
| ERROR             | Bool                     |           | Error, se indica en STATUS          |
| <b>STATUS</b>     | Word                     |           | Estado de la comunicación           |

Tabla 3.7: Variables de configuración del bloque MB-CLIENT.

En la tabla [3.7](#page-51-0) las especificaciones de ADDR, Remote Port y Local Port van contenidas en la variable Remote Address y esta a su vez está incluida en la variable CONNECT que además contiene las variables Interfaceld, ID, Connections Type, Active Established y Remote Address. El ADDR contiene la IP del servidor dividida en 4 bytes, por ejemplo, para la IP 10.100.13.20 el 10 será el primer byte, 100 el segundo, 13 el tercer y 20 el último byte.

En la figura [3.10](#page-52-0) se muestra un segmento del programa en lenguaje ladder desarrollado para la comunicación con el simulador Axon Test. En el segmento se realiza la asignación de parámetros del bloque de función MB-CLIENT. Este programa también contiene un segmento de instrucción MOVE que permite tener la certeza de que el cliente cuente con la ID correcta del esclavo mediante la escritura del ID en el MB\_Unit\_ID pues por defecto el ID se encuentra con el valor de 255 (0x00FF) a pesar de su especificación en el DB\_CONNECT que se conecta al CONNECT del MB-CLIENT.

<span id="page-52-0"></span>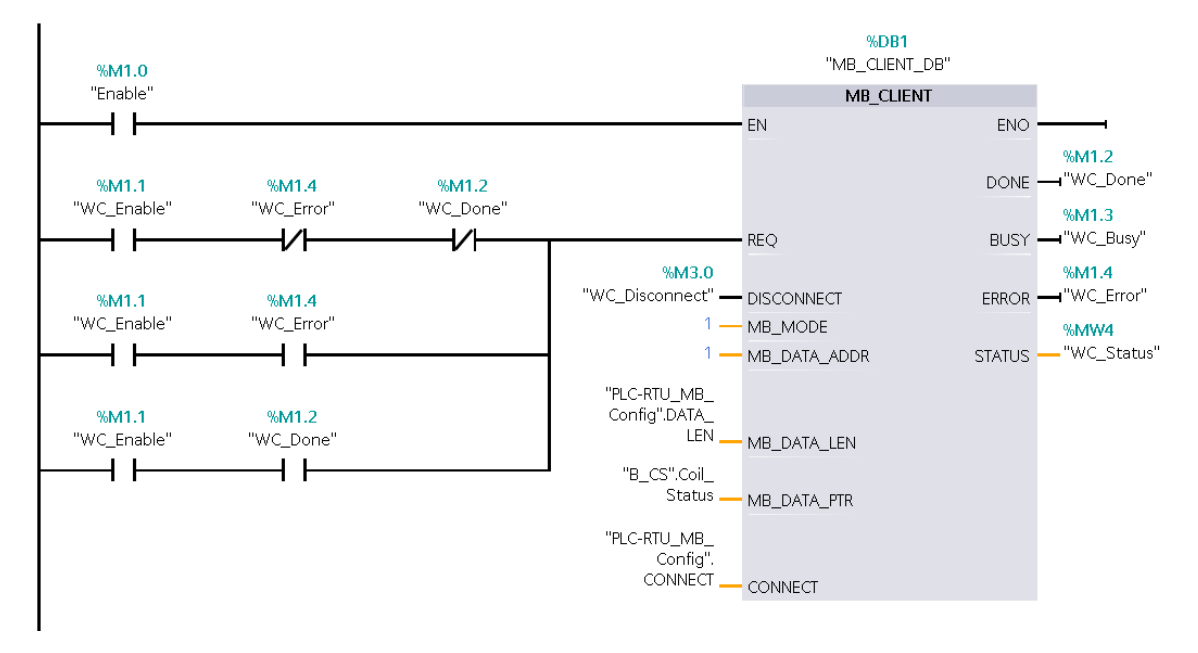

Figura 3.10: Conexiones del bloque MB-CLIENT.

Las conexiones del bloque de la función MB-CLIENT, las variables del DB "PLC-RTU\_MB\_Config" (bloque de datos con las especificaciones de configuración) y demás se muestran en la figura [3.10.](#page-52-0) El contacto Enable permite habilitar el bloque MB-Client y dejarlo listo para la comunicación. La variable "WC\_Enable" en serie a otras variables conectadas a REQ permiten realizar solicitudes constantemente al servidor y funcionan del siguiente modo:

- "WC\_Done" permite iniciar una nueva sesión cada vez que finalice una sesión de manera correcta, ya que en tal caso esta variable se coloca en uno lógico (verdadero). Es necesario que la variable "WC\_Enable" se encuentre habilitada, debido a su conexión en serie.
- "WC\_Error" permite insistir en un requerimiento en caso exista un error (no respuesta del servidor, lectura errónea de registros, direccionamiento incorrecto

para la función especificada, entre otros) en el anterior. Es necesario que la variable "WC\_Enable" se encuentre habilitada, debido a su conexión en serie.

"WC\_Enable" permite tener un requerimiento en caso no exista un error ("WC\_Error") y tampoco una sesión concluida exitosamente ("WC\_Done").

La variable "WC\_Enable" podría ser reemplazada por un clock en caso solo se realice una función Modbus. Sin embargo, la necesidad de consultar varios registros de diferentes funciones Modbus (un bloque MB-CLIENT por función) no resulta conveniente pues se requiere una secuencia de habilitación de la entrada REQ de los bloque MB-CLIENT de cada función Modbus.

El buffer conectado al MB\_DATA\_PTR corresponde al DB donde se almacenan los datos de escritura o lectura, el cual tiene que ser configurado con una variable de tipo Array of Byte para la función de Read Input Status y Read Coil Status o Array of DWord para la función Read Holding Register, en ambos casos la longitud de la variable debe ser igual a la cantidad de registros a leer o escribir. El uso de una variable DWord en el caso de la función Holding Register se debe a que los decimales para el caso de las variables de las corrientes de línea medidas por los SentronPAC 4200 requieren ser variables de tipo real para mostrar el decimal y este tipo de variables solo se puede obtener a partir de una variable tipo DWord. Es necesario mencionar que en los casos de los Array of Byte la longitud de datos a leer o escribir ("Config\_MClient".DATA\_LEN) debe ser exactamente la misma que la cantidad de bytes pues un registro equivale a un byte a diferencia del caso del Array of DWord en el cual la cantidad de registros a leer ("Config\_MClient".DATA\_LEN) debe ser el doble de la cantidad de variables a leer pues un DWord se conforma por 2 registros de tipo float.

En el simulador Axon Test se configuró un dispositivo Modbus modo server con 502 como puerto TCP, 1 como ID, orden de DWord normal y 10 señales analógicas ubicadas a partir del registro 40001 en adelante (Holding Registers) las cuales se establecieron para incrementar, decrementarse o ser totalmente aleatorias. Una vez iniciada la simulación y por ende la comunicación se pudo observar las tramas de datos a partir de la opción Trace la cual permite realizar el análisis de la trama mediante la solicitud mostrada en la figura [3.11](#page-54-0).

<span id="page-54-0"></span>

| Commands                                       | <b>Trace</b>  | Sim PLC - InputAnalogTag | Viewer                                                                                    |  |  |                      |  | $\rightarrow \times$ |
|------------------------------------------------|---------------|--------------------------|-------------------------------------------------------------------------------------------|--|--|----------------------|--|----------------------|
| m HI⊙<br>$\frac{1}{2}$<br>Lines: 50000 / 50000 |               |                          |                                                                                           |  |  |                      |  |                      |
| Layers<br>PL) Physical                         | TL) Transport |                          | AL) Application Object                                                                    |  |  |                      |  |                      |
| $\Box$ (LL) Data Link                          |               | AL) Application Header   | <b><del>○</del></b> Messages                                                              |  |  |                      |  |                      |
|                                                |               |                          |                                                                                           |  |  |                      |  |                      |
| 17:56:35.080 -PL-> Sim PLC                     |               |                          | 4A 2C 00 00 00 06 01 03 00 00 00 0A                                                       |  |  |                      |  |                      |
| $17:56:35.081 < -PL-$                          |               | Sim PLC                  | 4A 2C 00 00 00 17 01 03 14 00 12 27 A2 7C C0 1D<br>5A 66 8F 74 9F 1F 1C 51 64 09 8D 28 C9 |  |  |                      |  |                      |
|                                                |               |                          |                                                                                           |  |  |                      |  |                      |
| $17:56:35.081 < -AL$                           |               | Sim PLC                  | Function: Read HoldingRegister Number bytes: 20                                           |  |  |                      |  |                      |
|                                                |               |                          | Register[000]: 18                                                                         |  |  | Register[001]: 10146 |  |                      |
|                                                |               |                          | Register[002]: 31936                                                                      |  |  | Register[003]: 7514  |  |                      |
|                                                |               |                          | Register[004]: 26255                                                                      |  |  | Register[005]: 29855 |  |                      |
|                                                |               |                          | Register[006]: 7964                                                                       |  |  | Register[007]: 20836 |  |                      |
|                                                |               |                          | Register[008]: 2445                                                                       |  |  | Register[009]: 10441 |  |                      |
| $17:56:35.280 - PL->$                          |               | Sim PLC                  | 4A 2E 00 00 00 06 01 03 00 00 00 0A                                                       |  |  |                      |  |                      |
| $17:56:35.281$ <-PL-                           |               | Sim PLC                  | 4A 2E 00 00 00 17 01 03 14 00 12 27 A2 7C CO 1D                                           |  |  |                      |  |                      |
|                                                |               |                          | 5A 66 8F 74 9F 1F 1C 51 64 09 8D 28 C9                                                    |  |  |                      |  |                      |
| $17:56:35.281 \leftarrow AL-$                  |               | Sim PLC                  | Function: Read HoldingRegister Number bytes: 20                                           |  |  |                      |  |                      |
|                                                |               |                          | Register[000]: 18                                                                         |  |  | Register[001]: 10146 |  |                      |
|                                                |               |                          | Register[002]: 31936                                                                      |  |  | Register[003]: 7514  |  |                      |
|                                                |               |                          | Register[004]: 26255                                                                      |  |  | Register[005]: 29855 |  |                      |
|                                                |               |                          | Register[006]: 7964                                                                       |  |  | Register[007]: 20836 |  |                      |
|                                                |               |                          | Register[008]: 2445                                                                       |  |  | Register[009]: 10441 |  |                      |
| $\sim$                                         |               |                          |                                                                                           |  |  |                      |  | $\rightarrow$        |

Figura 3.11: Trama de datos de la comunicación PLC - simulador.

En la primera solicitud de la figura [3.11](#page-54-0) el cliente (PLC) solicita la lectura de 10 registros a partir del registro 40001 al dispositivo con ID 1 (01 03 00 00 00 0A). El servidor (simulador) con ID 1 en 20 bytes devuelve la información de los 10 registros (40001-40010) solicitados por el PLC.

A partir de el correcto envío de información y lectura por parte del PLC se procede con la simulación de la comunicación simulador-RTU. Se configura un dispositivo maestro en el simulador y se le indica las especificaciones del dispositivo esclavo (RTU) [[22](#page-94-3)]. Asimismo, se configura un puerto como Modbus Slave en el OrionLX con ID 8, con un TCP Port igual a 502, entradas (señales del medidor y la barra colectora) y salidas (comandos de los contactos de la barra colectora). Las variables de los sensores y actuadores se configuran en el RTU como se resume en la tabla [3.8.](#page-55-0)

<span id="page-55-0"></span>

| Variables de entrada         | Registros | Tipo                             | Función Modbus           |
|------------------------------|-----------|----------------------------------|--------------------------|
| Estado de barras colectoras  | $1 - 12$  | 1 bit - Discreto                 | Read Coil Status         |
| Variables de los medidores   |           | $40001 - 40156$   2 Reg. - float | <b>Holding Registers</b> |
| Variables de salida          | Registros | Tipo                             | Función Modbus           |
| Comando de barras colectoras | 1-28      | 1 bit - Discreto                 | Force Multiple Coils     |

Tabla 3.8: Estructura del OrionLX en modo Modbus server.

En la tabla [3.8](#page-55-0) se puede observar que las variables de los medidores se guardan en dos registros cada una y bajo el tipo de variable float. Las medidas ocuparon los registros a partir del 40001 hasta el 40156 (6 medidores y 13 variables por cada uno) a los cuales se tiene acceso mediante la función Read Holding Registers (0x03). Las variables de los estados de las barras colectoras correspondientes a salidas del Modbus server del OrionLX se almacenan en un bit en los registros del 1 hasta el 12 y permiten su acceso mediante la función Read Coil Status (0x02). Las variables de escritura de comandos de las barras colectoras correspondientes a las entradas del Modbus server del OrionLX se ubicaron en bits en los registros del 1 hasta el 28 y se pueden escribir mediante la función Force Multiple Coils (0x15) la cual permite escribir diversas variables de tipo discretas.

Posteriormente al inicio de la simulación se obtuvo las tramas correspondientes a la comunicación. Las tramas son mostradas en la figura [3.12](#page-56-0). En la prima solicitud el simulador (Axon Test) solicita al servidor de ID 8 (OrionLX) que entregue los valores de los 6 primeros registros correspondientes a la función 0x03 (Read Holding Register). El server de ID 8 devuelve en 12 bytes los datos de los registros 40001 hasta el 40006 (voltajes de línea y voltajes de línea línea) del medidor conectado al RTU (OrionLX).

<span id="page-56-0"></span>

| $\bullet \times$<br>Commands<br>Viewer<br><b>Trace</b> |                        |                                                                              |  |  |  |  |  |  |
|--------------------------------------------------------|------------------------|------------------------------------------------------------------------------|--|--|--|--|--|--|
|                                                        |                        |                                                                              |  |  |  |  |  |  |
| -Lavers<br>PL) Physical<br>$\Box$ (TL) Transport       | AL) Application Object |                                                                              |  |  |  |  |  |  |
| AL) Application Header<br>$\Box$ (LL) Data Link        | Messages               |                                                                              |  |  |  |  |  |  |
|                                                        |                        |                                                                              |  |  |  |  |  |  |
| 18:41:57.367 <- PL- ORION-PC                           |                        | 00 07 00 00 00 06 08 03 00 00 00 06                                          |  |  |  |  |  |  |
| $18:41:57.367$ <-LL-<br>ORION-PC                       |                        | ID Transaccion: 7 ID Protocol: 0<br>Lenght: 6 ID Device: 8                   |  |  |  |  |  |  |
|                                                        |                        | 00 07 00 00 00 06 08 03 00 00 00 06                                          |  |  |  |  |  |  |
| $18:41:57.367 < -AL$<br>ORION-PC                       |                        | Function: Read HoldingRegister Address first byte: 0 Number Data read: 6     |  |  |  |  |  |  |
| 18:41:57.367 -PL-> ORION-PC                            |                        | 00 07 00 00 00 0F 08 03 0C 00 CD 00 CD 00 D0 01                              |  |  |  |  |  |  |
|                                                        | 64 01 65 01 66         |                                                                              |  |  |  |  |  |  |
| 18:41:57.367 -LL-> ORION-PC                            |                        | ID Transaccion: 7 ID Protocol: 0 Lenght: 15 ID Device: 8                     |  |  |  |  |  |  |
|                                                        |                        | 00 07 00 00 00 0F 08 03 0C 00 CD 00 CD 00 D0 01                              |  |  |  |  |  |  |
|                                                        | 64 01 65 01 66         |                                                                              |  |  |  |  |  |  |
| 18:41:57.367 -AL-> ORION-PC                            |                        | Function: Read HoldingRegister Number bytes read: 12, Start Address: 0       |  |  |  |  |  |  |
|                                                        |                        | Register[00]: 1011001100000000 (205)<br>Register[01]: 1011001100000000 (205) |  |  |  |  |  |  |
|                                                        |                        | Register[02]: 0000101100000000 (208)<br>Register[03]: 0010011010000000 (356) |  |  |  |  |  |  |
|                                                        |                        | Register[04]: 1010011010000000 (357)<br>Register[05]: 0110011010000000 (358) |  |  |  |  |  |  |
| 18:41:57.898 <- PL- ORION-PC                           |                        | 00 08 00 00 00 06 08 03 00 00 00 06                                          |  |  |  |  |  |  |
| 18:41:57.898 <- LL- ORION-PC                           | ID Transaccion: 8      | ID Protocol: 0<br>Lenght: 6<br>ID Device: 8                                  |  |  |  |  |  |  |
| $\epsilon$                                             |                        | $\rightarrow$                                                                |  |  |  |  |  |  |

Figura 3.12: Trama de datos de la comunicación simulador - OrionLX.

Realizadas las simulaciones se procede a comunicar el PLC local y el RTU, realizando las configuraciones de las direcciones (IP, ID, Puerto TCP) y otras especificaciones del puerto Modbus server del OrionLX en el PLC S7-1200. En el PLC local se configuraron tres DB adicionales al de configuración del bloque MB-CLIENT (tabla [3.7](#page-51-0)), estos bloques guardan la información de la lectura del Holding Register y del Read Coil Status y el tercer DB permite guardar los comandos que serán enviados al Force Multiple Coils del OrionLX. Los DB se resumen en la tabla [3.9](#page-56-1).

Tabla 3.9: DB para la comunicacion Modbus del PLC Local.

<span id="page-56-1"></span>

| DВ          | Tipo de Datos                             | Comentario                                |  |  |
|-------------|-------------------------------------------|-------------------------------------------|--|--|
| Coil Write  | Array $[02]$ of Byte                      | Datos a escribir en las barras colectoras |  |  |
|             | Holding Register   Array $[078]$ of DWord | Datos leídos de los medidores             |  |  |
| Coil Status | Array $[02]$ of Byte                      | Datos leídos de las barras colectoras     |  |  |

Se implementó en un programa en ladder una secuencia de lectura y escritura para las tres funciones. La secuencia permite la existencia de un solo requerimiento y que los requerimientos inicien al finalizar de manera correcta el requerimiento anterior. La secuencia se muestra en la figura [3.13.](#page-57-0)

<span id="page-57-0"></span>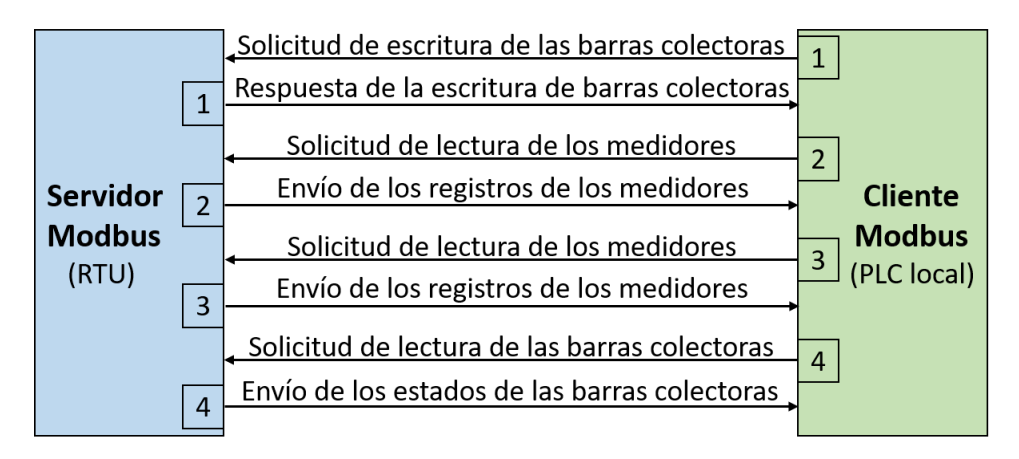

Figura 3.13: Secuencia de funciones Modbus en la comunicación PLC Local - RTU.

La imagen [3.13](#page-57-0) contiene cuatro requerimientos del cliente (PLC local) al servidor (RTU) las cuales funcionan del siguiente modo:

- 1. Esta sesión se ejecuta con el inicio del programa o con el flanco de subida de la variable "IS\_Done" el cual se activa al finalizar una correcta transmisión de estados de las barras colectoras. Esta sesión permite el envío de los 28 comandos correspondientes a los seccionadores e interruptores de las barras colectoras. Al finalizar activa el bit "WC\_Done"
- 2. La sesión inicia con el flanco de subida de la variable "WC\_Done" y permite la lectura de las primeras 49 variables contenidas en 98 registros. La variable "HR1\_Done" se activa al culminar de manera correcta la transmisión de datos.
- 3. La sesión empieza con un flanco de subida de la variable "HR1\_Done" correspondiente a la sesión anterior, la cual inicia el requerimiento de 58 registros que almacenan a las últimas 29 variables correspondiente a los medidores. La variable "HR2\_Done" se activa al recibir los 58 registros de parte del RTU.
- 4. El flanco de subida de la variable "HR2\_Done" inicia esta sesión la cual solicita 12 registros correspondientes a los estados de las 4 barras colectoras. Al finalizar de manera correcta la variable "IS\_Done" se activa.

Los registros correspondientes a los medidores se obtienen a partir del envío de 2 registros por cada variable, pues las variables de tipo real provienen de la conversión de una variable de tipo DWord la cual es constituida por 2 registros de tipo float. El bloque MB-CLIENT del TIA Portal permite la lectura de hasta 125 registros los cuales no son suficientes para la lectura de 156 registros (78 variables de 2 registros cada una), por lo cual es necesaria la lectura a través de dos solicitudes.

Posterior a la configuración de los equipos y al desarrollo del programa y secuencia de comunicación se añadió una tabla de observación en el TIA Portal para la visualización de las variables del primer medidor y dos barras colectoras. En la tabla de observación (figura [3.14](#page-58-0)) se configuró el formato de visualización de las variables a binario y número en coma flotante.

<span id="page-58-0"></span>

| P_MB_PLC-Orion_v3 > PLC_2 [CPU 1214C DC/DC/DC] > Tablas de observación y forzado permanente > Tabla de observación_1<br>二氯氯苯 |                                                                                                    |        |                         |             |  |  |  |  |
|----------------------------------------------------------------------------------------------------|----------------------------------------------------------------------------------------------------|--------|-------------------------|-------------|--|--|--|--|
|                                                                                                    |                                                                                                    |        |                         |             |  |  |  |  |
|                                                                                                    | $\Rightarrow \Rightarrow \mathbb{R} \Rightarrow \mathbb{R} \Rightarrow$ |        |                         |             |  |  |  |  |
| 4<br>j.<br>Direcc Formato visualización<br>Nombre<br>Valor de observa Valor de forzado<br>Comentario                         |                                                                                                    |        |                         |             |  |  |  |  |
|                                                                                                    | "Buffer_Coil_Write".Write_Seccionador[1]                                                                                                    |        | Bin.                    | 2#0111_0001 |  |  |  |  |
|                                                                                                    | "Buffer Coil Status".Estado Seccionador[1]                                                                                                    |        | Bin                     | 2#0111 0001 |  |  |  |  |
| 3                                                                                                    | "Buffer HR Read".DATA[0]                                                                                                    |        | Número en coma flotante | 219.62      |  |  |  |  |
| $\overline{4}$                                                                                                    | "Buffer_HR_Read".DATA[1]                                                                                                    |        | Número en coma flotante | 220.13      |  |  |  |  |
| 5                                                                                                    | "Buffer_HR_Read".DATA[2]                                                                                                    |        | Número en coma flotante | 221.24      |  |  |  |  |
| 6                                                                                                    | "Buffer_HR_Read".DATA[3]                                                                                                    |        | Número en coma flotante | 380.82      |  |  |  |  |
| 7                                                                                                    | "Buffer HR Read".DATA[4]                                                                                                    |        | Número en coma flotante | 381.15      |  |  |  |  |
| 8                                                                                                    | "Buffer_HR_Read".DATA[5]                                                                                                    |        | Número en coma flotante | 382.37      |  |  |  |  |
| $\overline{9}$                                                                                                    | "Buffer_HR_Read".DATA[6]                                                                                                    |        | Número en coma flotante | 0.0         |  |  |  |  |
| 10                                                                                                    | "Buffer_HR_Read".DATA[7]                                                                                                    |        | Número en coma flotante | 0.0         |  |  |  |  |
| 11                                                                                                    | "Buffer_HR_Read".DATA[8]                                                                                                    |        | Número en coma flotante | 0.0         |  |  |  |  |
| 12                                                                                                    | "Buffer_HR_Read".DATA[9]                                                                                                    |        | Número en coma flotante | 0.0         |  |  |  |  |
| 13                                                                                                    | "Buffer_HR_Read".DATA[10]                                                                                                    |        | Número en coma flotante | 0.0         |  |  |  |  |
| 14                                                                                                    | "Buffer_HR_Read".DATA[11]                                                                                                    |        | Número en coma flotante | 0.0         |  |  |  |  |
| 15                                                                                                    | "Buffer_HR_Read".DATA[12]                                                                                                    |        | Número en coma flotante | 0.0         |  |  |  |  |
| 16                                                                                                    |                                                                                                    | Agrega |                         |             |  |  |  |  |
|                                                                                                    |                                                                                                    |        |                         |             |  |  |  |  |

Figura 3.14: Tabla de observación para la comunicación PLC Local - RTU.

En la figura [3.14](#page-58-0) se muestra el comando de escritura de dos barras colectoras. El comando para la primera barra colectora (0001) transmite el cierre del primer seccionador (S1). Los 4 bits siguientes del "Config\_MClient".DATA\_LEN. Los bits 0001 del "Buffer\_Coil\_Write".Write\_Seccionador[1] corresponden al comando para la primera barra colectora y el valor que mantiene es para ejecutar el cierre del primer seccionador (S1). Los bits 0111 corresponden al comando para la segunda barra colectora el cual permite el cierre de los seccionadores y el interruptor (S1, S2 y S3). El valor de "Buffer\_Coil\_Status".Estado\_Seccionador[1] se organiza igual que el caso anterior, los primeros cuatro bits (de derecha a izquierda) corresponden a la primera barra colectora y los siguientes 4 bits a la segunda barra colectora. "Buffer\_Coil\_Status".Estado\_Seccionador[1] recibe las señales de confirmación de dos barras colectoras y su igualdad a la variable "Buffer\_Coil\_Write".Write\_Seccionador[1] se debe a que se envió los comandos de manera adecuada, a que se cerraron los contactos de manera correcta y que el estado de los contactos se encuentran de acuerdo a lo enviado por el PLC local. Los tres primeros valores (219.62, 220.13 y 221.24) del "Buffer\_HR\_Read" corresponden a los voltajes de línea neutro del primer medidor, los tres valores siguientes (380.82, 381.15 y 382.37) representan a las variables de los voltajes línea línea y los siguientes 7 valores correspondientes a la corriente, potencia y factor de potencia se encuentran en cero debido a que no existió una carga durante la comunicación.

# 3.3.2.2. Comunicación PLC local - PLC remoto

La comunicación entre PLC se da mediante el protocolo Profinet y Modbus TCP/IP. El protocolo Profinet nos permite realizar la transferencia de datos a una mayor velocidad que el Modbus TCP/IP, haciéndolo adecuado para el envío de los estados (2 bytes) y comandos (2 bytes) de los seccionadores e interruptores de las barras colectoras. El protocolo Modbus TCP/IP permite la transferencia de extensos bloques de datos lo cual lo hace apropiado para las variables de los medidores (78 DWords)[[23\]](#page-94-4).

Para la comunicación Modbus del PLC local se requiere el bloque MB-SERVER disponible en lenguaje ladder del TIA Portal. La configuración se realizó a partir de un DB. El DB permite asignarle el ID, IP del dispositivo cliente, puerto IP, entre otras especificaciones detalladas en la tabla [3.10](#page-60-0).

<span id="page-60-0"></span>

| MB-SERVER         |                                       |          |                                |  |  |  |  |
|-------------------|---------------------------------------|----------|--------------------------------|--|--|--|--|
| Nombre            | Tipo de Datos                         | Valor    | Comentario                     |  |  |  |  |
| NDR.              | <b>Bool</b>                           |          | Nuevos datos listos            |  |  |  |  |
| DR                | <b>Bool</b>                           |          | Lectura de datos               |  |  |  |  |
| <b>CONNECT</b>    | TCON IP v4                            |          | $\overline{\phantom{a}}$       |  |  |  |  |
| Interfaceld       | HW ANY                                | 64       | ID de hardware del PLC         |  |  |  |  |
| ID                | CONN OUC                              |          | ID del servidor                |  |  |  |  |
| ConnectionType    | <b>Byte</b>                           | 11       | Tipo de conexión $(11-TCP/IP)$ |  |  |  |  |
| ActiveEstablished | <b>Bool</b>                           | True     | Conexión activa/pasiva         |  |  |  |  |
| RemoteAddress     | IP V4                                 |          |                                |  |  |  |  |
| <b>ADDR</b>       | $\overline{\text{Array}}[14]$ of Byte | IP       | IP del Servidor                |  |  |  |  |
| <b>RemotePort</b> | UInt                                  | 502      | Numero de puerto UDP/TCP       |  |  |  |  |
| LocalPort         | UInt                                  | $\Omega$ |                                |  |  |  |  |
| <b>DISCONNECT</b> | <b>Bool</b>                           | False    | Desconecta la comunicación     |  |  |  |  |
| <b>BUSY</b>       | <b>Bool</b>                           |          | En comunicación                |  |  |  |  |
| <b>ERROR</b>      | <b>Bool</b>                           |          | Error, se indica en STATUS     |  |  |  |  |
| <b>STATUS</b>     | Word                                  |          | Estado de la comunicación      |  |  |  |  |

Tabla 3.10: Variables de configuración del bloque MB-SERVER.

En la tabla [3.10](#page-60-0) las variables ADDR, Remote Port y Local Port van contenidas en la variable Remote Address y esta a su vez está incluida en la variable CONNECT que además contiene las variables Interfaceld, ID, Connections Type, Active Established y Remote Address. Los significados de cada valor de STATUS se muestran en la hoja técnica del PLC S7-1200.

El puerto 503 fue asignado a la variable LocalPort, pues el puerto 502 ya se ocupó con la comunicación Modbus TCP*/*IP con el RTU. Se configuró una conexión pasiva a diferencia del bloque MB-CLIENT. Se asignó la ID 255 al Modbus server. La conexión de las variables al bloque MB-SERVER se realizaron en un segmento ladder como se muestra en la figura [3.15,](#page-61-0) donde la variable Enable\_Server permite la habilitación del bloque MB\_SERVER. El DB "BR\_Send" almacena los datos del Holding Register correspondiente a los seis medidores, para lo cual requiere un arreglo de 78 variables de tipo DWord para su lectura por el Modbus cliente (PLC Remoto).

<span id="page-61-0"></span>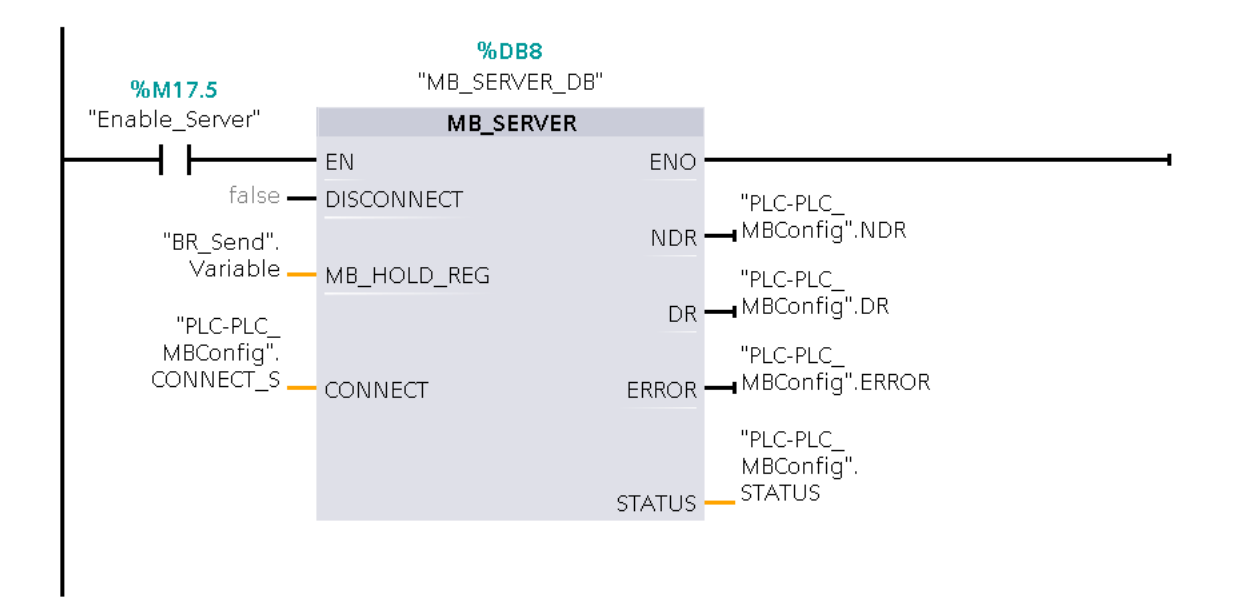

Figura 3.15: Conexiones del bloque MB-SERVER.

El PLC remoto para la comunicación Modbus TCP/IP requiere usar el bloque de la función MB-CLIENT, el cual se configuró en un segmento ladder en base a lo mostrado en la tabla [3.7](#page-51-0) con las variaciones correspondientes en el ID (255), IP (10.100.13.20) y el RemotePort (503). Al igual que en la comunicación PLC local - RTU, se colocó un bloque MOVE para tener la certeza de la escritura del ID del servidor (PLC local) en el equipo cliente (PLC remoto). Del mismo modo que en el caso de la comunicación del PLC local con el RTU se crea un DB que almacenará los datos de los medidores, los cuales fueron recibidos del servidor, el cual se conforma de un arreglo de 78 variables de tipo DWord. A diferencia del caso del PLC local el programa desarrollado en ladder para el PLC remoto se mantiene la secuencia (segunda y tercera sesión de la figura [3.13](#page-57-0)) de lectura de los Holding Registers realizado en dos sesiones:

1. Inicia de dos formas, la primera a partir del inicio del programa o mediante un flanco de subida de la variable "HR2\_Done", el cual sucede luego de una transmisión correcta de datos del segundo bloque MB-CLIENT correspondiente al segundo requerimiento. Realiza la lectura de 98 registros correspondientes a las primeras 49 variables de los medidores. Al finalizar de manera correcta la transmisión de datos activa la variable "HR1\_Done" de tipo bool.

2. Inicia con un flanco de subida de la variable "HR1\_Done", el cual sucede luego de una transmisión correcta de datos del primer bloque MB-CLIENT correspondiente al primer requerimiento. Lectura de 58 registros correspondientes a los últimos 29 variables de los medidores. Luego de la transmisión correcta de la información activa el bit "HR2\_Done".

Las variables de los medidores (recibidos del PLC local) mantienen el tipo de datos DWord los cuales requieren estar en formato real para poder mostrarse de manera correcta en el HMI. La conversión DWord a real se realizó mediante la función CONVERT la cual copia las variables de un registro a otro en un formato distinto. Las variables en formato real se almacenan en un DB dividido en 6 arreglos (un arreglo por medidor) de tipo real cada uno.

La comunicación con el protocolo Profinet se implementó mediante las instrucciones punto a punto TSEND\_C y TRCV\_C disponibles en el lenguaje ladder del TIA Portal [\[23](#page-94-4)]. En este protocolo el equipo en el cual se configura la instrucción (TSEND\_C o TRCV\_C) recibe el nombre de Local y el equipo al que se conecta se nombra Interlocutor. La configuración de estos bloques requiere la especificación de la interfaz, subred, ID de conexión, entre otros parámetros lo cuales se detallan en la tabla [3.11](#page-63-0).

En la tabla [3.11](#page-63-0) la variable REQ solo es disponible para el bloque TSEND\_C y la variable EN\_R solo en el bloque TRCV\_C. En el bloque TSEND\_C se conecta un clock de 10Hz (0.1 segundos) que permite tener flancos de subida constante en el parámetro REQ. La variable EN\_R se conecta a un uno lógico que mantiene habilitada la recepción de datos para el TRCV\_C. En ambos bloques la variable

<span id="page-63-0"></span>

| Parámetro         | Tipo de datos | Descripción                                     |
|-------------------|---------------|-------------------------------------------------|
| <b>REQ</b>        | <b>Bool</b>   | Inicia la transmisión de datos (TSEND_C).       |
| EN R              | <b>Bool</b>   | Habilita la recepción de datos (TRCV_C).        |
| <b>CONT</b>       | <b>Bool</b>   | Establece la conexión con el interlocutor.      |
| <b>LEN</b>        | UInt          | Tamaño máximo de bytes a enviar o recibir.      |
| <b>CONNECT</b>    | TCON Param    | Datos de la conexión.                           |
| Interfaz          |               | Interfaz del Local y del Interlocutor           |
| Subred            |               | Subred que conecta los equipos                  |
| Dirección         |               | IP de los equipos                               |
| Tipo de conexión  |               | TCP, UDP, ISO on TCP                            |
| ID de la conexión |               | Entre $1 \times 4095$                           |
| <b>DATA</b>       | Variant       | Dirección y tamaño de bytes a enviar o recibir. |
| COM RST           | <b>Bool</b>   | Reinicia el bloque.                             |
| <b>DONE</b>       | <b>Bool</b>   | Estado de                                       |

Tabla 3.11: Configuración del bloque TSEND\_C y TRCV\_C.

DATA se conecta al DB de los PLC configurados para el estado o comando de las barras colectoras. El parámetro CONNECT se configuró en la pestaña de parámetros de la conexión disponible en las propiedades del bloque, además, se asignó el puerto en los detalles de dirección. La configuración del parámetro CONNECT para el caso de la escritura de comandos (PLC remoto al PLC local) se muestra en la figura [3.16.](#page-63-1)

<span id="page-63-1"></span>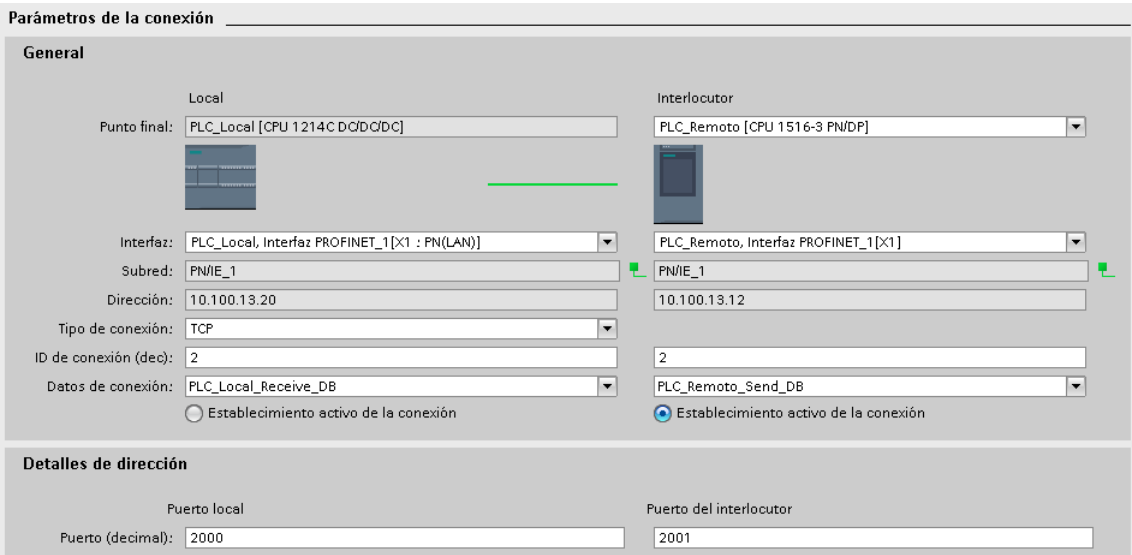

Figura 3.16: Conexiones del bloque TRCV-C.

Los parámetros de conexión correspondientes a la variable CONNECT cambian de acuerdo al bloque (TSEND\_C y TRCV\_C). Las ID de conexión y los datos enviados de equipo a equipo se muestran en la figura [3.17,](#page-64-0) donde el Interlocutor es el equipo que recibe los datos enviados y el Local el dispositivo que realiza el envío.

<span id="page-64-0"></span>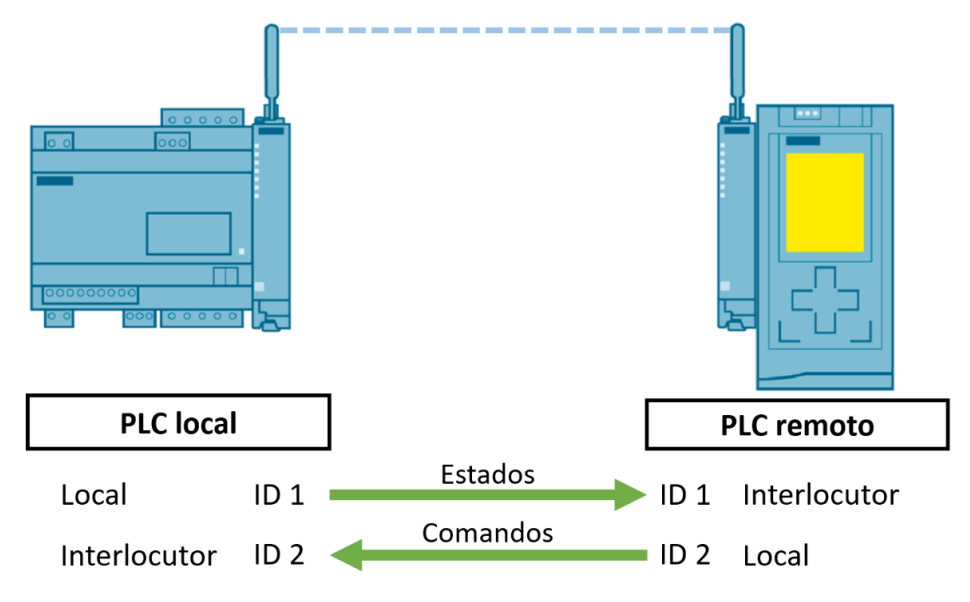

Figura 3.17: Comunicación Profinet entre los PLC.

Los comandos correspondientes a los seccionadores e interruptores requieren cumplir con secuencias similares para la apertura o cierre (tabla [3.6](#page-45-1)) de los elementos de corte de la barra colectora con el fin de evitar fallas en los equipos o incluso un corto circuito que todos los equipos conectados. Se implementó una bloque de función que permite el desarrollo de secuencias válidas para la operación correcta de las barras colectoras. El Bloque de Función (FB, por sus siglas en inglés) Seccionador LN (figura [3.18\)](#page-65-0) fue implementado para cada una de las barras colectoras usadas en el proyecto.

Los interlocks o cadenas de seguridad de la barra colectora fueron implementados en el bloque de función Seccionador LN mediante las variables de encendido (Sec1\_On, Sec2\_On y Sec3\_On), habilitadores (variable interna de la función), comandos (Sec1\_Comando, Sec2\_Comando y Sec3\_Comando), alarmas

<span id="page-65-0"></span>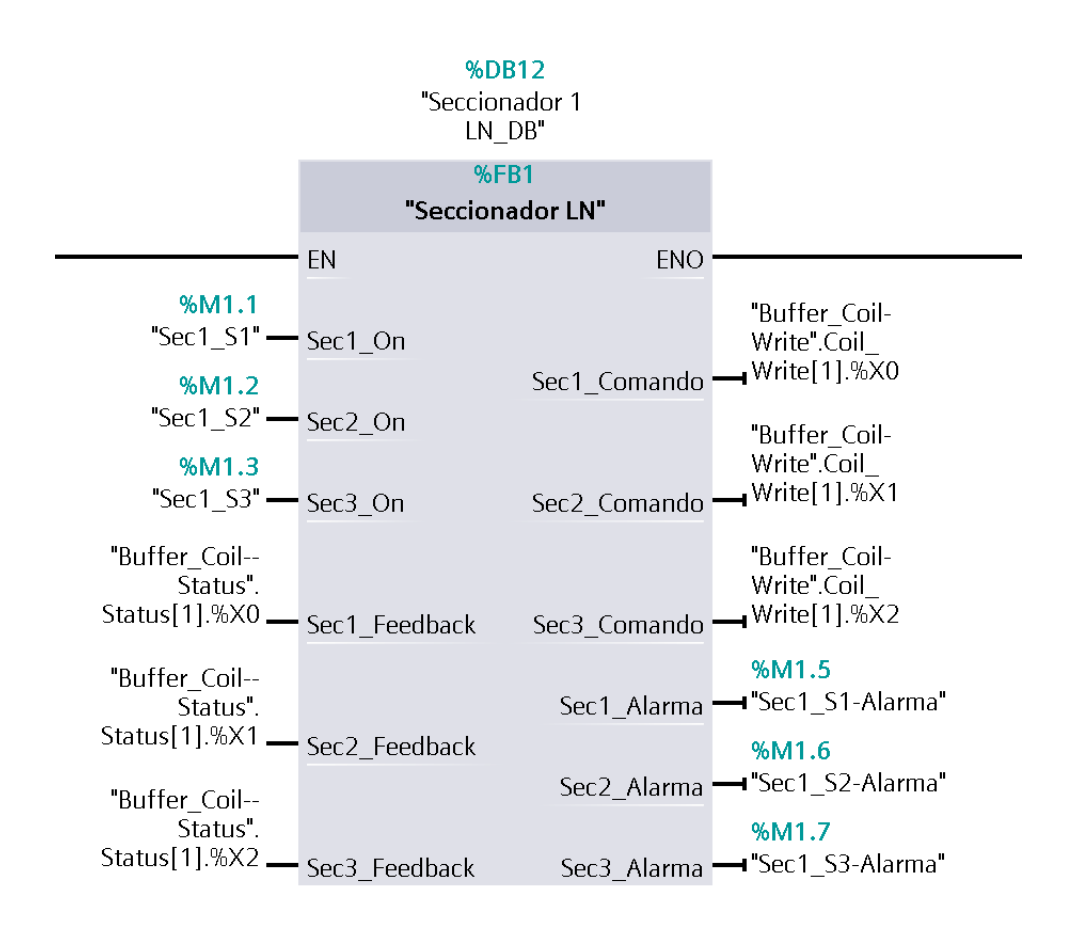

Figura 3.18: Función Seccionador LN para el encendido y apagado de las barras colectoras.

(Sec1\_Alarma, Sec2\_Alarma y Sec3\_Alarma) y los estados correspondientes a los contactos (Sec1\_Feedback, Sec2\_Feedback y Sec3\_Feedback) funcionando del siguiente modo:

- La variable de encendido es manipulada por el operario y para cerrar o abrir un contacto requiere que el habilitador se encuentre en un uno lógico.
- El habilitador hace posible el cierre o apertura del seccionador o interruptor, de encontrarse negado (0 lógico) no permite la apertura o cierre de un contacto.
- Los comandos son las variables de salida del bloque los cuales se envían posteriormente a las barras colectoras.
- La alarma permite mantener encendida la señal que cierra un contacto en caso la variable de encendido (cierre) se halla apagado (apertura) de manera incorrecta; asimismo cumple la importante función de alertar al operador en caso se realice un encendido (cierre) o apagado (apertura) de los contactos de manera incorrecta.
- El estado permite al habilitador activarse o desactivarse y a la vez posibilita a la variable alarma verificar una mala secuencia de encendido o apagado.

## 3.4 SCADA del circuito eléctrico de potencia

El SCADA se implementa en el HMI Simatic TP1500 Comfort de 15" de la marca Siemens cuenta con una pantalla táctil y dos interfaces ethernet. Este HMI se conecta al PLC remoto según lo especificado en la arquitectura de la figura [3.1](#page-28-0).

El desarrollo e implementación del SCADA requiere la disposición del mismo circuito de potencia implementado con los equipos de campo en el HMI, pues el sistema permite que el usuario realice sus actividades desde un HMI sin la necesidad de encontrarse en contacto con los equipos de campo (barras colectoras y medidores) y sobre todo permitir la visualización completa del proceso implementado. En la figura [3.19](#page-67-0) se muestra el circuito desarrollado e implementado para el desarrollo de las ventanas del HMI del presente proyecto.

En la figura [3.19](#page-67-0) se muestra el circuito de potencia implementado para el cual se dispuso de tres fuentes de generación un Power Grid, un Generador Eólico y un Generador Solar. Con el fin de representar una estructura de red inteligente se colocó la generación solar cerca al Consumidor II (casas y alumbrado público), pues en un Smart Grid los usuarios también pueden generar energía eléctrica. Las cargas del circuito de potencia se pueden dividir en dos grupos siendo el Consumidor I el cliente industrial y el Consumidor II el alumbrado público y casas de una ciudad.

<span id="page-67-0"></span>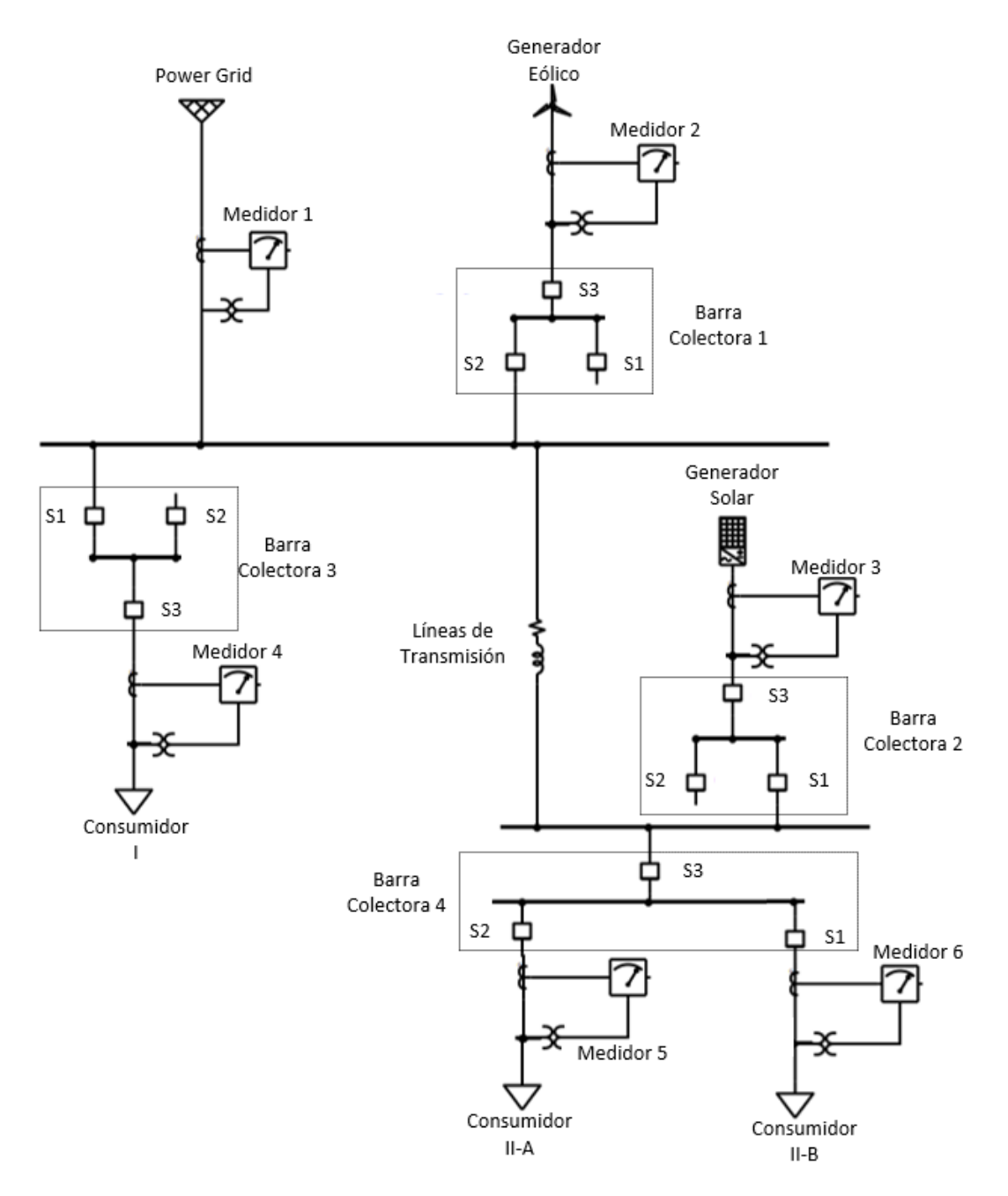

Figura 3.19: Circuito de potencia construido para el proyecto.

El Power Grid trifásico (figura [3.19](#page-67-0)) se conecta a un bus en paralelo a un Generador Eólico trifásico, el cual atraviesa el seccionador S1 y el interruptor S3 de la barra colectora 1 antes de conectarse al bus. La potencia introducida por el Power Grid y el Generador Eólico permite brindarle energía al Consumidor I correspondiente a la carga industrial representada por un motor el cual se puede conectar o desconectar mediante el seccionador S1 y el interruptor S3 de la barra colectora 3. El Consumidor II está conformado por una carga trifásica correspondiente al alumbrado público (Consumidor II-A) y una monofásica correspondiente a las casas (Cosumidor II-B), las cuales representan a otro tipo de clientes en un Smart Grid, ambas se pueden conectar o desconectar mediante los seccionadores S1 y S2 respectivamente y el interruptor S3 de la barra colectora 4. Se puede brindar energía a las dos cargas del Consumidor II mediante un Generador Solar o el Power Grid y el Generador Eólico. El Generador Solar para la entrega de energía al Consumidor II se conecta mediante el seccionador 2 y el interruptor 3 de la barra colectora 2. El Power Grid y el generador eólico pueden energizar a las dos cargas del Consumidor II luego de atravesar una línea de transmisión. El Power Grid no cuenta con una barra colectora debido a que el Generador Eólico y el Generador Solar requieren una referencia de voltaje para poder sincronizarse de manera correcta y no provocar un corto circuito, lo que implica el funcionamiento permanente del Power Grid, para el presente proyecto. El generador solar usado para el proyecto es monofásico por lo cual para su conexión solo fue necesaria el uso de una fase del medidor 3, del seccionador 2 y del interruptor 3 de la barra colectora 2. Las barras colectoras 1, 3 y 2 no se usan en su totalidad, pues solo son suficientes dos contactos (un seccionador y un interruptor) para los equipos a los que se encuentran conectados respectivamente. Los equipos usados para la implementación del circuito de potencia se resumen en la tabla [3.12.](#page-69-0)

Los equipos mostrados en la tabla [3.12](#page-69-0) son de la marca Luca-Nülle. La Máquina multifunción trifásica de 1.0kW correspondiente al Generador Eólico (tabla [3.12\)](#page-69-0) fue acoplado a un Banco de pruebas de servomotores para máquinas de 1kW mediante la manga de acoplamiento de goma y una protección de acoplamiento. El consumidor II-A fue representado físicamente por la carga RLC de la cual se usó la

<span id="page-69-0"></span>

| Elemento        | Componentes                                 | Código                 | Descripción                     |
|-----------------|---------------------------------------------|------------------------|---------------------------------|
| Power Grid      | Fuente de alimenta-                         | CO3301-3Z              | Voltajes entre 230 y            |
|                 | ción trifásica                              |                        | 400V con corrientes de          |
|                 |                                             |                        | hasta 2A.                       |
| Generador Eóli- | Unidad<br>$\mathrm{d}\mathrm{e}$<br>control | CO3208-3A              | Permite la sincroniza-          |
| $\overline{c}$  | para turbina eólica                         |                        | ción de la alimenta-            |
|                 |                                             |                        | ción del generador con          |
|                 |                                             |                        | el Power Grid.                  |
|                 | Transformador<br>$\mathrm{d}\mathrm{e}$     | CO3208-3B              | Transformador $Y - \triangle$ . |
|                 | aislamiento trifásico                       |                        |                                 |
|                 | de 1kW para plantas                         |                        |                                 |
|                 | eólicas                                     |                        |                                 |
|                 | multifun-<br>Máquina                        | SE2662-6W              | Motor asíncrono trifá-          |
|                 | trifásica<br>ción<br>$\mathrm{d}\mathrm{e}$ |                        | sico                            |
|                 | $1.0$ <sub>k</sub> W                        |                        |                                 |
|                 | Banco de pruebas                            | $CO3636-6W$            | Genera torque y velo-           |
|                 | de servomotores para                        |                        | cidad para un servo-            |
|                 | máquinas de 1kW                             |                        | motor.                          |
|                 | Manga de acopla-                            | $SE2662-6A$            |                                 |
|                 | miento de goma                              |                        |                                 |
|                 | Protección de acopla-                       | SE2662-6B              |                                 |
|                 | miento                                      |                        |                                 |
| Generador Solar | Simulador de módulo                         | CO3208-1A              | Permite<br>establecer           |
|                 | solar                                       |                        | una intensidad de luz           |
|                 |                                             |                        | solar para tener un             |
|                 |                                             |                        | voltaje y corriente a           |
|                 |                                             |                        | su salida.                      |
|                 | Inversor fotovoltaico                       | CO3208-1S              |                                 |
|                 | industrial                                  |                        |                                 |
| Línea de trans- | Línea<br>de<br>trans-                       | $\overline{CO}3301-3A$ | Configurable a 150km            |
| misión          | misión<br>modelo                            |                        | o 300km                         |
|                 | $150$ Km $/300$ Km                          |                        |                                 |
| Motor           | Motor asíncrono tri-                        | SE2672-5G              | Tipo jaula de ardilla y         |
|                 | fásico                                      |                        | potencia de 1Kw                 |
| Carga II-A      | Carga RLC                                   | CO3636-7B              |                                 |
| Carga II-B      | Tablero de lámparas                         | CO3208-1L              | bombilla incan-<br>Una          |
|                 | de 230V                                     |                        | descente de 25W, lám-           |
|                 |                                             |                        | para de bajo consumo            |
|                 |                                             |                        | de 4W y una bombilla            |
|                 |                                             |                        | LED de 4W                       |

Tabla 3.12: Listado de equipos usados para el circuito de potencia.

carga resistiva correspondiente a tres bombillas incandescentes de 230V y 25W. El consumidor II-B tiene una conexión monofásica lo que implica el uso de una sola fase del seccionador 1 de la barra colectora 4.

El SCADA se diseñó en el TIA portal a través del WinCC, herramienta de Siemens para la implementación de un SCADA. La construcción de las ventanas se hicieron a partir del circuito de potencia (figura [3.19\)](#page-67-0) implementado en el "Laboratorio de Energías renovables y Smart Grid". El sistema se realizó teniendo de referencia algunas pautas de la normativa ISA 101 Human Machine Interface y ASM Consortium Guidelines-ISBN 978-1440431647, con el fin de alcanzar la facilidad de interpretación mediante el uso efectivo de colores y ventanas. El SCADA tiene un fondo gris y tonalidades oscuras para los equipos, para lograr que los estados de los seccionadores, interruptores y alarmas resalten a la vista del operador, también cuenta con las variables de los medidores en un fondo blanco para la facilidad de su visualización. El programa muestra las 13 variables de cada medidor transferidas hasta el PLC remoto, las cuales son: voltaje de cada línea neutro (3 variables), voltaje línea línea (3 variables), corriente de línea (3 variables), potencia aparente, potencia activa, potencia reactiva y factor de potencia. El formato de presentación de cada variable fue configurado a 3 valores enteros y 3 decimales, cada uno con sus respectivas unidades. Las variables del PLC remoto usadas en el HMI se actualizan cada 100ms, 500ms, 1s, entre otros valores predefinidos en la configuración del ciclo de actualización. Las variables del PLC remoto usadas en el HMI se actualizan cada 100ms, valor más adecuado de los valores predefinidos (100ms, 500ms, 1s, entre otros) en el HMI usado. En la figura [3.20](#page-71-0) se muestran algunas de las ventanas desarrolladas para el presente proyecto.

<span id="page-71-0"></span>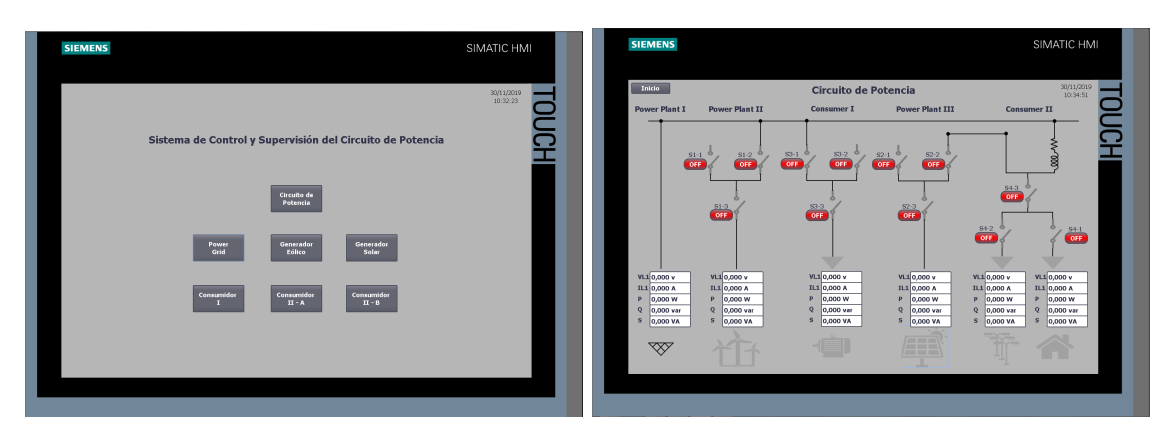

 $(a)$  (b)

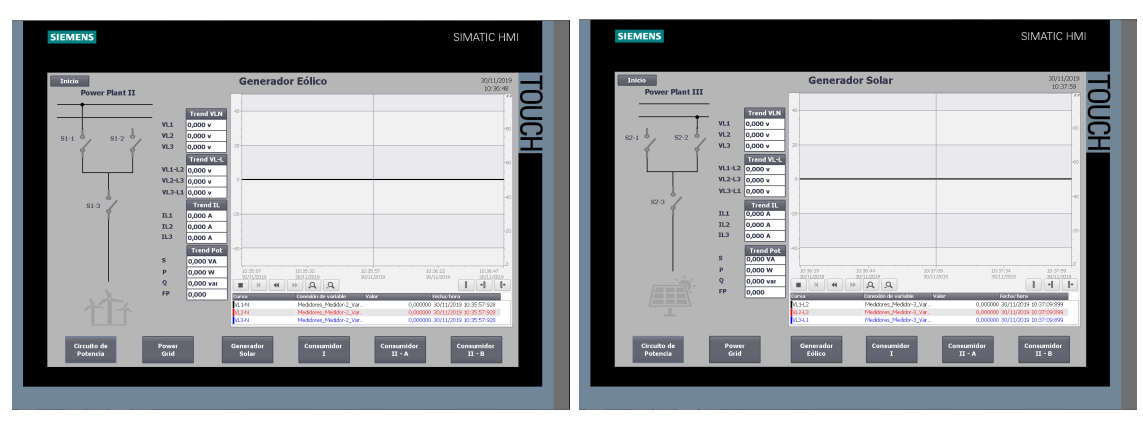

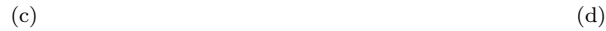

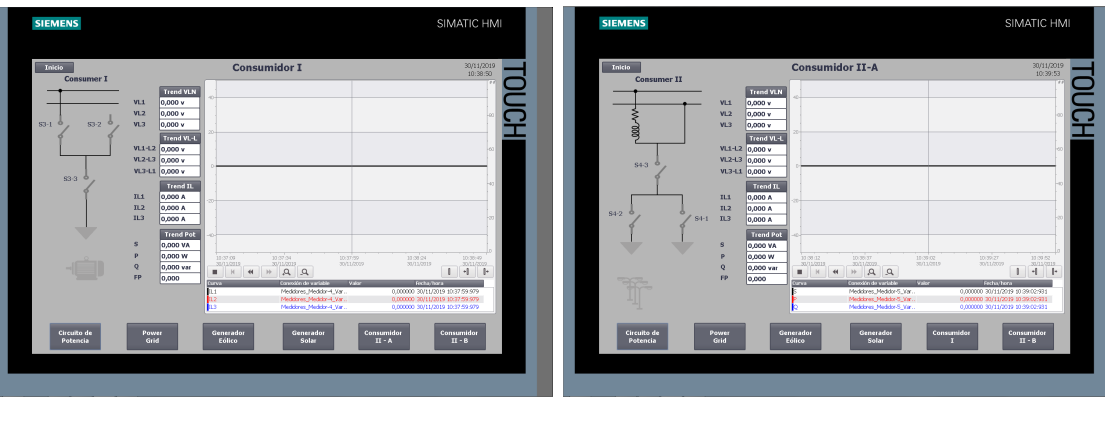

 $(e)$  (f)

Figura 3.20: SCADA del circuito eléctrico de potencia. (a) Ventana principal. (b) Circuito General. (c) Tendencia de VL-N del generador eólico. (d) Tendencia de VL-L del generador solar. (e) Tendencia de la corriente del motor. (f) Tendencia de la potencia del alumbrado público.
La figura [3.20](#page-71-0) muestra en (a) la ventana principal del SCADA del circuito eléctrico de potencia, la cual nos permite acceder a cualquiera de las ventanas existentes de manera directa. En (b) se muestra el circuito de potencia completo, el cual contiene el voltaje de línea 1 (VL1), el voltaje de línea 1 línea 2 (VL1-L2), la corriente de línea 1 (I1) y las opciones de cierre y apertura de los seccionadores e interruptores de todas las barras colectoras. Las tendencias de voltaje línea neutro (VLN), voltaje línea línea, corriente de línea y potencias se muestran en (c), (d), (e) y (f) respectivamente. Es necesario mencionar que se desarrollaron las tendencias de todas las variables (VLN, VLL, I, Potencias) para cada parte del circuito, por ejemplo, el circuito de potencia correspondiente al generador eólico (medidor 2 y barra colectora 1) se puede analizar de manera independiente mediante la visualización de sus valores actuales (para la barra colectora y los medidores) y una gráfica de tendencias para cada grupo de variables (VLN, VLL, I, Potencias). Las gráficas de las tendencias fueron configuradas para almacenar 100 valores, asimismo permiten opciones de enfocar, desplazamiento, entre otras cosas.

El SCADA desarrollado cuenta con animaciones y colores para algunas figuras permitiendo de este modo apreciar de mejor manera su funcionamiento. Las animaciones y colores de las figuras se muestran en la tabla [3.13](#page-73-0). Las botones de On/Off de cada seccionadores e interruptor cambian de fondo de acuerdo a su estado, fondo verde para el contacto cerrado y rojo para el contacto abierto, además el On u Off se generaron a través de un listado de texto que permite intercambiar el texto de acuerdo al estado de la variable. Las alarmas se muestran sobre el contacto accionado en una secuencia errónea. Las figuras de los generadores, cargas, seccionadores e interruptores cambian de color gris a negro en caso se encuentren activos o viceversa en caso se desactiven.

| Figura                                                                          | Encendido | Apagado |
|---------------------------------------------------------------------------------|-----------|---------|
| Estado de eccionadores e inte-<br>rruptores                                     |           |         |
| Botones de los seccionadores e<br>interruptores (comando y esta-<br>$d\sigma$ ) | ΟN        | OFI     |
| Alarma                                                                          |           |         |
| Power Grid                                                                      |           |         |
| Generador Eólico                                                                |           |         |
| Generador Solar                                                                 |           |         |
| Carga I                                                                         |           |         |
| Carga II - A                                                                    |           |         |
| Carga II - B                                                                    |           |         |

<span id="page-73-0"></span>Tabla 3.13: Figuras y animaciones del SCADA del circuito eléctrico de potencia.

## Capítulo 4

# RESULTADOS Y DISCUSIÓN

Las pruebas de funcionamiento se realizaron mediante el circuito eléctrico de potencia desarrollado con las barras colectoras trifásicas dobles de la marca Lucas-Nülle, los medidores Siemens del modelo SentronPAC 4200, entre otros componentes de los módulos de la red inteligente de la universidad. La prueba se realiza mediante la lectura de estados de los contactos y variables de los medidores y la escritura de comandos para la apertura o cierre de los contactos de los seccionadores de la red eléctrica a través del RTU (OrionLX) ubicado en el piso 2 en el laboratorio de "Energías Renovables y Smart Grid". El OrionLX es controlado por un PLC S7- 1200 comunicado inalámbricamente con un PLC S7-1500. El PLC S7-1500 permite enviar y recibir los datos de la red eléctrica los cuales son escritos desde el SCADA implementado en un HMI Simatic en el piso 4 en el "Laboratorio de Automatización Industrial".

Las dos primeras secciones del capítulo muestran los resultados parciales del presente proyecto correspondientes a la integración de los equipos y a la implementación de la tecnología inalámbrica con el fin de realizar operaciones de telecontrol en la red inteligente. La última sección describe el resultado de la unión de la integración, la tecnología inalámbrica y el SCADA desarrollado para el circuito de potencia implementado.

#### 4.1 Integración de los dispositivos de campo y de control

Las RTU ponen a disposición diversos protocolos de comunicación compatible con múltiples equipos de campo de una red eléctrica, haciéndolos adecuados para la recolección y envío de información. Los resultados de esta sección se relacionan al protocolo Modbus TCP/IP usado para la comunicación con los dispositivos de campo y los protocolos Modbus TCP/IP y Profinet para el intercambio de información entre los dispositivos de control.

#### 4.1.1 Protocolo Modbus TCP/IP

El protocolo Modbus TCP/IP se implementó para la comunicación con los medidores y las barras colectoras. El correcto funcionamiento de la comunicación se evidencia mediante el estado de la conectividad con los equipos y en las tramas de datos correspondientes a las solicitudes o requerimientos por parte del cliente y las respuestas del servidor. La figura [4.1](#page-75-0) muestra la ventana del NCD correspondiente a las Estadísticas de Dispositivos del Menú principal resultante de la conexión serial con el OrionLX.

<span id="page-75-0"></span>

| $\begin{array}{c c c c c c} \hline \multicolumn{3}{c }{\mathbf{C}} & \multicolumn{3}{c }{\mathbf{X}} \end{array}$<br>P1_OrionLx - Connection Type: Serial Settings: 115200, None, 8, 1 Comm Port: COM6 |               |        |       |                                |                    |  |
|----------------------------------------------------------------------------------------------------|---------------|--------|-------|--------------------------------|--------------------|--|
| Edit Connection Start Capture Reset Configuration • Disconnect                                                                                                    |               |        |       |                                |                    |  |
|                                                                                                    |               |        |       | Device Statistics (C to Clear) |                    |  |
|                                                                                                    | Port Device   | Status | Polls | Responses                      | Percent Successful |  |
| 24                                                                                                    | SentronPac 69 | Online | 3706  | 3706                           | 100,000000         |  |
| 25                                                                                                    | SentronPac 71 | Online | 3726  | 3726                           | 100,000000         |  |
| 26                                                                                                    | SentronPac 73 | Online | 3722  | 3722                           | 100,000000         |  |
| 27                                                                                                    | SentronPac 70 | Online | 3698  | 3698                           | 100,000000         |  |
| 28                                                                                                    | Seccionador 2 | Online | 2623  | 2623                           | 100,000000         |  |
| 31                                                                                                    | Seccionador 4 | Online | 2625  | 2625                           | 100,000000         |  |
| 32                                                                                                    | SentronPac 72 | Online | 3711  | 3711                           | 100,000000         |  |
| 33                                                                                                    | Seccionador 1 | Online | 2626  | 2626                           | 100,000000         |  |
| 34                                                                                                    | Seccionador 3 | Online | 2623  | 2623                           | 100,000000         |  |
| 35                                                                                                    | SentronPac 74 | Online | 3708  | 3708                           | 100,000000         |  |
|                                                                                                    |               |        |       |                                |                    |  |
|                                                                                                    |               |        |       |                                |                    |  |
| Port Open                                                                                                    |               |        |       |                                |                    |  |

Figura 4.1: Estadísticas de dispositivos configurados en el OrionLX.

En la figura [4.1](#page-75-0) se puede apreciar una correcta conectividad con todas los medidores y barras colectoras. En la columna de estados los 6 medidores (SentronPac\_69, SentronPac\_70, SentronPac\_71, SentronPac\_72, SentronPac\_73 y el SentronPac\_74) y 4 barras colectoras (Seccionador\_1, Seccionador\_2, Seccionador\_3 y el Seccionador\_4) se encuentran en línea. Asimismo, la cantidad de polls y respuestas son iguales para cada dispositivo, lo cual muestra que existió una respuesta de los Modbus servidores a todos los requerimientos del Modbus cliente, es por tanto que el porcentaje de éxito es de 100 % para todos los dispositivos.

La conexión serial con el RTU también permite visualizar las tramas de datos con cada dispositivo conectado. En la figura [4.2](#page-76-0) se muestra la trama de datos correspondiente a la comunicación entre el RTU y el medidor 1.

<span id="page-76-0"></span>

| P1_OrionLx - Connection Type: Serial Settings: 115200, None, 8, 1 Comm Port: COM6             | $\begin{array}{ c c c c c }\hline \multicolumn{1}{ c }{\textbf{}} & \multicolumn{1}{ c }{\textbf{}} & \multicolumn{1}{ c }{\textbf{}} & \multicolumn{1}{ c }{\textbf{}} & \multicolumn{1}{ c }{\textbf{}} \\\hline \multicolumn{1}{ c }{\textbf{}} & \multicolumn{1}{ c }{\textbf{}} & \multicolumn{1}{ c }{\textbf{}} & \multicolumn{1}{ c }{\textbf{}} & \multicolumn{1}{ c }{\textbf{}} & \multicolumn{1}{ c }{\textbf{}} & \multicolumn{1}{ c }{$ |
|-----------------------------------------------------------------------------------------------|----------------------------------------------------------------------------------------------------|
| Edit Connection Start Capture Reset Configuration - Disconnect                                |                                                                                                    |
| (Port 24) (15:31:07:849): SentronPac 69 - Reading 40002 to 40019.                             |                                                                                                    |
| (Port 24) (15:31:07:849) TX[6]: 01 03 00 01 00 12                                             |                                                                                                    |
| (Port 24) (15:31:07:855) RX [39]: 01 03 24 43 59 BD 5E 43 59 97 61 43 5C                      |                                                                                                    |
| 02 2C 43 BC AC 6C 43 BD 2C 1D 43 BD AF 4B 3B E7 52 BD 3B F0 CE F1 3B Ed                       |                                                                                                    |
| 33 OB                                                                                         |                                                                                                    |
| (Port 24) (15:31:07:855): SentronPac 69 - Reading 40064 to 40071.                             |                                                                                                    |
| (Port 24) (15:31:07:855) TX[6]: 01 03 00 3F 00 08                                             |                                                                                                    |
| (Port 24) (15:31:07:860) RX [19]: 01 03 10 40 97 1A FC 3F 2B A7 1E C0 93                      |                                                                                                    |
| AA 34 3E 11 67 CF                                                                             |                                                                                                    |
| (Port 24) (15:31:07:886): SentronPac 69 - Reading 40002 to 40019.                             |                                                                                                    |
| (Port 24) (15:31:07:886) TX[6]: 01 03 00 01 00 12                                             |                                                                                                    |
| (Port 24) (15:31:07:892) RX [39]: 01 03 24 43 59 BD 5E 43 59 97 61 43 5C                      |                                                                                                    |
| 02 2C 43 BC AC 6C 43 BD 2C 1D 43 BD AF 4B 3B E7 52 BD 3B F0 CE F1 3B Ed                       |                                                                                                    |
| 33 OB                                                                                         |                                                                                                    |
| (Port 24) (15:31:07:892): SentronPac 69 - Reading 40064 to 40071.                             |                                                                                                    |
| (Port 24) (15:31:07:892) TX[6]: 01 03 00 3F 00 08                                             |                                                                                                    |
| (Port 24) (15:31:07:897) RX [19]: 01 03 10 40 97 1A FC 3F 2B A7 1E C0 93<br>AA 34 3E 11 67 CF |                                                                                                    |
| (Port 24) (15:31:07:923): SentronPac 69 - Reading 40002 to 40019.                             |                                                                                                    |
| (Port 24) (15:31:07:923) TX[6]: 01 03 00 01 00 12                                             |                                                                                                    |
| (Port 24) (15:31:07:928) RX [39]: 01 03 24 43 59 BD 5E 43 59 97 61 43 5C                      |                                                                                                    |
| 02 2C 43 BC AC 6C 43 BD 2C 1D 43 BD AF 4B 3B E7 52 BD 3B F0 CE F1 3B Ed                       |                                                                                                    |
| 33 OB                                                                                         |                                                                                                    |
| (Port 24) (15:31:07:92                                                                        |                                                                                                    |
| $\left\langle \right\rangle$                                                                  | $\rightarrow$                                                                                                    |
| Port Open                                                                                     |                                                                                                    |
|                                                                                               |                                                                                                    |

Figura 4.2: Trama de datos de la comunicación RTU-medidor 1.

La figura [4.2](#page-76-0) evidencia el correcto desarrollo de la comunicación, debido a que no se presentan mensajes que adviertan errores relacionados al registro de lectura, el tipo de acceso a los registros o con el ID del dispositivo. La existencia de errores se reflejaría con el valor en hexadecimal 0x8302 envíado por el servidor, para errores relacionados al registro o simplemente la ausencia de la respuesta del servidor ante el requerimiento del cliente para el caso de un ID equivocado. El tiempo de comunicación para el envío de las 13 variables de cada medidor tarda un promedio de 11ms aproximadamente y el tiempo de consulta del RTU se configuró a 30ms, es decir el RTU cada 30ms desde de el último requerimiento, realiza la consulta de las 13 variables del medidor.

La configuración realizada del RTU para la lectura del medidor 1 se replicó para los medidores 2, 3, 4, 5 y 6 por lo cual es adecuado realizar el análisis de la trama de datos para un solo medidor. Se realizaron las lecturas de las variables de los medidores mediante la función Read Holding Registers (0x03), la cual permitió el acceso de lectura a los registros en los cuales se almacenan las variables de voltaje línea neutro (VL1, VL2 y VL3), voltaje línea línea (VL1-L2, VL2-L3 y VL3-L1), la corriente de línea (IL1, IL2 e IL3), la potencia activa (P), la potencia reactiva (Q), la potencia aparente (S) y el factor de potencia (FP).

| Trama |                            | Significado                                  |  |
|-------|----------------------------|----------------------------------------------|--|
| Req.  | 01 03 00 01 00 12          | Requerimiento de lectura de 9 variables      |  |
| Rpta. | 01 03 24 4359BD5E 43599761 | Envío del VL1 (217.74), VL2 (217.591),       |  |
|       | 435C022C<br>43BCAC6C       | VL3 (220.008), VL1-L2 (377.347), VL2-        |  |
|       | 43BDAF4B<br>43BD2C1D       | L3 (378.345), VL3-L1 (379.369), IL1          |  |
|       | 3BF0CEF1<br>3BE752BD       | $(0.00705942)$ , IL2 $(0.00734889)$ y la IL3 |  |
|       | 3BEC330B                   | (0.00720823).                                |  |
| Req.  | 01 03 00 3F 00 08          | Requerimiento de lectura de $4$ variables    |  |
| Rpta. | 40971AFC<br>03<br>10<br>01 | Envío de la P $(4.72204), Q(0.670519), S(-$  |  |
|       | 3F2BA71E<br>C093AA34       | 4.61453) y FP $(0.141998)$ .                 |  |
|       | 3E1167CF                   |                                              |  |

<span id="page-77-0"></span>Tabla 4.1: Análisis de tramas de datos para la comunicación RTU-medidor 1.

La tabla [4.1](#page-77-0) muestra el análisis de las dos tramas de datos que se repite constantemente durante la comunicación entre el RTU y el medidor 1. El proceso de envío de datos se realiza en dos requerimientos por parte del cliente. Durante la lectura de estas variables todos las barras colectoras estuvieron abiertas, la razón de la corriente y potencias diferentes a cero es producto de las impedancias de la línea de transmisión usada en el circuito de potencia.

Al igual que el caso de los medidores, se observó la trama de datos correspondiente a la barra colectora. En la figura [4.3](#page-78-0) se evidencia el funcionamiento correcto de la comunicación mediante la trama de datos correspondiente a la comunicación entre el RTU con la barra colectora 1.

<span id="page-78-0"></span>

| P1_OrionLx - Connection Type: Serial Settings: 115200, None, 8, 1 Comm Port: COM6 |  |  |  |
|-----------------------------------------------------------------------------------|--|--|--|
| Edit Connection Stop Capture Reset Configuration . Disconnect                     |  |  |  |
| (Port 33) (15:40:52:964): Seccionador 1 - Reading 10001 to 10003.                 |  |  |  |
| 07 02 00 00 00 03<br>(Port 33) (15:40:52:964) TX[6]:                              |  |  |  |
| (Port 33) (15:40:52:974) RX [4]: 07 02 01 05                                      |  |  |  |
| (Port 33) (15:40:52:974) TX [6]: 07 05 00 05 FF 00                                |  |  |  |
| (Port 33) (15:40:52:983) RX [6]: 07 05 00 05 FF 00                                |  |  |  |
| (Port 33) (15:40:52:989): Seccionador 1 - Reading 10001 to 10003.                 |  |  |  |
| (Port 33) (15:40:52:989) TX[6]: 07 02 00 00 00 03                                 |  |  |  |
| (Port 33) (15:40:52:999) RX [4]:<br>07 02 01 01                                   |  |  |  |
| (Port 33) (15:40:53:014): Seccionador 1 - Reading 10001 to 10003.                 |  |  |  |
| 07 02 00 00 00 03<br>$(Port 33) (15:40:53:015) TX[6]$ :                           |  |  |  |
| (Port 33) (15:40:53:026) RX [4]: 07 02 01 01                                      |  |  |  |
| (Port 33) (15:40:53:040): Seccionador 1 - Reading 10001 to 10003.                 |  |  |  |
| (Port 33) (15:40:53:040) TX[6]: 07 02 00 00 00 03                                 |  |  |  |
| (Port 33) (15:40:53:049) RX [4]: 07 02 01 01                                      |  |  |  |
| (Port 33) (15:40:53:066): Seccionador 1 - Reading 10001 to 10003.                 |  |  |  |
| (Port 33) (15:40:53:066) TX[6]: 07 02 00 00 00 03                                 |  |  |  |
| (Port 33) (15:40:53:076) RX [4]: 07 02 01 01                                      |  |  |  |
| (Port 33) (15:40:53:092): Seccionador 1 - Reading 10001 to 10003.                 |  |  |  |
| 07 02 00 00 00 03<br>(Port 33) (15:40:53:094) TX[6]:                              |  |  |  |
| (Port 33) (15:40:53:103) RX [4]: 07 02 01 01                                      |  |  |  |
| (Port 33) (15:40:53:118): Seccionador 1 - Reading 10001 to 10003.                 |  |  |  |
| $(Port 33) (15:40:53:118) TX[6]$ :<br>07 02 00 00 00 03                           |  |  |  |
| (Port 33) (15:40:53:128) RX [4]: 07 02 01 01                                      |  |  |  |
|                                                                                   |  |  |  |
| $\overline{\phantom{a}}$<br>$\rightarrow$                                         |  |  |  |
| Port Open<br>Capturing: Sec-RTU.log (Capture Time: 00:00:02:10 - Size: 0.43MB)    |  |  |  |

Figura 4.3: Trama de datos RTU-barra colectora.

La figura [4.3](#page-78-0) muestra la trama de datos de la comunicación entre el RTU y la barra colectora 1. En la figura no existe una línea que señale un error en la comunicación o ausencia de una respuesta producto de un ID equivocado. El tiempo de comunicación para el envío y recepción de los estados y comandos de la barra colectora tarda un promedio de 10ms aproximadamente. El tiempo de consulta (poll) del RTU es de 25ms; es decir, el RTU cada 25ms realiza la consulta de los estados de las barras colectoras y si existe un comando lo envía en el tiempo restante del poll. La configuración realizada para este equipo se realizó para las barras colectoras 2, 3 y 4, por lo cual es pertinente realizar el análisis de la trama de datos para un solo equipo.

En la tabla [4.2](#page-79-0) se muestra el análisis de seis tramas entre el RTU y la barra colectora 1. Las lecturas de los estados corresponden a la función Read Input Status (0x02) y los envíos de comandos a la función Force Coil Status (0x05), los cuales se muestran posterior al ID (primer byte) del dispositivo. Asimismo, la tabla muestra el correcto envío y recepción de la información de la barra colectora 1 mediante la secuencia coherente entre la lectura de estados y escritura de comandos. Del mismo modo, se evidencia el uso de una correcta secuencia de apagado de la barra colectora, pues lo contrario generaría un corto circuito.

<span id="page-79-0"></span>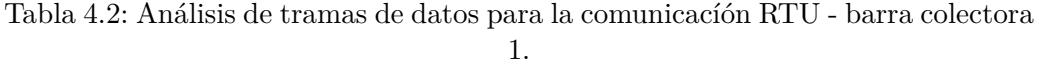

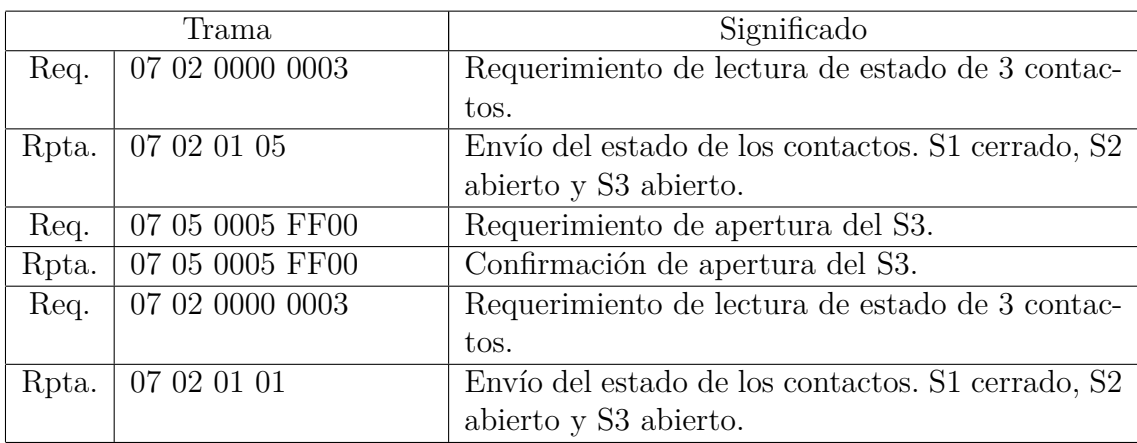

Se desarrolló correctamente la comunicación entre el RTU y el PLC local (S7- 1200) mediante el protocolo Modbus TCP/IP, el cual se usó debido a ser el único protocolo en común que no requiere el uso de módulos de comunicación adicionales o Gateways. La evidencia de la correcta comunicación entre estos dos equipos se muestra en las tramas de comunicación correspondientes a las solicitudes del PLC local y las respuestas del RTU. La figura [4.4](#page-80-0) muestra la trama de datos de la comunicación entre estos equipos. Durante esta prueba las barras colectoras estuvieron abiertas, el generador eólico apagado y el módulo solar encendido, esto implica que los medidores 1 y 3 registraran valores diferentes a cero en sus variables. El PLC local cumple el rol de cliente y el RTU de servidor, sin embargo debido a que las tramas son observadas desde la comunicación serial con el RTU en la figura [4.4](#page-80-0) el RTU se comporta como TX y el PLC local como RX.

<span id="page-80-0"></span>

| $\begin{array}{c c c c c c c} \hline \multicolumn{3}{c }{\mathbf{C}} & \multicolumn{3}{c }{\mathbf{S}} & \multicolumn{3}{c }{\mathbf{X}} \end{array}$<br>P1_OrionLx - Connection Type: Serial Settings: 115200, None, 8, 1 Comm Port: COM6 |
|----------------------------------------------------------------------------------------------------|
| Edit Connection Start Capture Reset Configuration . Disconnect                                                                                                    |
| (Port 30) (15:45:06:681) RX [11]: 08 OF 00 00 00 1C 04 2A 95 4A 05                                                                                                    |
| (Port 30)(15:45:06:682)TX[6]: 08 OF 00 00 00 1C                                                                                                    |
| (Port 30)(15:45:06:699)RX[6]: 08 03 00 00 00 62                                                                                                    |
| (Port 30)(15:45:06:700)TX[199]: 08 03 C4 43 5A 98 4D 43 5A 84 46 43 5d                                                                                                    |
| CO A4 43 BD 71 40 43 BD E2 D2 43 BE 63 49 3B E7 F6 E3 3B F1 73 4E 3B E                                                                                                    |
| C EB 8B 40 98 1D F9 3F 2B FD 8E C0 94 BB 8F 3E 10 B8 FB 00 00 00 00 00                                                                                                    |
| 00                                                                                                    |
|                                                                                                    |
| 2 29 D6 D7 00 00 00 00 00 00 00 00 42 29 AE 50 00 00 00 00 42 29 B0 B2                                                                                                    |
| 3B 66 4D CE 00 00 00 00 00 00 00 00 3E 18 ED 93 BB BD 12 2B 3E 16 FF 5F                                                                                                    |
|                                                                                                    |
|                                                                                                    |
| (Port 30) (15:45:06:717) RX [6]:<br>08 03 00 62 00 3A                                                                                                    |
| (Port 30)(15:45:06:717)TX[119]: 08 03 74 00 00 00 00 00 00 00 00 FF FH                                                                                                    |
|                                                                                                    |
|                                                                                                    |
| 00<br>O                                                                                                    |
| 0 00 00 00 00 00 00 00 FF FF FF FF                                                                                                    |
| (Port 30) (15:45:06:735) RX [6]:<br>00 00 00 0C<br>08<br>01                                                                                                    |
| (Port 30)(15:45:06:735)TX[5]:<br>08 01<br>02 00 00                                                                                                    |
| (Port 30) (15:45:06:752) RX [11]: 08 OF 00 00 00 1C 04 2A 95 4A 05                                                                                                    |
| (Port 30) (15:45:06:753) TX[6]:<br>08 OF 00 00 00 1C                                                                                                    |
| (Por )                                                                                                    |
|                                                                                                    |
| <b>Port Open</b>                                                                                                    |

Figura 4.4: Trama de datos del PLC local - RTU.

En la figura [4.4](#page-80-0) se muestra 4 sesiones que se repiten constantemente en la comunicación. La primera sesión realiza la escritura de comandos de las barras colectoras. La lectura de las 78 variables de los medidores se realiza en dos sesiones de 49 y 29 variables cada una. La cuarta sesión permite la transferencia de los estados de las barras colectoras del RTU al PLC local. En todas las tramas los dos primeros bytes corresponden al ID del servidor y los dos siguientes a la función realizada. Los tiempos de escritura de comandos, lectura de variables de los medidores y lectura de estados de las barras colectoras son de 17ms, 85ms y 17ms aproximadamente para cada caso.

<span id="page-81-0"></span>

|       | Trama                   | Significado                                      |
|-------|-------------------------|--------------------------------------------------|
| Req.  | 08 OF 0000 001C 04 2A95 | Solicitud de escritura $(0x15)$ para abrir las 4 |
|       | 4A05                    | barras colectoras (7 contactos por cada una).    |
| Rpta. | 08 0F 0000 001C         | Respuesta con los contactos que se escribie-     |
|       |                         | ron.                                             |
| Req.  | 08 03 0000 0062         | Solicitud de lectura de 49 variables (98 re-     |
|       |                         | gistros de tipo float o 196 bytes).              |
| Rpta. | 0803C4                  | Envío de 196 bytes correspondientes a la         |
|       |                         | función Read Holding Registers.                  |
| Req.  | 08 03 0062 003A         | Solicitud de lectura de 29 variables (58 re-     |
|       |                         | gistros de tipo float o 116 bytes) posteriores   |
|       |                         | a las 49 ya leídas.                              |
| Rpta. | 080374                  | Envío de 116 bytes (posteriores a los 196 by-    |
|       |                         | tes ya enviados) correspondientes a la fun-      |
|       |                         | ción Read Holding Registers.                     |
| Req.  | 08 01 0000 000C         | Solicitud de lectura de estado de 28 contac-     |
|       |                         | tos (todas las variables de las barras colec     |
|       |                         | toras)                                           |
| Rpta. | 08 01 02 00 00          | Envío del estado de las barras colectoras. To-   |
|       |                         | dos los contactos abiertos.                      |

Tabla 4.3: Análisis de tramas de datos de la comunicación PLC local-RTU.

En la tabla [4.3](#page-81-0) el correcto envío de comandos para las barras colectoras se pueden verificar mediante la coherencia con los estados leídos de las barras colectoras. El correcto envío y recepción de variables de los medidores se verificó mediante la igualdad de los valores en el display de cada medidor y con la cantidad de registros transferidos (78 variables o 156 registros de tipo float) entre los equipos en las dos solicitudes.

La comunicación entre el PLC remoto y el PLC local requirio el protocolo Modbus TCP/IP para el envío de los datos correspondientes a los medidores. La evidencia de la correcta transmisión de datos se realizó mediante la comparación de los valores enviados por el PLC local y los recibidos por el PLC remoto. La figura [4.5](#page-83-0) muestra dos tablas de observación, cada una correspondiente al PLC local y remoto, en la cual se puede apreciar la igualdad de los valores transmitidos y recibidos por el PLC local y PLC remoto respectivamente.

En la figura [4.5](#page-83-0) en ambas tablas de observación las variables contenidas desde la fila 2 a la 15 corresponden al medidor 1 y las siguientes 13 filas son variables del medidor 6. La prueba se realizó con el Power Grid encendido y se cerraron los contactos S2 de la barra colectora 2, el contacto S1 de la barra colectora 1, los contactos S1 y S3 de la barra colectora 3 y la barra colectora.

<span id="page-83-0"></span>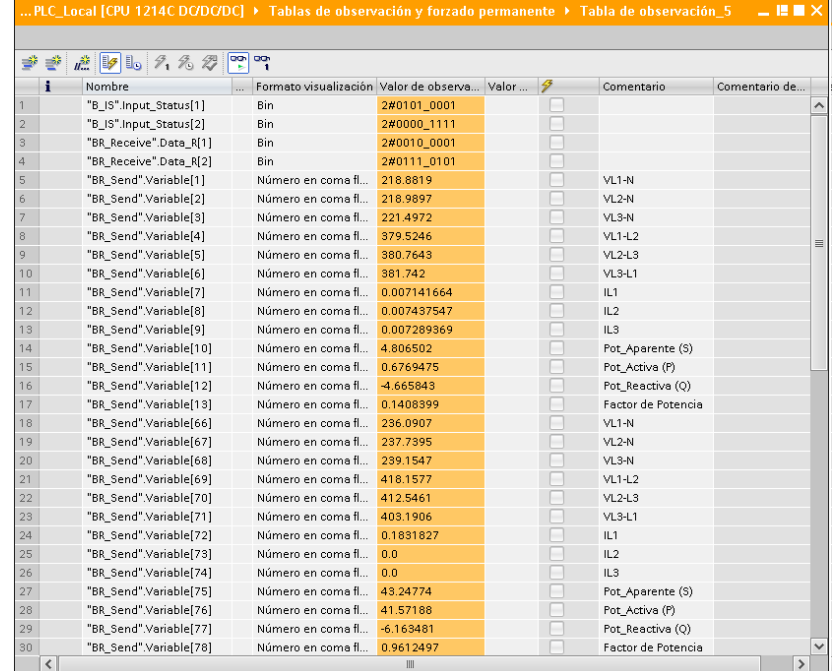

(a)

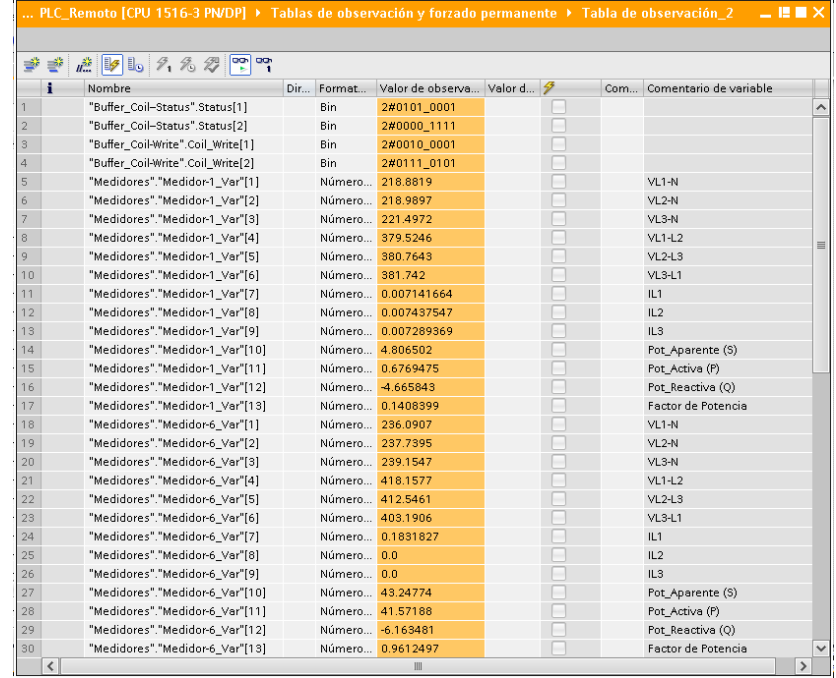

(b)

Figura 4.5: Tablas de observación de las variables de los medidores y las barras colectoras. PLC remoto. (a)Tabla de observación del PLC local. (b)Tabla de observación del PLC remoto.

#### 4.1.2 Protocolo Profinet

El protocolo Profinet se implementó para el envío y recepción de estados y comandos de las barras colectoras en la comunicación PLC remoto y el PLC local. Se usó un clock de 10Hz disponible en ambos PLC (S7-1200 y S7-1500), con el fin de realizar envíos cada 100ms para cada caso (envío de estados y envío de comandos). La comunicación correcta se verificó por medio de la igualdad de valores de los bytes de los comandos y estados en ambos PLC.

Las variables mostradas en las dos primeras filas de (a) en la figura [4.5](#page-83-0) contienen los estados de las barras colectoras, las cuales son idénticas a las variables mostradas en las dos primeras filas de (b) debido a un correcto envío y recepción de datos. Para el caso de los comandos de las barras colectoras, las variables mostradas en las dos últimas filas de (b) se enviaron al PLC local y se almacenaron en las variables mostradas en las dos últimas filas de (a), la igualdad de las variables comprueba la correcta transmisión de datos.

#### 4.2 Implementación de la red inalámbrica

La WLAN para el proyecto funcionó a una frecuencia de 5GHz a la cual se tuvo acceso mediante los módulos clientes inalámbricos SCALANCE W734 de la marca Siemens. Se configuró los módulos para la conexión a la red "Siemens Network" sobre la cual se comunicaron los PLC ubicados en el piso 2 y piso 4. La frecuencia elegida permitió evitar la congestión de la frecuencia 2.4Ghz propia del contexto de la universidad. La posible pérdida de señal se evitó gracias a los 190 AP distribuidos en todo el campus de la universidad. La prueba de funcionamiento de la red inalámbrica se muestra en la figura [4.6](#page-85-0),la cual mediante el comando ping y la IP de los dispositivos conectados a los módulos SCALANCE W734.

<span id="page-85-0"></span>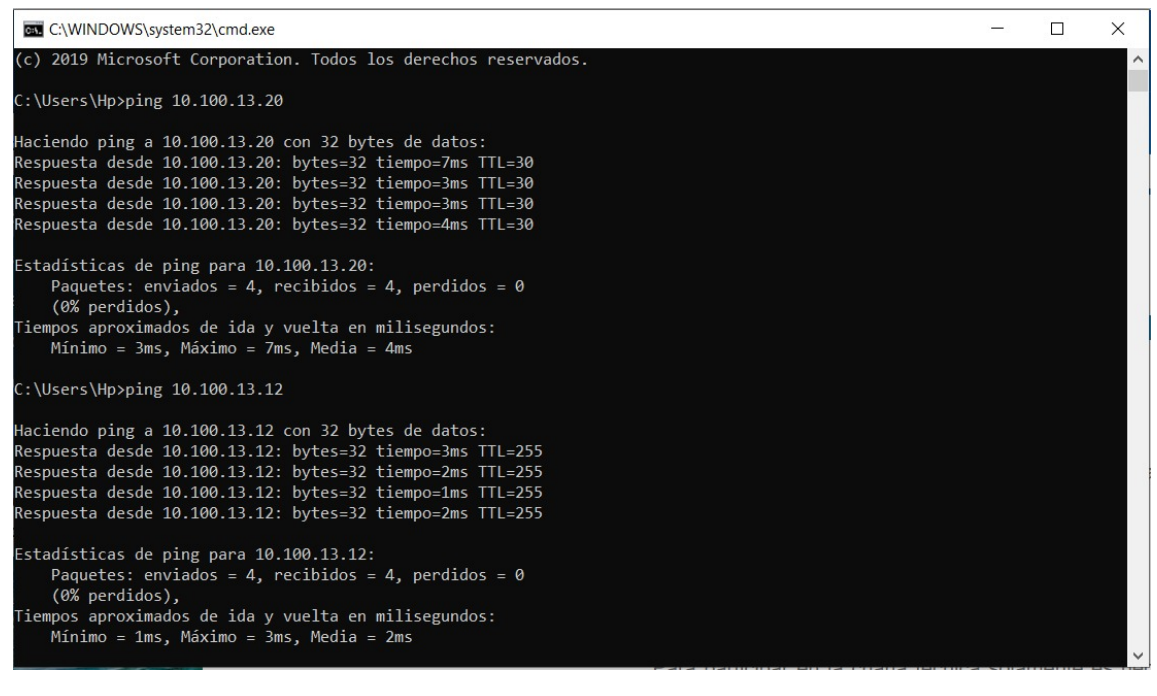

Figura 4.6: Verificación de la conectividad de los PLC a la red Siemens Network.

#### 4.3 Implementación SCADA del circuito eléctrico de potencia

La implementación del SCADA se diseñó en base al circuito de potencia. La prueba de funcionamiento se realizó mediante la implementación completa del circuito de potencia y de la arquitectura planteada. La figura [4.7](#page-86-0) muestra el funcionamiento del SCADA.

Durante la prueba se conecto y desconectó diferentes elementos de la red eléctrica para obtener los tiempos de transmisión de datos desde el "Laboratorio de Automatización Industrial" en el piso 4 hasta el "Laboratorio de energías renovables y Smart Grid" en el piso 2 de la universidad.

El tiempo de comunicación del RTU y los dispositivos de campo se obtuvo de los polls configurados para los medidores y barras colectoras. Los tiempos concernientes a los protocolos de comunicación Modbus TCP/IP y Profinet entre el PLC local y el PLC remoto se estimaron mediante el envío de un dato al PLC local desde

<span id="page-86-0"></span>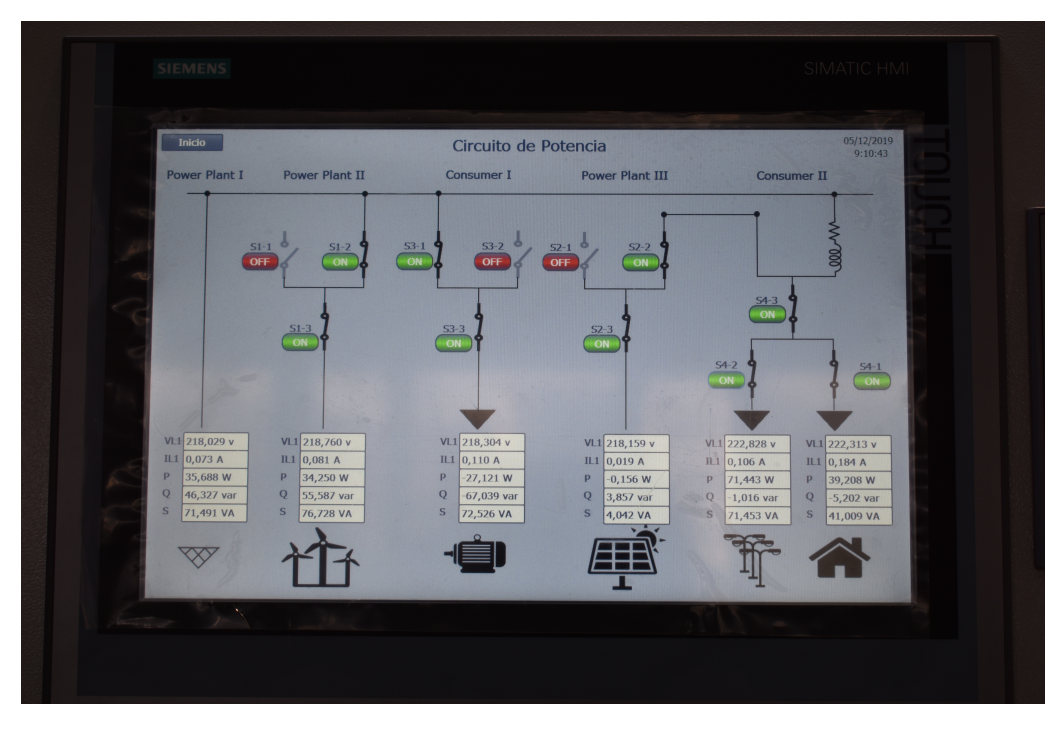

Figura 4.7: SCADA del circuito eléctrico de potencia en funcionamiento.

el PLC remoto y el reenvío del mismo al PLC remoto mediante ambos protocolos. El tiempo de transmisión a las barras colectoras se obtuvo mediante el envío de comandos y recepción de estados. El tiempo de transmisión correspondiente a las barras colectoras se usó para calcular el tiempo de transmisión de las variables de los medidores, pues se restó el tiempo correspondiente al protocolo Profinet y a la comunicación RTU-barra colectora y se añadió el tiempo de comunicación RTU-medidor y el tiempo del protocolo Modbus TCP/IP de la comunicación entre los PLC. Los tiempos de transmisión se resumen en la tabla [4.4](#page-86-1).

<span id="page-86-1"></span>Tabla 4.4: Tiempos aproximados para la transmisión de datos hasta el PLC remoto.

| Equipos           | Tiempo promedio   Tiempo máximo |          | $\mid$ Tiempo mínimo |
|-------------------|---------------------------------|----------|----------------------|
| Barra colectora 1 | $288.1$ ms                      | $395$ ms | $167.5$ ms           |
| Medidor 1         | $310.98$ ms                     | $494$ ms | $172.5 \text{ ms}$   |

El tiempo de retardo para la comunicación con las barras colectoras solo se calculó con la prueba para la barra colectora 1, pues todos los comandos y estados de las barras colectoras se almacenan en un DB de 2 bytes cada uno y se envía el DB completo para cada caso. Asimismo, la barra colectora 1 es la que a mayor distancia se encuentra respecto al RTU. El tiempo de la transmisión de las variables de los medidores se hallaron para el medidor 1, pues al igual que las barras colectoras los datos de los medidores se transmiten por bloques, además el medidor 1 es el que más lejos se encuentra del RTU. El HMI actualiza sus variables respecto a las del PLC remoto cada 100ms. El ciclo de actualización del HMI no se incluyó en los tiempos de transmisión de los datos de las barras colectoras y medidores pues su valor es constante a diferencia de los tiempos de transmisión de datos desde el PLC remoto hasta los dispositivos de campo o viceversa.

### **CONCLUSIONES**

La presente tesis representa un aporte para el aumento del grado de telegestión del Smart Grid de UTEC mediante la integración de diferentes tecnologías disponibles en la cadena de valor eléctrica y el desarrollo de las actividades de telemetría y telecontrol en barras colectoras. La arquitectura de control diseñada para la telemetría y el telecontrol permite la escalabilidad de la red eléctrica a través de la adición de otros dispositivos.

La integración de los equipos se realizó mediante el uso de los protocolos de comunicación industrial abiertos Modbus TCP/IP y Profinet. Los protocolos de comunicación se implementaron según el equipo y la variable a enviar o recibir.

La comunicación del RTU OrionLX con las barras colectoras Lucas-Nülle, medidores SentronPAC 4200 y el PLC local S7-1200 se desarrolló mediante el protocolo de comunicación Modbus TCP/IP. La comunicación del medidor SentronPAC 4200 y el simulador Axon Test, permitió verificar las direcciones correctas de lectura de los registros. La correcta implementación de la comunicación entre el RTU con los medidores se logró con la especificación de las direcciones de lectura obtenidas mediante la simulación. Del mismo modo, la comunicación de las barras colectoras Lucas-Nulle con el simulador permitió corroborar las direcciones y funciones Modbus para la lectura de estados y la escritura de comandos. El funcionamiento correcto de la comunicación entre el RTU y las barras colectoras se obtuvo mediante la especificación de las direcciones de registros obtenidas de la simulación. Asimismo,

las comunicaciones del RTU con el simulador y del PLC local con el simulador permitieron verificar el correcto envío de registros. El análisis de las tramas de datos permitió comprobar la correcta configuración de los equipos y el funcionamiento de la lógica de comunicación entre el RTU y el PLC local para el envío de comandos y estados de cuatro barras colectoras y las variables de seis medidores.

Por otro lado, la comunicación entre el PLC local y el PLC remoto se desarrolló mediante el protocolo Modbus TCP/IP para el envío de 312 bytes correspondientes a las variables de los medidores. El envío de 4 bytes correspondientes a los comandos y estados de las barras colectoras se realizó mediante el protocolo de comunicación industrial Profinet. El envío de los datos de las variables de los medidores se realizó mediante Modbus TCP/IP porque este protocolo permite el envío de extensas DB a diferencia del protocolo Profinet, sin embargo, el protocolo Profinet realiza transmisiones a una mayor velocidad lo cual resulta conveniente para los estados y comandos de las barras colectoras.

El desarrollo de las actividades de telemetría y telecontrol fueron realizadas a partir de la comunicación inalámbrica entre el PLC local ubicado en el "Laboratorio de energías renovables y Smart Grid" del piso 2 y el PLC remoto situado en el "Laboratorio de Automatización Industrial" del piso 4 de la universidad. La WLAN se implementó en una banda de frecuencia libre de 5GHz para aprovechar su velocidad y evitar la posible interferencia o congestión respecto a la frecuencia de 2.4GHz.

El SCADA del circuito eléctrico de potencia se desarrolló teniendo por referencia a la normativa ISA 101 Human Machine Interface y la ASM Consortium Guidelines-ISBN 978-1440431647 para lograr un uso efectivo de colores y ventanas. El SCADA actualiza sus datos a partir de las variables del PLC remoto en un tiempo de 100ms.

Se realizaron pruebas de conectividad de equipos, accionamiento de las barras colectoras y lectura de variables de los medidores. Las pruebas mostraron que en promedio la transmisión de los datos desde el PLC remoto hasta las barras colectoras tardan 288.1ms aproximadamente y la recepción de datos de los medidores tardan 310.98ms aproximadamente.

### RECOMENDACIONES

El sistema de mando y supervisión desarrollado permite la escalabilidad y el almacenamiento de información. La escalabilidad del sistema abre la posibilidad de integrar más equipos de diversas marcas mediante protocolos no propietarios a través del RTU o el PLC, mientras que el almacenamiento de una mayor cantidad de datos permitirá el análisis de las tendencias de consumo de energía, entre otras opciones.

La WLAN fue desarrollada con módulos SCALANCE W734 los cuales funcionan a una frecuencia de 5GHz o 2.4GHz. En el caso del proyecto solo se usó la frecuencia de 5GHz. El sistema de mando y supervisión implementado podría utilizar otros tipos de tecnologías inalámbricas como GSM, GPRS, ZigBee, WiMAX, Comunicación por Línea de Potencia, entre otros o emplear repetidores industriales con el fin de mejorar el rendimiento o para su comparación con la red ya existente. Asimismo, la red inalámbrica disponible puede ser usada para el mando, control o monitoreo de otros equipos teniendo en cuenta el retardo propio de la comunicación inalámbrica y la cobertura de la red.

La sincronización del generador eólico y el generador solar del Smart Grid de UTEC se realizaron de manera automática gracias al diseño de los módulos usados. Por otro lado, cabe precisar que en este proyecto no se incluyó el módulo de generación hidráulica, pues este requiere un control para su sincronización con los demás generadores.

### REFERENCIAS BIBLIOGRÁFICAS

- [1] S. Javadi and S. Javadi, "Steps to smart grid realization," in Proceedings of the 4th WSEAS international conference on Computer engineering and applications. World Scientific and Engineering Academy and Society (WSEAS), 2010, pp. 223–228.
- [2] R. Hassan and G. Radman, "Survey on smart grid," in Proceedings of the IEEE SoutheastCon 2010 (SoutheastCon), March 2010, pp. 210–213.
- [3] F. Casellas Beneyto, G. Velasco Quesada, F. Guinjoan Gispert, and R. Piqué López, "El concepto de smart metering en el nuevo escenario de distribución eléctrica," in XVII Seminario Anual de Automática, Electrónica Industrial e Instrumentación, 2010, pp. 752–757.
- [4] S. H. Raman, M. A. M. Hanafiah, M. R. A. Ghani, and W. N. S. E. W. Jusoh, "A human machine interface HMI framework for smart grid system," in 2014 IEEE Innovative Smart Grid Technologies - Asia (ISGT ASIA). IEEE, may 2014.
- [5] H. Eren and D. Hatipoglu, "Security issues and quality of service in real time wireless plc/scada process control systems," in 2008 IEEE Sensors Applications Symposium, Feb 2008, pp. 161–165.
- [6] A. Zeballos, A. Vallejo, and J. Selga, "Heterogeneous communication architecture for the smart grid," IEEE Network, vol. 25, no. 5, pp. 30–37, sep 2011.
- [7] D. Von Dollen et al., "Report to nist on the smart grid interoperability standards roadmap," 2009.
- [8] P. P. Parikh, M. G. Kanabar, and T. S. Sidhu, "Opportunities and challenges of wireless communication technologies for smart grid applications," in IEEE PES General Meeting, July 2010, pp. 1–7.
- [9] A. Mahmood, N. Javaid, and S. Razzaq, "A review of wireless communications for smart grid," Renewable and Sustainable Energy Reviews, vol. 41, pp. 248– 260, jan 2015.
- [10] S. H.S., M. Siddappa, and G. Prakash, "Design of secure communication protocol for smart grid," in 2016 Conference on Emerging Devices and Smart Systems (ICEDSS). IEEE, mar 2016.
- [11] T. Sauter and M. Lobashov, "End-to-end communication architecture for smart grids," IEEE Transactions on Industrial Electronics, vol. 58, no. 4, pp. 1218– 1228, apr 2011.
- [12] A. Usman and S. H. Shami, "Evolution of communication technologies for smart grid applications," Renewable and Sustainable Energy Reviews, vol. 19, pp. 191–199, mar 2013.
- [13] R. Kalapatapu, "SCADA protocols and communication trends," ISA2004, pp. 5–7, 2004.
- [14] L. Cardwell and A. Shebanow, "The efficacy and challenges of SCADA and smart grid integration," Journal of Cyber Security and Information Systems, vol. 1, no. 3, pp. 1–7, 2016.
- [15] F. Espinoza, M. Mar, E. Ramirez, and J. Noel, "Control of real power in a synchronous machine using a scada system in a smart grid," in 2016 IEEE ANDESCON, Oct 2016, pp. 1–4.
- [16] Power Monitoring Device SENTRON PAC 4200, SIEMENS, Sep. 2009.
- [17] Industrial Wireless LAN SCALANCE W774-1/W734-1, SIEMENS, Nov. 2014.
- [18] Industrial Wireless LAN SCALANCE W780/W740 según IEEE 802.11n Web Based Management, SIEMENS, Sep. 2015.
- [19] SIMATIC S7-1500 CPU 1516-3 PN/DP (6ES7516-3AN01-0AB0), SIEMENS, Sep. 2016.
- [20] Modbus Master for Orion, NovaTech, Jan. 2019.
- [21] OrionLX, NovaTech, Feb. 2012.
- [22] Modbus Slave for Orion, NovaTech, May 2014.
- [23] SIMATIC S7-1200 Programmable controller, SIEMENS, Mar. 2014.